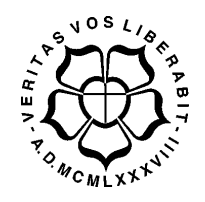

### UNIVERSIDADE LUTERANA DO BRASIL

# PRÓ-REITORIA DE GRADUAÇÃO DEPARTAMENTO DE ENGENHARIA ELÉTRICA

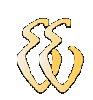

José Pedro Pierezan

# AUTOMAÇÃO DE UMA MÁQUINA PARA ENSAIOS DE COMPRESSÃO EM CORPOS DE PROVA DE CONCRETO

Canoas, julho de 2008

### José Pedro Pierezan

# Automação de uma máquina para ensaios de compressão em corpos de prova de concreto

Trabalho de Conclusão de Curso apresentado ao Departamento de Engenharia Elétrica da ULBRA como um dos requisitos obrigatórios para a obtenção do grau de Engenheiro Eletricista

#### Departamento:

Engenharia Elétrica

Professor Orientador:

Dr. Eng. Eletr. Valner Brusamarello – CREA-RS: 78158D

Canoas

2008

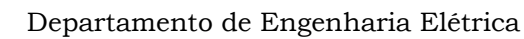

# FOLHA DE APROVAÇÃO

Nome do Autor: José Pedro Pierezan

Matrícula: 992100794-7

Título: Automação de uma máquina para ensaios de compressão em corpos de prova de concreto

> Trabalho de Conclusão de Curso apresentado ao Departamento de Engenharia Elétrica da ULBRA como um dos requisitos obrigatórios para a obtenção do grau de Engenheiro Eletricista

#### Professor Orientador:

Dr. Eng. Eletr. Valner Brusamarello

CREA-RS: 78158D

#### Banca Avaliadora:

Msc. Eng. Eletr. Paulo César Cardoso Godoy

CREA-RS: 116822

Conceito Atribuído (A-B-C-D):

Msc. Eng. Eletr. Augusto Alexandre Durgante de Mattos

CREA-RS: 88003

Conceito Atribuído (A-B-C-D):

#### Assinaturas:

Autor José Pedro Pierezan

 Orientador Valner Brusamarello

Avaliador Paulo César Cardoso Godoy

 Avaliador Augusto Alexandre Durgante de Mattos

Relatório Aprovado em:

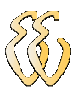

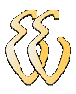

DEDICATÓRIA

Dedico aos meus pais e a minha esposa que incentivaram e me apoiaram...

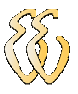

### AGRADECIMENTOS

A todos que colaboraram direta ou indiretamente na elaboração deste trabalho, o meu reconhecimento.

Aos meus Pais por acreditarem em mim, me apoiando e incentivando.

A minha esposa por me agüentar, incentivar e estimular.

Aos Professores Valner Brusamarello e Carlos Thomas Kern pelo estímulo, dedicação e esforço pessoal proporcionado.

Aos Professores da Ulbra do curso de engenharia elétrica, pelas aulas ministradas.

Aos colegas da Ulbra pelo apoio, incentivo e ajuda nos trabalhos

Aos colegas da Altus pelo incentivo, estímulo, apoio, ajuda na reta final e pelas sugestões e observações valiosas.

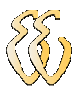

EPÍGRAFE

Veritas vos liberabit...

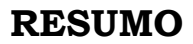

Pierezan, José Pedro. Automação de uma máquina para ensaios de compressão de corpos de prova de concreto. Trabalho de conclusão de Curso em Engenharia Elétrica – Departamento de Engenharia Elétrica. Universidade Luterana do Brasil. Canoas, RS. 2008

Este trabalho tem como finalidade proporcionar a automação do equipamento de teste de compressão de corpos de prova de concreto usado pelo curso de engenharia civil da Universidade Luterana do Brasil. A automação consiste na aquisição de sinais analógicos, sendo estes gerados a partir de um sensor de deslocamento e de um sensor de pressão acoplados ao equipamento. Os sinais analógicos de pressão e deslocamento são processados e mostrados na forma de gráfico padronizado em tempo real durante a execução do ensaio. Os dados deste experimento são salvos em um arquivo, os quais podem ser acessados posteriormente.

Palavras chave: automação. pressão. deslocamento. aquisição. posteriormente.

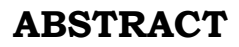

Pierezan, José Pedro. Automation of a machine for testing the compression of bodies of evidence of concrete. Completion of course work in Electrical Engineering - Department of Electrical Engineering. Lutheran University of Brazil. Canoas, Brazil. 2008.

The purpose of this work is to provide the automation of the equipment for compression's concrete specimens testing. This compression concrete testing machine is usually applied in practical classes in the civil engineering course of ULBRA. The automation consists of coupling analogical sensors for measuring position and force directly on the machine. The outputs of these sensors were connected to a data acquisition system, which was implemented in two ways: a commercial ADC with two analogical channels and a specially built ADC card based on the TI MSP430 microcontroller. Since this device is more flexible than the commercial solution, some extra features such as analogical outputs were built. Finally, the digital signals of pressure and displacement were sent, by standard USB channel, to a computer, which was running an Agilent Vee application. Then this software processed the data and showed the testing parameters on a standard graphic, as well saved the information on hard drive. The software is also able to open the saved data and process it, for instance when a new calibration of the system is necessary.

Keywords: automation. pressure. displacement. acquisition. graphic.

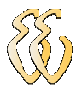

# LISTA DE ILUSTRAÇÕES

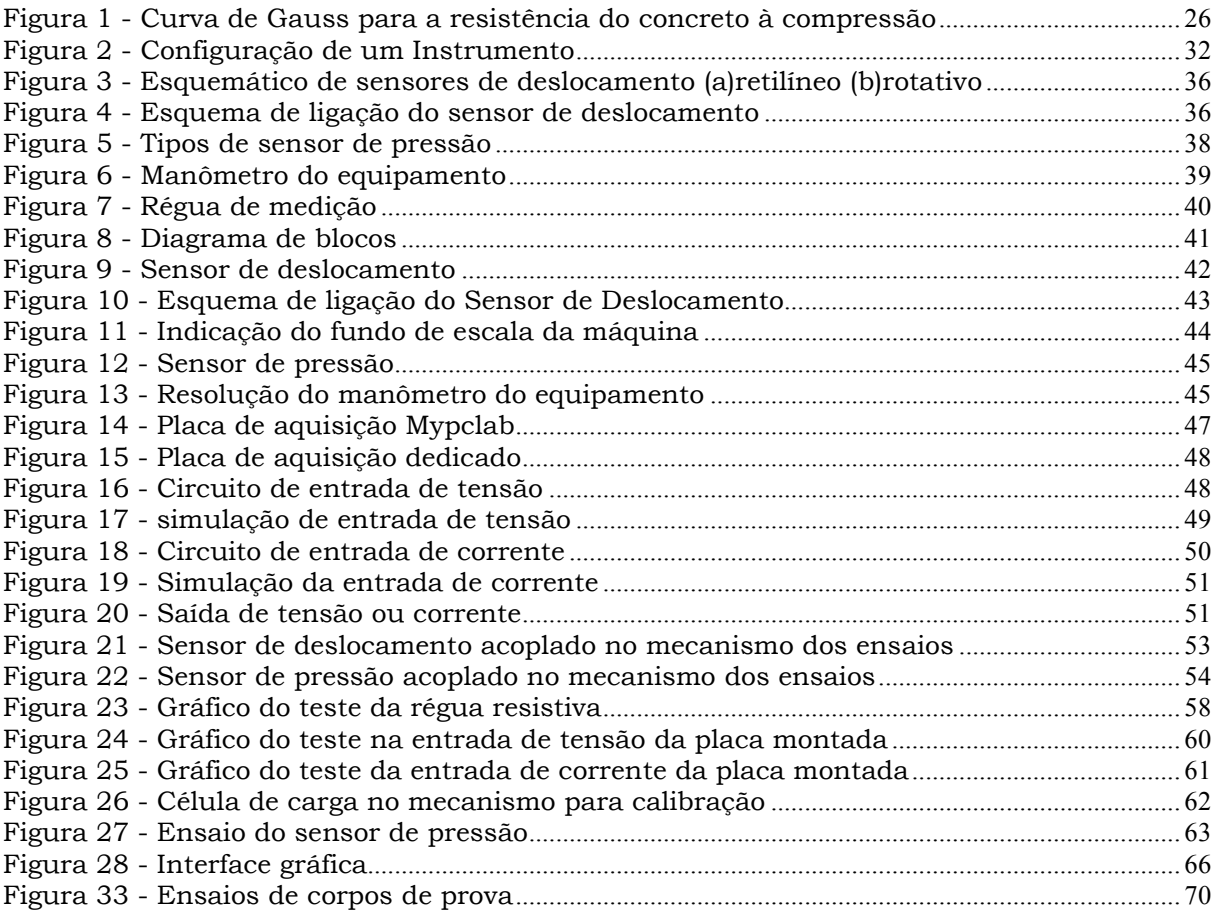

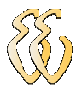

### LISTA DE TABELAS

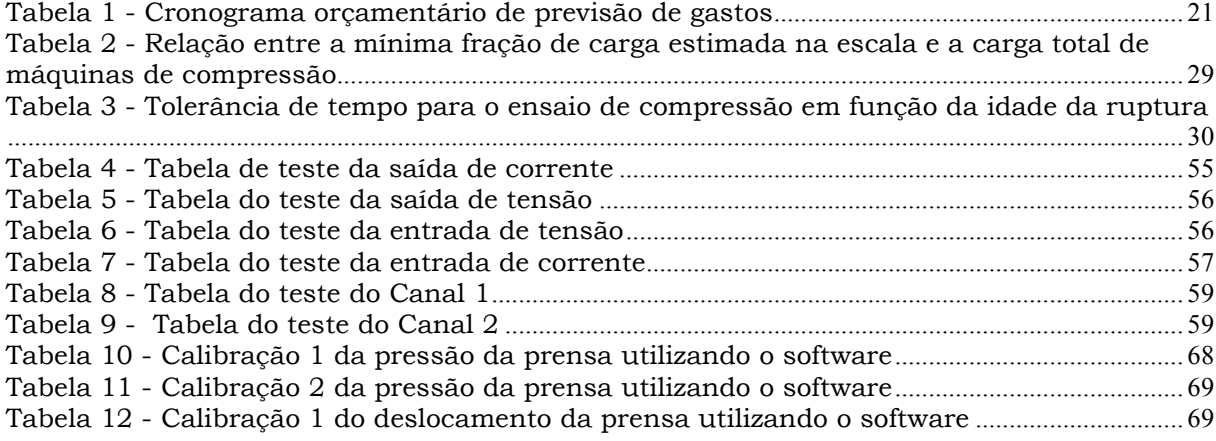

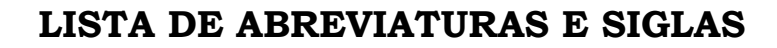

ABNT: Associação Brasileira de Normas Técnicas.

ASTM: American Society for Testing and Materials.

DIN: Deutsches Institut für Normung.

AFNOR: Association Française de Normalisation.

BSI: British Standards Institution.

ASME: American Society of Mechanical Engineers.

ISO: International Organization for Standardization.

JIS: Japanese Industrial Standards.

SAE: Society of Automotive Engineers.

COPANT: Comissão Pan-americana de Normas Técnicas.

EQ.: EQUAÇÃO

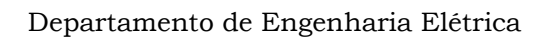

# LISTA DE SÍMBOLOS

- fcm Densidade de freqüência média
- fc Densidade de freqüência
- fck resistência característica
- s Desvio padrão
- n numero de corpos de prova
- ∆P Variação de carga
- P Carga
- F Força
- A Área
- p pressão
- Rb Resolução em bits
- FE Fundo de escala
- Ro Resolução original
- x Número de bits

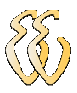

# **SUMÁRIO**

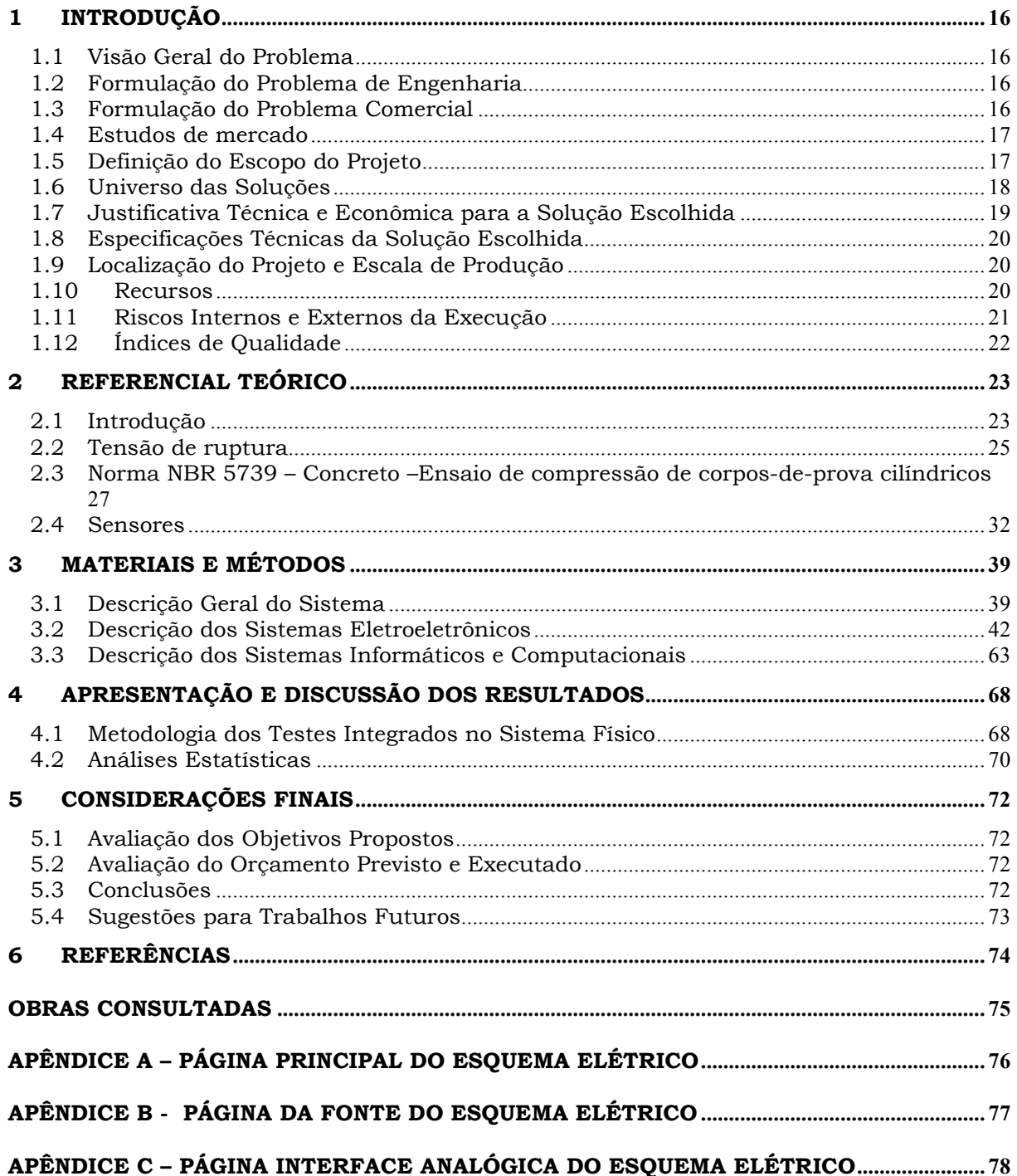

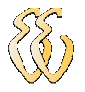

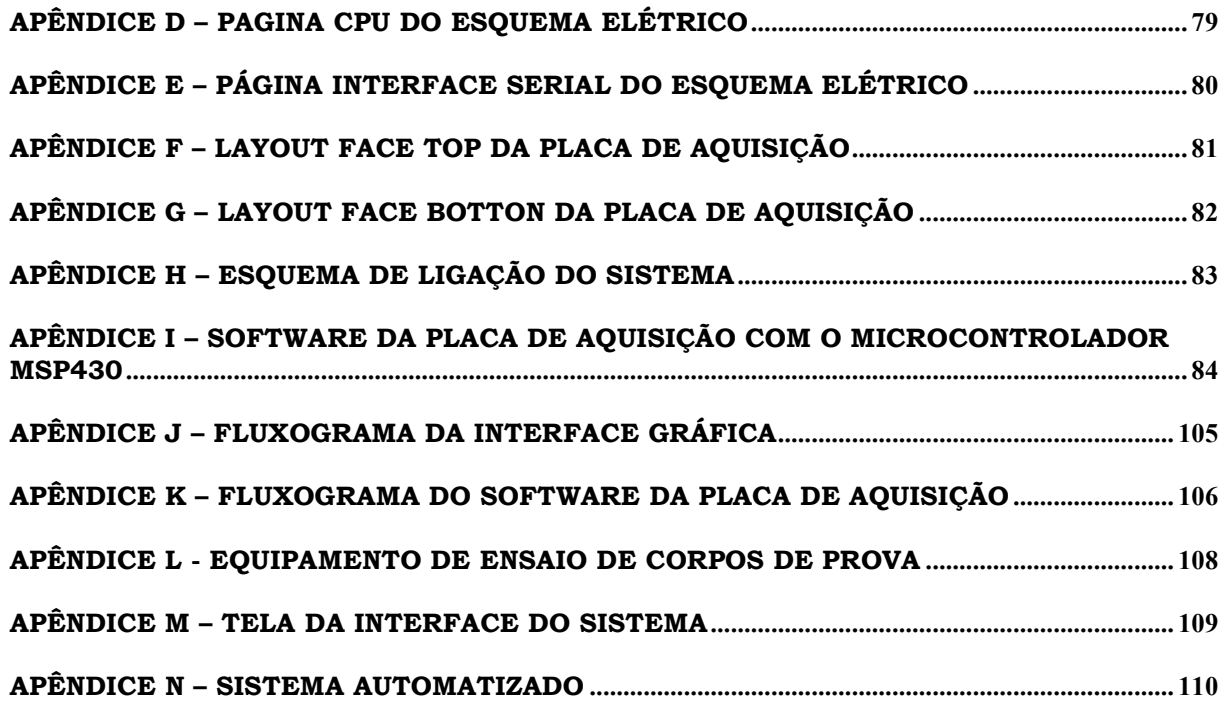

# 1 INTRODUÇÃO

#### 1.1 Visão Geral do Problema

Este trabalho tem como objetivo realizar a automação do mecanismo que ensaia, através de compressão, corpos de prova de concreto, para a determinação da sua resistência. Atualmente para a realização deste ensaio são utilizados, uma régua na lateral do mecanismo e um medidor de força analógico, não sendo possível ter um histórico dos ensaios realizados. O trabalho, descrito nos próximos capítulos, consiste no desenvolvimento de um sistema que será acoplado ao dispositivo atual. Serão realizadas aquisições de sinais analógicos de sensores eletro-eletrônicos e convertidos para digital, os quais serão disponibilizados em uma interface homem-máquina. Dessa forma, o ensaio poderá ser analisado mais rapidamente, com flexibilidade, além de proporcionar o armazenamento dos dados.

#### 1.2 Formulação do Problema de Engenharia

A prensa hidráulica para os ensaios de compressão de Eng. Civil - Ulbra possui o processo de controle inteiramente manual, com a leitura dos dados sendo feita visualmente através de um manômetro analógico e uma régua fixa na lateral para medir o deslocamento.

#### 1.3 Formulação do Problema Comercial

Através da automação do sistema de teste de corpo de prova utilizado pela engenharia civil, será possível ter um ganho de tempo nas análises dos resultados obtidos durante os testes, bem como a geração de relatórios para possível prestação

José Pedro Pierezan

de serviço à comunidade. Atualmente o processo de aquisição de dados é manual, e assim, devido ao tempo perdido e a repetitividade dos resultados obtidos, não é possível realizar a prestação de serviço para a comunidade.

### 1.4 Estudos de mercado

#### 1.4.1 Identificação dos Interessados

O maior interessado no projeto é o laboratório de ensaios mecânicos da Engenharia Civil da ULBRA.

#### 1.4.2 Oportunidade de Negócios

Conforme indicado no item anterior, esta automação é de uma máquina específica, não sendo possível comercializar o sistema separadamente.

### 1.5 Definição do Escopo do Projeto

#### 1.5.1 Objetivos Gerais

Este projeto possui duas etapas, sendo uma delas a de automação do dispositivo utilizando uma placa de aquisição de sinal da Novus modelo Mypclab e um software desenvolvido no programa Agilent Vee, com as funções básicas para utilização. A outra etapa consiste na criação de uma placa de aquisição/geração de sinais analógicos para automação do dispositivo, juntamente com a implementação de um software (utilizado no Agilent Vee) para geração de relatórios e históricos.

#### 1.5.2 Objetivos Específicos

• Estudos de alternativas de automação

- Adaptação de sensores para medir a força aplicada e o deslocamento
- Integração de um sistema de aquisição de dados
- Implementação de um software para registro e armazenamento dos dados

#### 1.5.3 Metas

• Ao final do trabalho espera-se ter:

Dois sistemas redundantes para aquisição de dados da prensa de ensaios de compressão de corpos de prova de concreto:

- a) Um deles implementado com sistema comercial.
- b) Outro implementado com um projeto baseado em um microcontrolador MSP430.
- O sistema deverá possuir as seguintes funcionalidades:
	- a) Armazenamento de dados
	- b) Geração de relatórios
	- c) Recuperação de ensaios anteriores

#### 1.5.4 Resultados Previstos

Flexibilizar o sistema de ensaios de compressão de corpos de prova de concreto, reduzindo o tempo de aquisição e análise das medidas realizadas. Além disso, espera-se que ao final do trabalho seja possível a prestação de serviço de ensaios de compressão de corpos de prova de concreto para a comunidade.

### 1.6 Universo das Soluções

Foram pesquisadas algumas soluções para a automação do sistema. Para a realização da medição dos sensores analógicos que estarão fixados ao dispositivo,

poderia ser utilizado um PLC, exemplo GR370 (Altus), ou placa de aquisição, a qual pode ser dedicada ou comercial, por exemplo Mypclab (Novus) ou USB-6501 (National Instruments). Uma solução mais completa poderia ser realizada, com a disponibilização de uma válvula proporcional, onde seria necessário um equipamento com a saída analógica, disponibilizando o controle da velocidade de aplicação de força sobre o corpo de prova. Para a geração de uma interface homemmáquina poderiam ser utilizados os softwares Labview, Agilent Vee, Borland Visual C++ entre outros.

### 1.7 Justificativa Técnica e Econômica para a Solução Escolhida

#### 1.7.1 Critérios

Tendo e vista que não será um produto comercial, os critérios usados para a escolha foram de tentar flexibilidade maior no projeto e menor custo em relação às soluções de mercado, além de realizar esta solução utilizando o maior índice de conhecimentos adquiridos durante o processo de graduação.

#### 1.7.2 Benchmark

Uma vez que este projeto foi concebido para uma máquina especifica, não existem projetos similares no mercado. Entretanto podem ser considerados para comparação a análise de custo a seguir:

Placa de aquisição/geração baseada no MSP430 (R\$): 300,00

Placa da Novus entrada analógica(R\$): 200,00

Placa da National USB-6501(RS):1100,00

Software National LABVIEW(R\$): 14000,00

Software Agilent Agilent Vee 8.0(R\$): 4000,00

Fonte programável HP(R\$): 5000,00

#### 1.8 Especificações Técnicas da Solução Escolhida

Placa de aquisição de sinais da Novus Mypclab, possuindo um canal de tensão de 0 a 10Vdc ou corrente 0 a 20mAdc e outro canal de corrente de 0 a 20mAdc, sendo que neste canal não existe a entrada de 0 a 10Vdc. O software especificado foi o software Agilent Vee 8.0.

Placa de aquisição/geração de sinais baseada no microcontrolador MSP430,possuindo 2 canais de entrada e 2 de saída. Os canais de entrada foram especificados como sendo tanto de corrente de 0 a 20mAdc ou como de tensão de 0 a 5Vdc. As saídas podem ser de corrente (0 a 20mAdc) ou tensão (0 a 10Vdc). Para o canal de comunicação entre o microcomputador e o microcontrolador, foi especificada a utilização da uma interface USB.

#### 1.9 Localização do Projeto e Escala de Produção

Conforme indicado nos subitens anteriores não é um produto comercial, sendo assim não será produzido em escala. O projeto descrito neste trabalho será utilizado na Sala 56, prédio 9 da ULBRA.

#### 1.10 Recursos

Como este projeto será utilizado pela engenharia civil da ULBRA, o software, os sensores e a placa de aquisição Mypclab (Novus) foram adquiridos pela mesma. A placa de aquisição/geração de sinais, será desenvolvida e disponibilizada com recursos privados deste autor. A mão de obra utilizada para desenvolvimento do projeto de software e hardware também é deste autor.

### 1.10.1 Orçamento do Projeto

O orçamento do projeto está avaliado em R\$3100,00. O software Agilent Vee 8.0, os sensores e a Placa Mypclab foram adquiridos pela Ulbra com o custo estimado de R\$2500,00. O custo da placa de aquisição/geração está estimado em R\$600,00. O mesmo será custeado pelo autor.

#### 1.10.2 Financiamento e cronograma orçamentário

Abaixo segue o cronograma orçamentário:

| Fontes de Financiamento |           |          |                            |
|-------------------------|-----------|----------|----------------------------|
| Categoria               | 2007/2008 |          |                            |
|                         | 2007/2    | 2008/1   | Descrição                  |
|                         |           |          | Placa e componentes para   |
| Fundos Próprios         | 200       | 400      | a placa de                 |
|                         |           |          | aquisição/geração.         |
| Fundos do Cliente       |           |          | Software Agilent Vee,      |
|                         | 2500      | $\Omega$ | Sensor de pressão, régua   |
|                         |           |          | resistiva e Placa Mypclab. |
| Federais                | $\Omega$  | $\Omega$ |                            |
| Estaduais               | $\Omega$  | $\Omega$ |                            |
| Municipais              | $\Omega$  | $\Omega$ |                            |
| Outros                  | $\Omega$  | $\Omega$ |                            |
| Total                   | 2700      | 400      |                            |

Tabela 1 - Cronograma orçamentário de previsão de gastos

## 1.11 Riscos Internos e Externos da Execução

- Dependência da aquisição dos sensores pela Ulbra.
- Dependência da aquisição da placa de aquisição comercial.
- Mecanismo existente antigo.

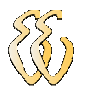

# 1.12 Índices de Qualidade

- Melhorar a resolução do mecanismo
- Disponibilizar dados do ensaio em arquivo para posterior analise.

# 2 REFERENCIAL TEÓRICO

#### 2.1 Introdução

Souza (1990) ressalta que, para se determinar às propriedades de um material, são realizados vários tipos de ensaios. Estes ensaios estão divididos em ensaios destrutivos e não-destrutivos, sendo os ensaios destrutivos os de tração, dobramento, flexão, torção, compressão entre outros e os não-destrutivos os de raios X, ultra-som, elétricos entre outros. O projeto em questão, abordará o ensaio destrutivo de compressão.

Os ensaios mecânicos destrutivos servem para determinar a resistência do material, sendo levado em consideração o tipo de ensaio.

Para a escolha do ensaio mecânico mais interessante ou adequado, deverá ser levado em consideração a finalidade e o material que será utilizado, sendo verificado as propriedades que se deseja medir. Existem dois fatores que devem ser determinantes no tipo de ensaio mecânico que são, o tamanho das amostras e a quantidade a ser testada.

A especificação do produto em teste deverá contemplar os fatores acima, bem como a maneira de retirada das amostras para os testes, a fim de que esta amostra seja uma representação do material a ser ensaiado, pois estes poderão possuir variações das propriedades, dependendo do local em que o material foi retirado.

### José Pedro Pierezan

Alguns ensaios mecânicos fornecem dados ou elementos numéricos que são utilizados em cálculos de tensão de trabalho ou no projeto de uma peça. Outros por conseqüência fornecem dados somente de comparação qualitativa, que serão utilizados para auxiliar na finalização do projeto.

As normas técnicas, de modo geral possuem especificações de materiais, métodos de ensaio e análise, fórmulas a serem utilizadas, normas de segurança, terminologia técnica dos materiais e dos componentes, dos processos de fabricação, simbologias, padronizações dimensionais, entre outras informações.

Quando são realizados os ensaios mecânicos, o que mais interessa nas normas são as especificações de materiais e o método de ensaio.

Os métodos descritos nas normas técnicas descrevem o correto procedimento de teste a se efetuar no ensaio especificado. Utilizando o método da norma, os resultados que serão obtidos no ensaio de um material serão semelhantes e reprodutíveis onde quer que o ensaio seja realizado. Além do método a norma também fornece os requisitos do equipamento a ser utilizado nos testes, tamanho e dimensões do material a ser testado.

No método de um ensaio também são definidos os conceitos importantes relacionados ao ensaio realizado e informa como os resultados deverão ser fornecidos em formato de relatório final. Cada tipo de ensaio, independe qual a associação mundial em que está sendo realizado, os seus resultados devem ser os mesmos.

Souza (1990) ressalta que, a especificação do material fornece os valores mínimos ou os intervalos de valores das propriedades mecânicas ou físicas que o material deve atender para a finalidade a que se destina. Algumas especificações indicam ainda, em muitos casos, as composições químicas, os requisitos metalográficos e os tratamentos térmicos necessários para serem conseguidas as propriedades desejadas. Outros dados importantes fornecidos pelas especificações são: tipo de acabamento da peça, maneira de acondicionamento, marcação e

José Pedro Pierezan

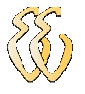

identificação da peça, número de corpos de prova a serem ensaiados, informações sobre a inspeção do material. Pela especificação, pode se verificar quais os únicos ensaios exigidos para o material, não havendo, pois, a necessidade de se efetuar ensaios sem importância ou descabidos. É, então, importante ressaltar que a escolha de um ensaio mecânico não é aleatória. Sempre que possível, deve-se procurar saber qual a especificação do material que irá ser usado ou comprado, a fim de realizar somente os ensaios e as análises necessárias.

Souza (1990) ressalta que, as normas técnicas mais utilizadas pelos laboratórios de ensaios pertencem às seguintes associações: ABNT (Associação Brasileira de Normas Técnicas), ASTM (American Society for Testing and Materials), DIN (Deutsches Institut für Normung), AFNOR (Association Française de Normalisation), BSI (British Standards Institution), ASME (American Society of Mechanical Engineers), ISO (International Organization for Standardization), JIS (Japanese Industrial Standards), SAE (Society of Automotive Engineers), COPANT (Comissão Pan-americana de Normas Técnicas), além de outras diversas normas.

Souza (1990) ressalta que, de acordo com o decreto n° 81621, de 03 de maio de 1978, ficou estabelecido o uso, em todo território brasileiro, do Sistema Internacional de Unidades, que compreende sete unidades de base: metro (m), quilograma (kg), segundo (s), ampére (A), kelvin (K), mol (mol) e candela (cd), além de duas unidades suplementares: radiano (rd) e esterradiano (sr), estas últimas para ângulos plano e sólido, respectivamente. As demais unidades usadas são derivadas dessas mencionadas podendo ser empregados múltiplos e submúltiplos decimais das unidades. Existem ainda outras unidades que são aceitas para o uso com o SI, algumas sem restrição de prazo e outras apenas temporariamente.

#### 2.2 Tensão de ruptura

Para se realizar a determinação da tensão de ruptura em um tipo de material é realizado o ensaio de compressão em corpos de provas. Para que os resultados dos testes em vários corpos de provas tenham suas informações

José Pedro Pierezan

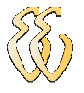

confiáveis é necessário adotar um corpo de prova padrão. No Brasil o corpo de prova adotado é de 15cm de diâmetro e 30 cm de altura.

Ainda que seja utilizado o mesmo material, dimensões e procedimentos de teste nos corpos de prova, existiriam diferenças entre os valores obtidos na tensão de ruptura, dentre os corpos de prova.

Amaral (1973) ressalta que , fazendo fc, a tensão ruptura do corpo de prova, a tensão média de n corpos de prova será:

$$
fck = \frac{\sum fc}{n}
$$

Onde o índice k indica a idade em dias do concreto no momento do ensaio. A idade normalmente, adotada é 28 dias; às vezes também o concreto é ensaiado com 7 dias e excepcionalmente com 3 ou 90 dias.

Pinheiro, Muzardo e Santos (2004) ressaltam que, após a realização do ensaio de um número muito grande de corpos-de-prova, pode ser feita uma representação gráfica com os valores obtidos de fc versus a quantidade de corposde-prova relativos a determinado valor de fc, também denominado densidade de freqüência. A curva encontrada denomina-se "Curva Estatística de Gauss" ou "Curva de distribuição Normal" para a resistência do concreto à compressão, conforme figura 1.

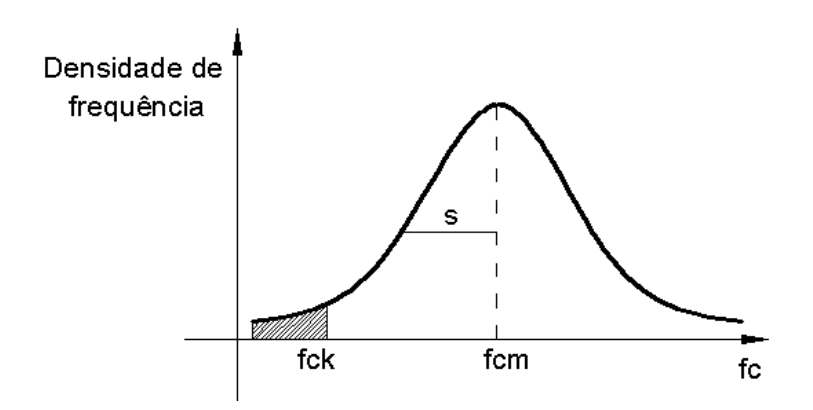

Figura 1 - Curva de Gauss para a resistência do concreto à compressão

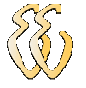

Na curva de Gauss encontram-se dois valores de fundamental importância: resistência média do concreto à compressão, fcm, e resistência característica do concreto à compressão, fck.

O valor fcm é a média aritmética dos valores de fc para o conjunto de corpos-de-prova ensaiados, e é utilizado na determinação da resistência característica, fck, por meio da seguinte equação:

$$
Fck = fcm - 1,65s
$$

O desvio padrão s corresponde à distância entre a abscissa de fcm e a do ponto de inflexão da curva (ponto em que ela muda de concavidade).

Brusamarello e Balbinot (2006) ressaltam que, o valor 1,65 corresponde ao percentual de 10%, ou seja, apenas 10% dos corpos-de-prova possuem fc<fck, ou, ainda 90% dos corpos-de-prova possuem fc≥fck.

### 2.3 Norma NBR 5739 – Concreto –Ensaio de compressão de corpos-de-prova cilíndricos

Tendo em vista que o objetivo deste trabalho é automatizar o sistema de teste de corpos de prova de concreto, utilizado pela engenharia civil da Ulbra, será descrita a norma que deve ser utilizada para este tipo de ensaio.

#### 2.3.1 Documentos complementares

Para a aplicação desta norma é necessário consultar:

NBR 5738 – Moldagem e cura de corpos-de-prova cilíndricos ou prismáticos de concreto – Método de ensaio

NBR 6156 – Máquina de ensaio de tração e compressão – verificação – método de ensaio

NBR 7680 – Extração, preparo, ensaio e análise de testemunhos de estruturas de concreto – procedimento

NBR 9476 – Câmaras úmidas para acura de corpos-de-prova de cimento e concreto - especificação

#### 2.3.2 Objetivo

O objetivo desta norma é descrever o método pelo qual devem ser ensaiados à compressão, os corpos-de-prova cilíndricos de concreto, moldados conforme a norma NBR 5738 ou extraídos conforme a norma NBR 7680.

#### 2.3.3 Aparelhagem

Nesta etapa é descrita a aparelhagem necessária para o ensaio:

Conforme a NBR 6156 as máquinas de ensaio de compressão dos corposde-prova podem ser da classe I, II, III, e devem atender aos seguintes requisitos:

- 1. A estrutura de aplicação da carga deve ter capacidade compatível com os ensaios a serem realizados, permitindo a aplicação controlada de carga sobre o corpo-de-prova colocado entre os pratos de compressão. O prato que se desloca deve ter movimento na direção vertical mantendo paralelismo como eixo vertical da máquina.
- 2. O acionamento deve ser através de qualquer fonte estável de energia, de modo a propiciar uma aplicação de carga contínua e isenta de choques.
- 3. A taxa de aplicação da carga, fixa ou ajustável ao longo do ensaio, deve atender ao teste prescrito no item 8 do subcapitulo 2.3.5 . Devem ser previstos meios para a obtenção de taxas menores, compatíveis com os métodos utilizados para a verificação das escalas de força.
- 4. A máquina deve permitir o ajuste da distância entre os pratos de compressão antes do ensaio como deslocamento que superem a altura do corpo-de-prova em, no mínimo, 5mm. O ajuste pode ser feito através

de um mecanismo da máquina, independente do sistema de aplicação de carga.

#### 2.3.4 Sistemas de medição de forças:

- 1. O sistema de medição de forças pode ser analógico ou digital. Em ambos os casos, devem ser previstos um meio de indicação da máxima carga atingida (por exemplo através de ponteiro de arraste, registro, etc), que pode ser lida após a realização de cada ensaio. As características de exatidão desta indicação devem ser idênticas as da indicação da carga instantânea.
- 2. No caso de medição analógica, a escala deve ser graduada de forma que a relação entre a mínima fração estimável da divisão da escala (P) e a correspondente carga de ensaio (P) para a faixa utilizável da escala não exceda os valores da tabela 2.

Tabela 2 - Relação entre a mínima fração de carga estimada na escala e a carga total de máquinas de compressão

| Classe (NBR 6156) | $\frac{\Delta P}{P}$ (%) |
|-------------------|--------------------------|
|                   | 0,5                      |
| $\mathbf{I}$      | 1,0                      |
| III               | 1,5                      |

3. No caso de medição digital, o valor de cada incremento do indicador não deve ser superior à menor fração estimável da divisão estipulada para o caso de medições analógicas.

#### 2.3.5 Execução do ensaio:

- 1. Até a idade de ensaio, os corpos-de-prova devem ser mantidos em processo de cura úmida ou saturada, nas condições preconizadas, conforme o caso, pelas NBR 5738, NBR 7680 e NBR 9479.
- 2. As faces de aplicação de carga dos corpos-de-prova (topos inferior e superior) devem ser rematadas de acordo com o prescrito pelo NBR 5738, em se tratando de corpos-de-prova extraídos.
- 3. Nas condições de ensaio, o afastamento entre o eixo vertical da máquina e o eixo do corpo-de-prova, medido em suas extremidades, deve ser de, no máximo, 1% de seu diâmetro.
- 4. O diâmetro utilizado para o cálculo da área da secção transversal deve ser determinado, com exatidão de  $\pm$  1mm, pela média de dois diâmetros, medidos ortogonalmente na metade da altura do corpo-de-prova.
- 5. Os corpos-de-prova devem ser rompidos à compressão em uma dada idade especificada, com as tolerâncias de tempo descritas na tabela 2. Em se tratando de corpos-de-prova moldados de acordo coma NBR 5738, a idade deve ser contada a partir do momento em que o cimento é posto em contato com a água de mistura.

| Idade de ensaio | Tolerância permitida |  |
|-----------------|----------------------|--|
| 24h             | $\pm 30$ min ou 2,1% |  |
| 3d              | $\pm 2h$ ou 2,8%     |  |
| 7d              | $\pm 6h$ ou 3,6%     |  |
| 28d             | $\pm 20h$ ou 3,0%    |  |

Tabela 3 - Tolerância de tempo para o ensaio de compressão em função da idade da ruptura

### José Pedro Pierezan

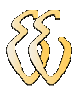

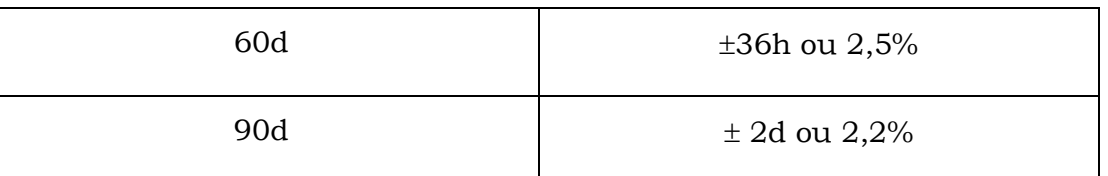

- 6. As faces dos pratos de carga e do corpo-de-prova devem ser limpas e secas antes do corpo-de-prova ser colocado em posição de ensaio. O corpo-de-prova deve ser cuidadosamente centralizado no prato inferior com auxílio do(s) círculo(s) concêntrico(s) de referência.
- 7. A escala de força escolhida para o ensaio deve ser tal que a ruptura do corpo-de-prova deva se dar comum a carga compreendida no intervalo de 10% a 90% do fundo de escala.
- 8. A carga de ensaio deve ser aplicada continuamente e sem choques, com velocidade de carregamento de 0,3 MPa/s a 0,8 MPa/s. Nenhum ajuste deve ser efetuado nos controles da máquina, quando o corpo-de-prova estiver sendo deformado rapidamente ao se aproximar de sua ruptura.
- 9. Em se tratando de máquinas providas de indicação de carga analógica, o carregamento só deve cessar, quando o recuo do ponteiro de carga for em torno de 10% do valor de carga máxima alcançada, que deve ser anotada como carga de ruptura do corpo-de-prova.

#### 2.3.6 Resultados

Esta seção descreve como deverão ser apresentados os cálculos obtidos durante o ensaio.

- 1. A resistência à compressão deve ser obtida, dividindo-se a carga da ruptura pela área da secção transversal do corpo-de-prova, devendo o resultado ser expresso com aproximação de 0,1 MPa.
- 2. Em se tratando de corpos-de-prova extraídos, devem ser efetuados as correções prescritas pela NBR 7680.

#### 2.4 Sensores

#### 2.4.1 Características e Conceitos básicos de instrumentos

França (2007) ressalta que, para entender o funcionamento de instrumentos de medição, ou mesmo projetar um instrumento, é necessário saber como eles são configurados a partir de elementos funcionais. A configuração geral a partir de elementos funcionais deve ser aplicável aos sistemas de medição como um todo, não se atendo a um equipamento específico. Muitas vezes, entretanto, não há uma única configuração possível para um certo instrumento. A Figura 2, mostra apenas um dos vários arranjos possíveis. Ele inclui todos os elementos que executam as funções básicas consideradas necessárias para a constituição de qualquer instrumento.

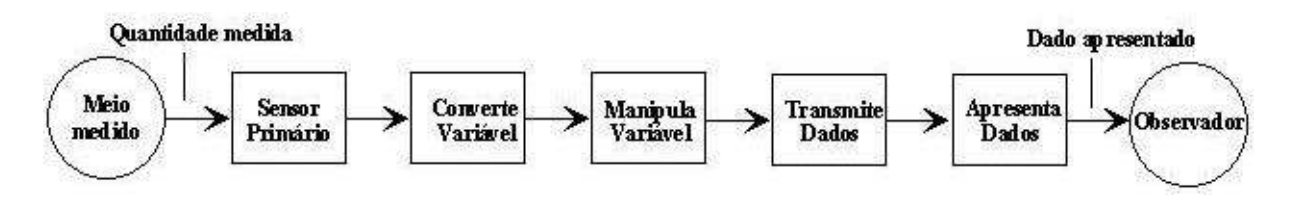

Figura 2 - Configuração de um Instrumento

Esses elementos são:

- Elemento sensor primário: Aquele que primeiro recebe a informação do meio físico medido e gera um sinal que depende de algum modo da quantidade medida.
- Elemento conversor de variável: aquele que converte o sinal de saída do elemento sensor primário em um outro sinal mais apropriado para a medição, sem entretanto alterar a informação contida no sinal original.
- Elemento manipulador e variável: aquele que opera uma mudança no valor numérico associado ao sinal de saída do elemento conversor de variável segundo uma regra

### José Pedro Pierezan

precisamente definida, mantendo entretanto a natureza física do sinal.

- Elemento transmissor de dados: aquele que transmite dados entre os elementos funcionais do sistema de medição quando estes se encontram fisicamente separados.
	- Elemento apresentador dos dados: aquele que coloca os dados em uma forma reconhecida por um dos sentidos humanos (pelo observador) para efeito de monitoramento, controle ou análise.
	- Elemento armazenador/reprodutor de dados: aquele que armazena os dados de maneira não necessariamente reconhecida pelos sentidos humanos e que os apresenta (reproduz) a partir de um comando qualquer.

Deve-se salientar mais uma vez que a figura 4 apresenta os elementos funcionais de um sistema de medição, isto é, do instrumento, e não seus elementos físicos. Um instrumento específico pode apresentar várias combinações das funções básicas, em seqüências distintas daquela da figura 4, sendo que um mesmo componente físico pode desempenhar várias destas funções. Uma outra configuração menos detalhada considera os sistemas de medição contendo três partes:

> Estágio sensor/transdutor: realiza a detecção da variável física e a converte em um sinal mais apropriado para medição, normalmente mecânico ou elétrico. O sensor deveria ser, idealmente, insensível a cada uma das outras possíveis entradas interferentes não desejadas, tais como: ruído, por definição um sinal não desejável que varia (flutua) muito rapidamente; e o deslocamento (drift), um sinal não desejável que varia lentamente.

Estágio Intermediário: realiza uma modificação do sinal oriundo do estágio anterior através de amplificação, filtragem, etc. Isto é, o estágio intermediário deve realizar a tradução da informação para torná-la aceitável. Nele se realiza, por exemplo, a filtragem do sinal para remover ruídos, e a amplificação do sinal, isto é o aumento de sua potência.

- Estágio final: realiza a apresentação final dos dados, o seu armazenamento e, se necessário, o controle da variável medida. Ou seja, no estágio final está o mostrador (ou display), o banco e memória onde os dados são armazenados, o computador que fará o controle do processo, etc.

#### 2.4.2 Sensores

Fraden (2004) ressalta que, um sensor é muitas vezes definido como um dispositivo que recebe e responde a um sinal ou a um estímulo. Esta definição é ampla.

Os sensores naturais, são aqueles encontrados em organismos vivos, habitualmente respondendo com sinais, tendo um caráter eletroquímico: isto é, sua natureza corpórea tem por base transportes de íons, como nas fibras nervosas. Em dispositivos feitos pelo homem, a informação é transmitida e processada em forma elétrica. Sensores que são usados em sistemas artificiais devem possuir o mesmo protocolo de comunicação que os dispositivos a que eles estão conectados. Assim uma das definições que podem ser usadas é:

Um sensor é um dispositivo que recebe e responde a um estímulo ou sinal, em alguns casos estes respondem a um estimulo e respondem com um sinal elétrico.

O termo estímulo usado durante este capítulo é a quantidade, propriedade, ou condição que é detectado e convertido em outro estímulo ou em sinal. Alguns textos usam um termo diferente, mensurando, que tem o mesmo significado.

Um sensor deve responder a uma espécie de entrada física (estímulo) e para convertê-lo em outro estímulo ou sinal, em alguns casos em sinal elétrico que é compatível com circuitos eletrônicos. Quando se diz "elétrica", quer dizer que pode ser um sinal canalizado, amplificado e modificado por dispositivos eletrônicos. A saída de sinal de um sensor pode ser em forma de tensão, corrente, impedância (resistência). Estes podem ainda ser descritos em termos de amplitude, freqüência, fase, ou código digital. Este conjunto de características é chamado de formato de saída de sinal. Por isso, existem vários tipos de entradas de sensores e propriedades elétricas de saída.

#### 2.4.3 Sensor de Deslocamento

ANTONELLI, KO e KU (1999) ressaltam que, os sensores de deslocamento resistivos são comumente denominados de potenciômetros ou "potes". Um pote é um dispositivo eletromecânico contendo contato elétrico, "wiper", que desliza contra um elemento resistivo que de acordo com a posição ou ângulo de um eixo externo altera a resistência, conforme a figura 3. Eletricamente, a resistência é "dividida" no ponto de contato wiper. Para medir deslocamento, é utilizado tipicamente um pote de fio, em uma configuração de divisor de tensão, como mostrado na figura 4. O circuito produz, em função da posição do contato(wiper), uma tensão analógica disponível para uso direto ou digitalização.

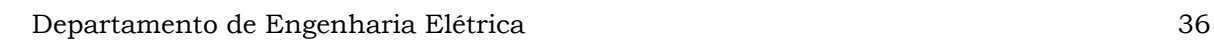

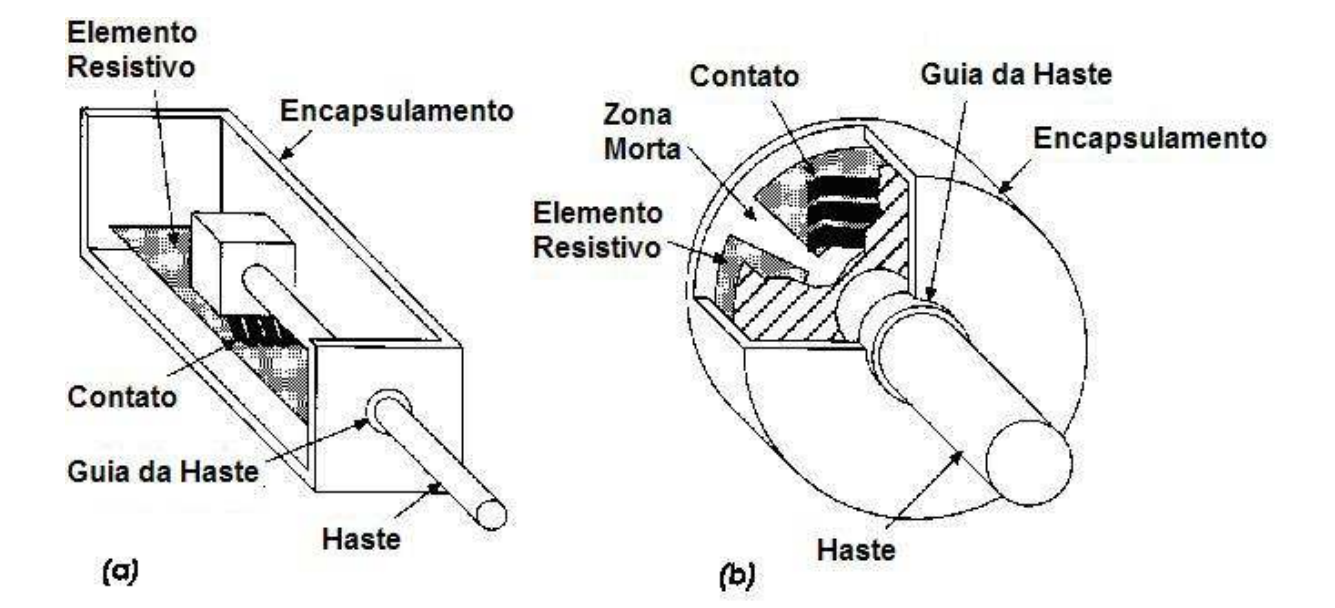

Figura 3 - Esquemático de sensores de deslocamento (a)retilíneo (b)rotativo

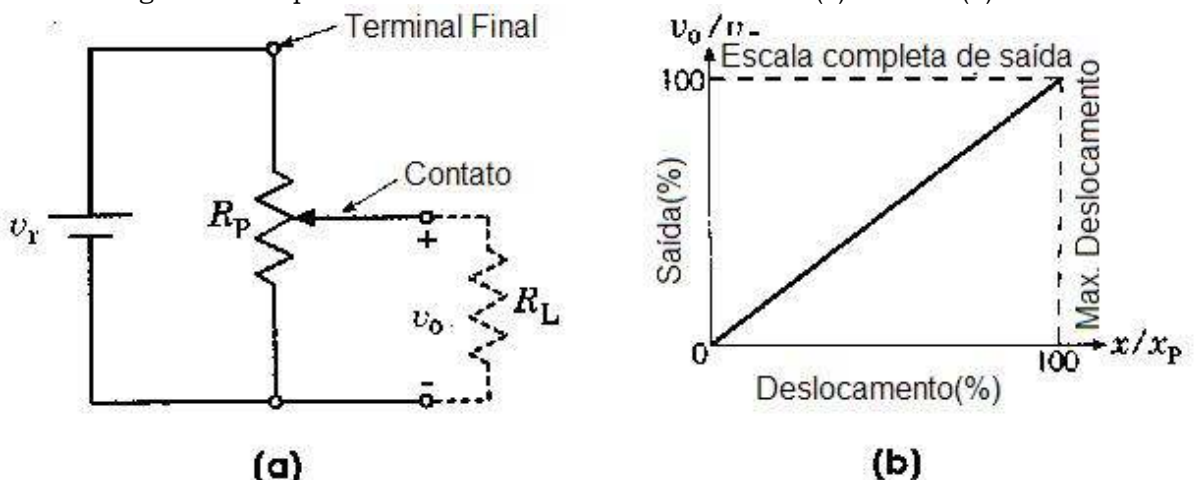

Figura 4 - Esquema de ligação do sensor de deslocamento

#### 2.4.4 Sensor de pressão

Os sensores de pressão utilizam a deformação produzida por uma força atuando numa superfície, sendo assim a sua medida é realizada pela força atuando numa unidade de área.

Unidades:
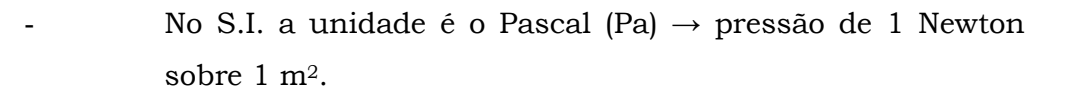

- PSI (pounds per square inch) libras por polegada quadrada.
- Coluna de líquido  $\rightarrow$  mm Hg, m H2O
- Altas pressões  $\rightarrow$  atmosfera ao nível do mar  $\rightarrow$  760 mm Hg a 0 ºC e 9,80665 m/s2.

Em alguns transdutores de pressão com saída elétrica, monitoram a pressão por meio de um elemento sensor mecânico. Esses sensores são geralmente elementos elásticos de paredes finas. A sua deformação é usada para produzir uma mudança elétrica num elemento de transdução.

#### Diafragmas

A deflexão de um diafragma é proporcional à pressão aplicada e varia aproximadamente com a quarta potência do diâmetro.

#### Tubos de Bourdon

São tubos curvos retorcidos com seção transversal oval ou elíptica, selados numa das extremidades. Quando a pressão é aplicada internamente o tubo tende a endireitar, resultando numa deflexão angular da ponta.

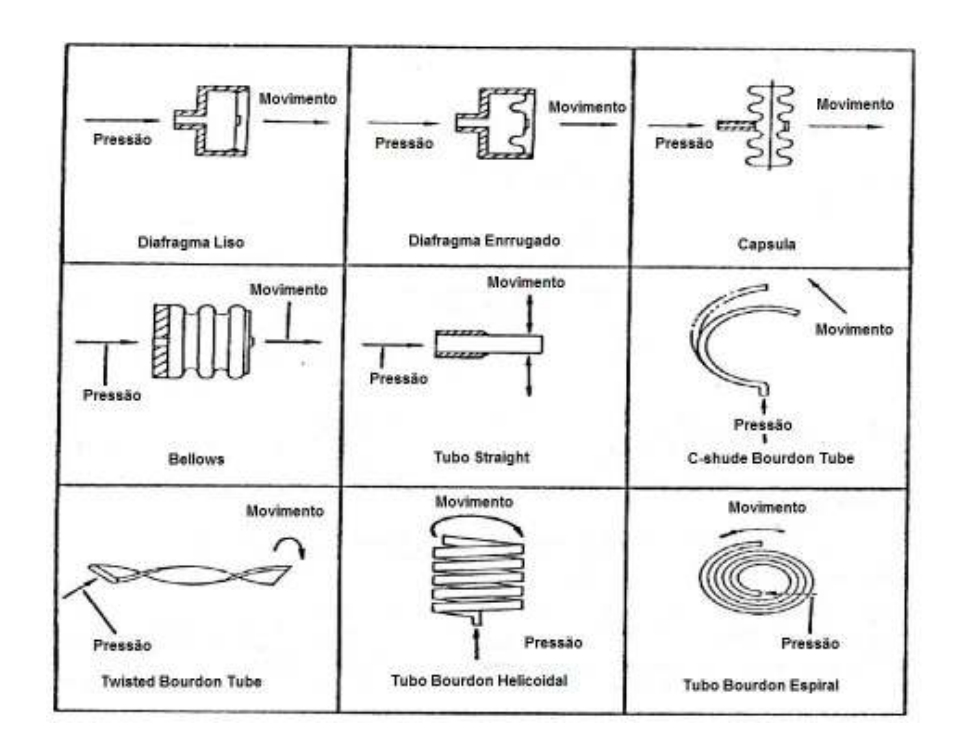

A figura 5, mostra alguns tipos de sensores de pressão.

Figura 5 - Tipos de sensor de pressão

## José Pedro Pierezan

# 3 MATERIAIS E MÉTODOS

#### 3.1 Descrição Geral do Sistema

No início deste trabalho o equipamento que realiza os ensaios de compressão de corpos de prova de concreto, localizado na sala 56 prédio 9, caracterizou-se por ser completamente mecânico e assim não disponibilizava nenhum recurso para manipulação dos dados. A disponibilização da força exercida sobre o corpo de prova era feito apenas através de um Manômetro, com tubo de Bourdon, conforme mostra a figura 6, e para a medição do deslocamento uma régua era utilizada manualmente na lateral do equipamento, conforme mostra a figura 7.

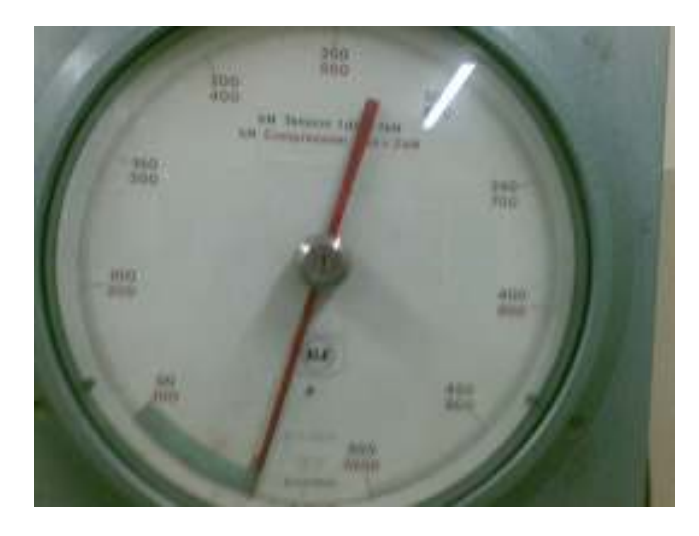

Figura 6 - Manômetro do equipamento

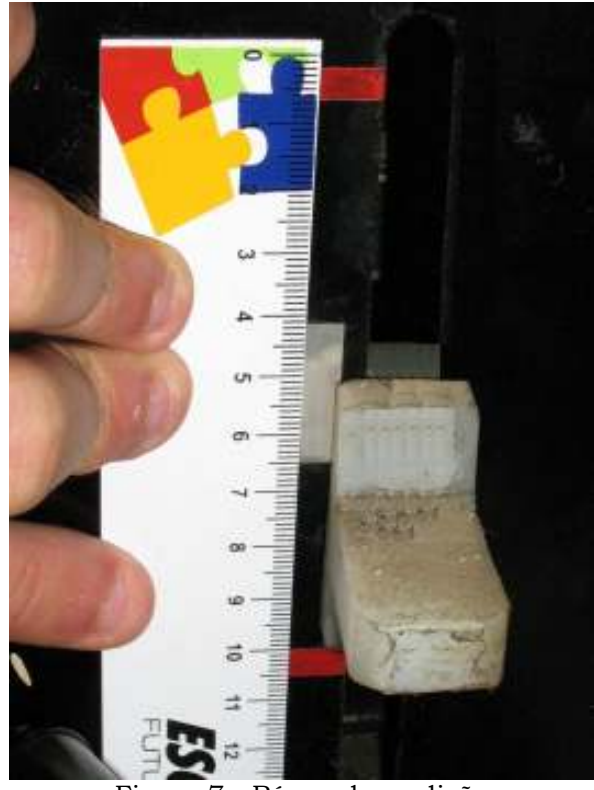

Figura 7 - Régua de medição

O sistema foi automatizado inserindo dois sensores, um de deslocamento e o outro de pressão. Os sinais analógicos gerados por estes sensores são adquiridos por um sistema de aquisição de dados. Este sistema de aquisição transmite serialmente os dados para um software localizado em um microcomputador próximo a máquina. Este software disponibiliza os dados através de uma interface. Os dados também são salvos em arquivo possibilitando manipulação após o ensaio, em uma planilha ou outro software capaz de importar esses dados.

Nesse trabalho foram desenvolvidas 2 soluções para o sistema de aquisição de sinais analógicos, em uma delas foi utilizando um equipamento comercial da empresa Novus, produto Mypclab. Na outra solução foi projetada uma placa, utilizando um microcontrolador da família MSP430, que está descrita ao longo desta monografia.

O diagrama de blocos da figura 8, demonstra o esquema de ligação utilizado, indicando as duas soluções implementadas.

José Pedro Pierezan

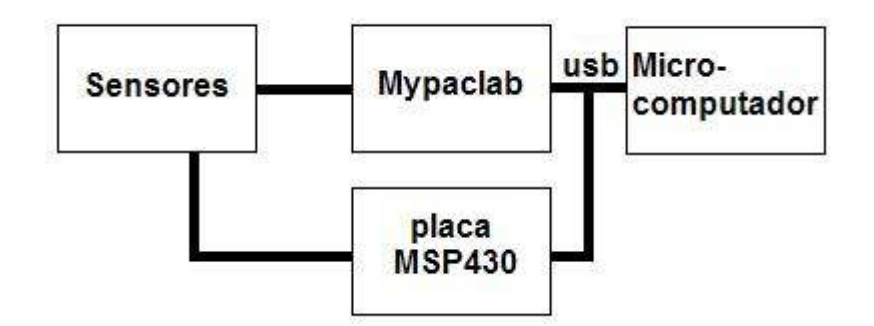

Figura 8 - Diagrama de blocos

Sensores – Este bloco representa os sensores utilizados na automação. Um deles é o de deslocamento que gera um sinal de 0 a 5 V dc. O outro é um sensor de pressão que gera um sinal de 4 a 20 mA dc a dois fios.

Mypclab – Este bloco representa a placa de aquisição da Novus onde são adquiridos os sinais de tensão e corrente dos sensores. Esta placa converte os sinais analógicos em sinais digitais com a escala de 0 a 30000 unidades decimais.

placa MSP430 - Este bloco representa a placa de aquisição feita neste projeto, esta placa adquire os sinais dos sensores e converte estes de analógico para digital, que são transmitidos serialmente através da uma interface usb com a escala de 0 a 30000 unidades decimais.

Microcomputador – Este bloco representa o microcomputador com a interface gráfica, que neste caso é um software feito no programa Agilent Vee. Esta realiza a leitura da porta serial da(s) placa(s) e interpreta os dados necessários. Em tempo real o sistema converte os dados adquiridos através da porta serial em valores de deslocamento e pressão, os quais são disponibilizados aos usuários através de um gráfico no software ou de um arquivo no formato excel para análise posterior.

### José Pedro Pierezan

## 3.2 Descrição dos Sistemas Eletroeletrônicos

#### 3.2.1 Hardware

Para medir o deslocamento do sistema, foi necessário escolher um sensor que fosse resistente à ambientes com muitas partículas em suspensão, causadas pelo rompimento dos corpos de prova. Neste trabalho foi utilizado um sensor de deslocamento que realiza variação de resistência e que possui vedação para trabalhar em condições adversas. Após a verificação do deslocamento máximo do pistão do equipamento, que é de 125mm, foi realizada a especificação do sensor LT67-0150, que possui um curso de 150mm, conforme figura 9, com isso o projeto possui uma disponibilidade de 25mm de reserva. Para realizar a medição do deslocamento foi ligado nos terminais sensor uma fonte de tensão de 5 volts, assim disponibilizando uma tensão variável de 0 a 5Vdc. Na figura 10, está disponibilizado o esquema de ligação do sensor de deslocamento.

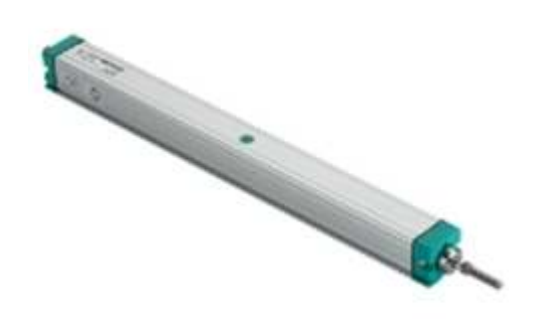

Figura 9 - Sensor de deslocamento

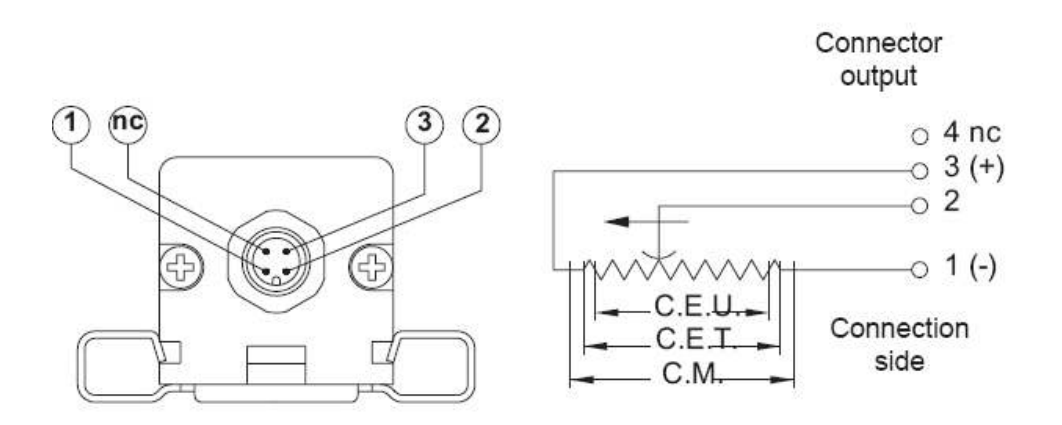

Figura 10 - Esquema de ligação do Sensor de Deslocamento

Para medição de força do sistema, foi verificada a possibilidade de colocação de uma célula de carga medindo a força aplicada sobre o corpo de prova. Entretanto a implementação da célula de carga no espaço disponível, reduziria o espaço para o corpo de prova. Assim, foi decidido o uso de um sensor para medir a pressão do fluído que realiza o movimento do pistão.

Por definição a pressão é igual à força sobre área:

$$
p = \frac{F}{A} \tag{1}
$$

Foi necessário remover o cilindro que realiza o movimento para a compressão do corpo de prova, para a medição da área de base do mesmo (Ø=200 mm). A força máxima utilizada pelo equipamento é de 1 Mega-Newton (MN), conforme indicado na figura 11.

#### José Pedro Pierezan

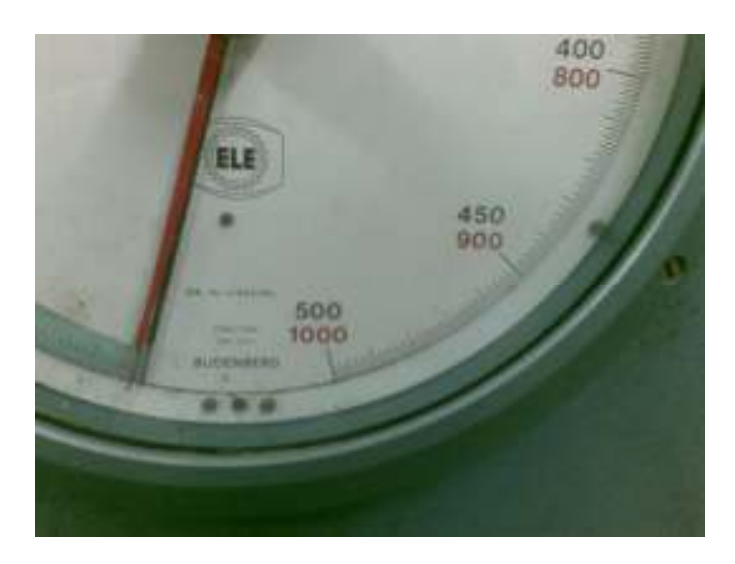

Figura 11 - Indicação do fundo de escala da máquina

Assim aplicando os valores na equação 1, foi especificada a máxima pressão usada:

$$
p = \frac{1000000N}{\pi \cdot \frac{200^2}{4}}
$$
  

$$
p = 31,83 \frac{N}{mm^2}
$$
 (2)

Assim aplicando a relação abaixo na equação 2, é obtida a pressão necessária no sensor:

$$
1\frac{N}{mm^2} = 10bar
$$
  

$$
p = 31,83.*10bar
$$
  

$$
p = 318,31bar
$$
 (3)

Assim a partir da equação 3 foi especificado o sensor de pressão da empresa IOPE, com fundo de escala de 700 bar, com saída de corrente de 4 á 20 mA dc, á dois fios, conforme a figura 12.

## José Pedro Pierezan

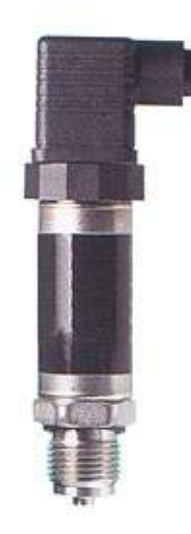

Figura 12 - Sensor de pressão

Após a realização da especificação dos sensores necessários para a medição das grandezas do mecanismo, foi iniciada a especificação das placas de aquisição de sinais. Como no sistema analógico original são disponibilizados, no manômetro, o fundo de escala de 1000 kN, conforme figura 11, e a resolução de 2 kN, conforme figura 13, foram utilizados estes parâmetros como referencial mínimo para cálculo da resolução do AD necessário para o trabalho.

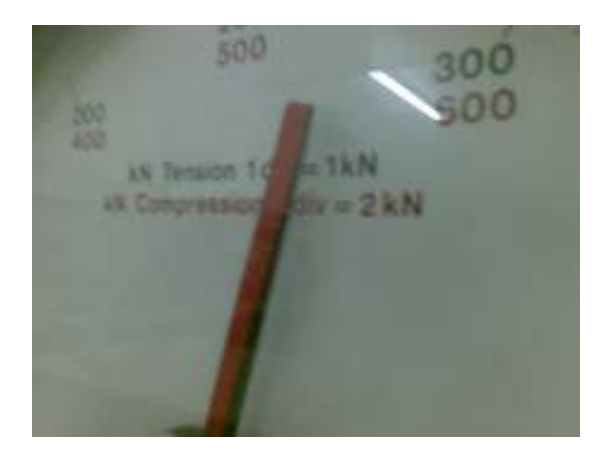

Figura 13 - Resolução do manômetro do equipamento

Assim seria necessário um equipamento que possuísse uma resolução mínima do conversor AD, conforme a equação 4:

José Pedro Pierezan

$$
Rb = \frac{FE}{Ro}
$$
 (4)

$$
Rb = \frac{1000}{2}
$$
  

$$
Rb = 500
$$
 (5)

$$
Rb = 2^x \tag{6}
$$

Aplicando a equação 6 na equação 5 , obtemos:

$$
2^x = 500 \tag{7}
$$

Assim aplicando Log nos dois lados da equação 7, obtemos:

$$
\log_{10} 2^{x} \ge \log_{10} 500
$$
  

$$
x * \log_{10} 2 \ge \log_{10} 500
$$
  

$$
x * 0,30103 \ge 2,69897
$$
  

$$
x \ge 8,96578
$$
 (8)

Conforme a equação 8, a resolução necessária no conversor AD deve ser de 9 bits ou superior para que seja possível manter ou melhorar a resolução existente, no mecanismo. Além destas características é necessário que o equipamento possua dois canais analógicos de entrada sendo um deles de 4 a 20 mA dc para a leitura do sensor de pressão e um de 0 a 5 V dc para leitura do sensor de deslocamento. Com as especificações dos canais analógicos concluídas, foi especificado o canal de comunicação das placas de aquisição com o microcomputador, por onde é disponibilizado os sinais dos sensores que o software, no microcomputador, realiza a leitura. Após a verificação dos tipos de interface mais utilizados, foi especificado o canal de comunicação USB.

## José Pedro Pierezan

Após todas as especificações concluídas foram realizados orçamentos junto às empresas que possuem equipamentos nestas condições e optou-se pelo equipamento Mypclab da empresa Novus, o qual possui 2 canais analógicos, um de 0 a 10 V dc e outro de 4 a 20 mA dc, com resolução de 15 bits, e com interface de comunicação USB, conforme figura 14.

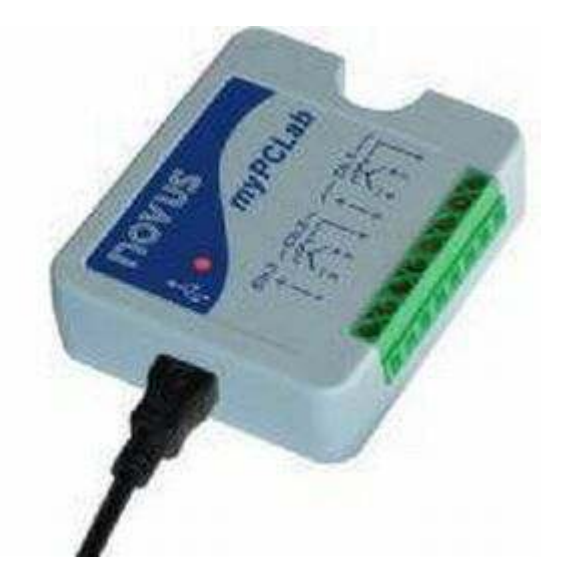

Figura 14 - Placa de aquisição Mypclab

Além da solução 1, com a placa Novus, também foi implementado um sistema utilizando o microcontrolador MSP430 da Texas Instruments. Este microcontrolador foi escolhido por possuir 8 canais de entrada analógica de 12bits de resolução, e uma interface serial, itens suficientes para atender as necessidades do projeto e além disso, possui baixo custo. Para que a interface serial do microcontrolador fosse compatível com a especificação do projeto (canal USB) foi utilizado o conversor USB-TTL ,TUSB3410, conforme figura 15.

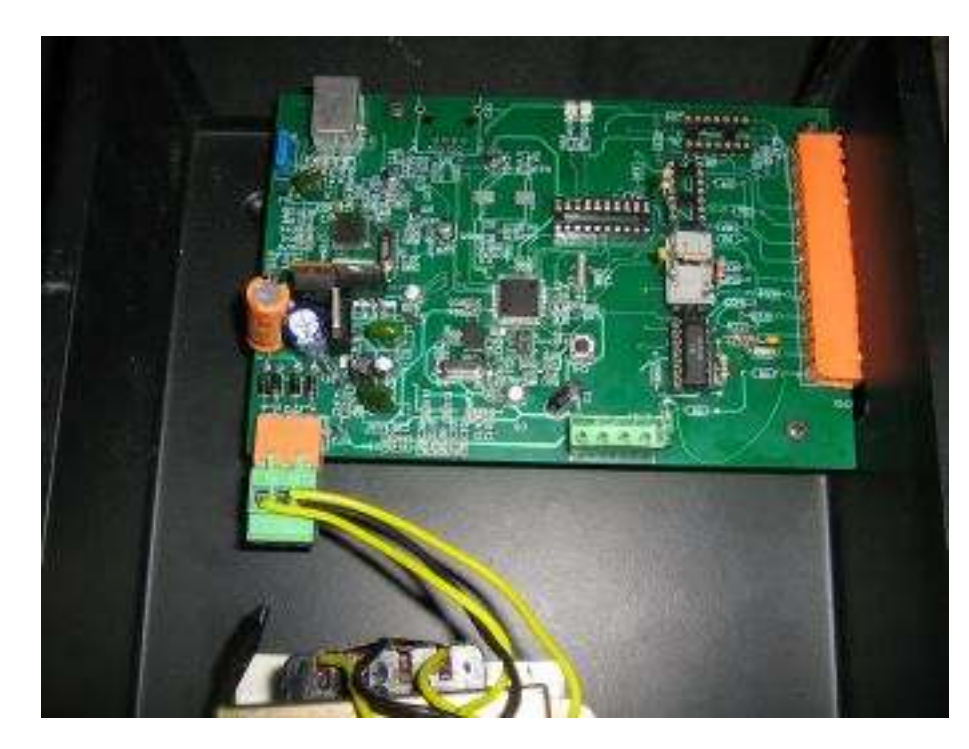

Figura 15 - Placa de aquisição dedicado

Com as especificações concluídas das placas de aquisição, foi iniciado o projeto das entradas analógicas da solução 2 que utiliza o microcontrolador MSP430.

O canal de entrada de tensão, utilizado para a medição do sensor de deslocamento, foi projetado conforme a figura 16:

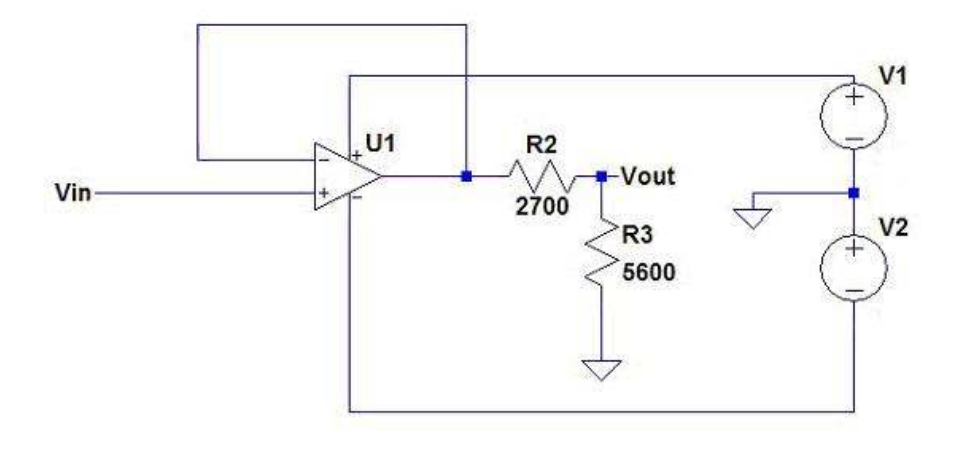

Figura 16 - Circuito de entrada de tensão

 Este circuito caracteriza-se por possuir uma alta impedância de entrada. Como o sinal de saída do sensor é de 0 a 5 V dc e o sinal de entrada do AD do MSP430 é de 0 à 3,3 V dc, foi necessário inserir um divisor de tensão na saída do amplificador. O sinal de saída (Vout) deste circuito, está equacionado conforme a equação 10.

$$
Vout = \frac{Vin * R3}{R2 + R3}
$$
 (9)

Aplicando os valores dos resistores, na equação 9, obtemos:

$$
Vout = \frac{Vin * 5600}{2700 * 5600}
$$
  

$$
Vout = Vin * 0,675
$$
 (10)

Se aplicado um sinal de 0 V dc o sinal na saída será de 0 V dc, para o sinal de 5 V dc a saída será de 3,375 V dc, conforme simulação da figura 17.

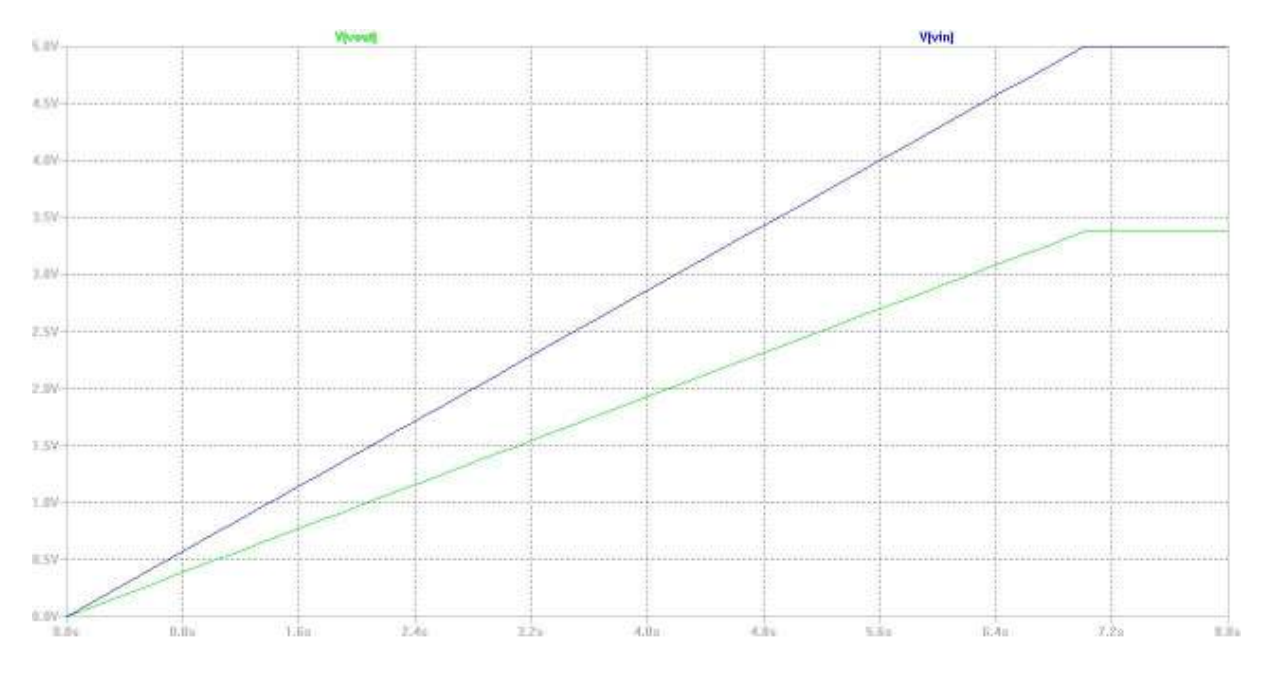

Figura 17 - simulação de entrada de tensão

Para a entrada de corrente, utilizada para medição do sensor de pressão, foi utilizado o esquema da figura 18:

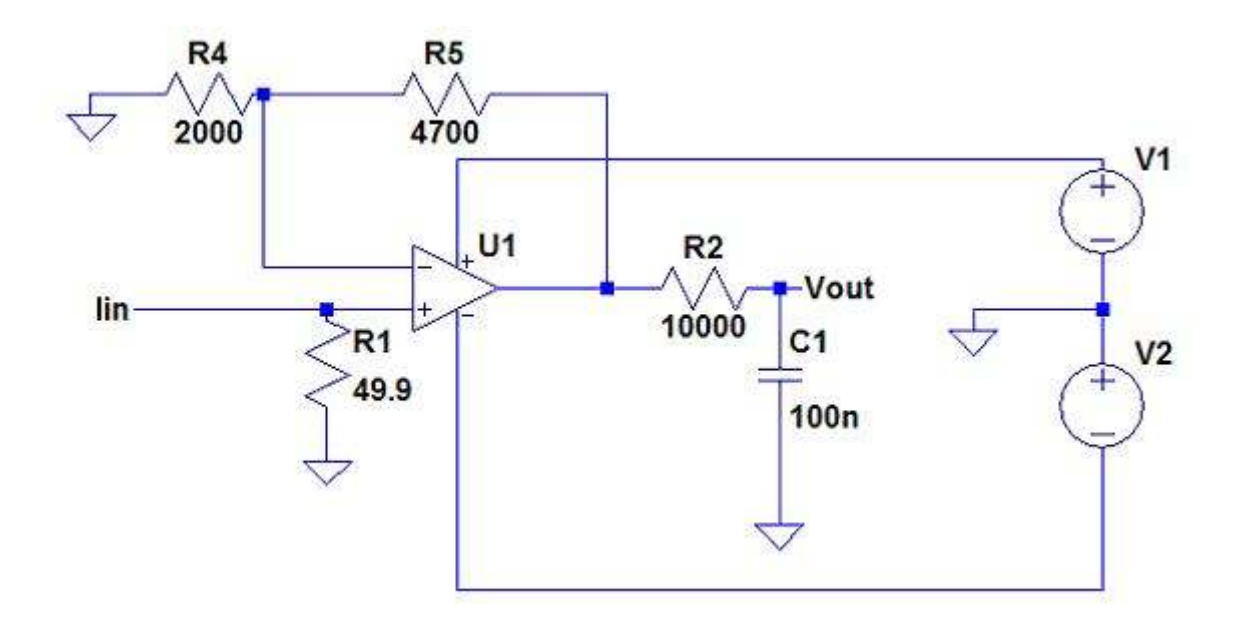

Figura 18 - Circuito de entrada de corrente

Ao aplicar um sinal de 0 a 20 mA dc no circuito da figura 18 é gerado um sinal na saída Vout de 0 a 3,3 V dc. O sinal de saída é gerado conforme a equação 12:

$$
Vout = Iin*R1* (1 + \frac{R5}{R4})
$$
\n(11)

Assim sendo aplicando os valores do circuito, na equação 11, obtemos:

$$
Vout = \operatorname{Lin} * 49.9 * (1 + \frac{4700}{2000})
$$
  

$$
Vout = \operatorname{Lin} * 167, 165 \tag{12}
$$

Se aplicado um sinal de 0 mA dc o sinal na saída será de 0 V dc, para o sinal de 20 mA dc será um sinal de Vout de 3,3433 V dc, conforme a figura 19.

## José Pedro Pierezan

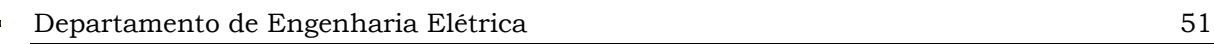

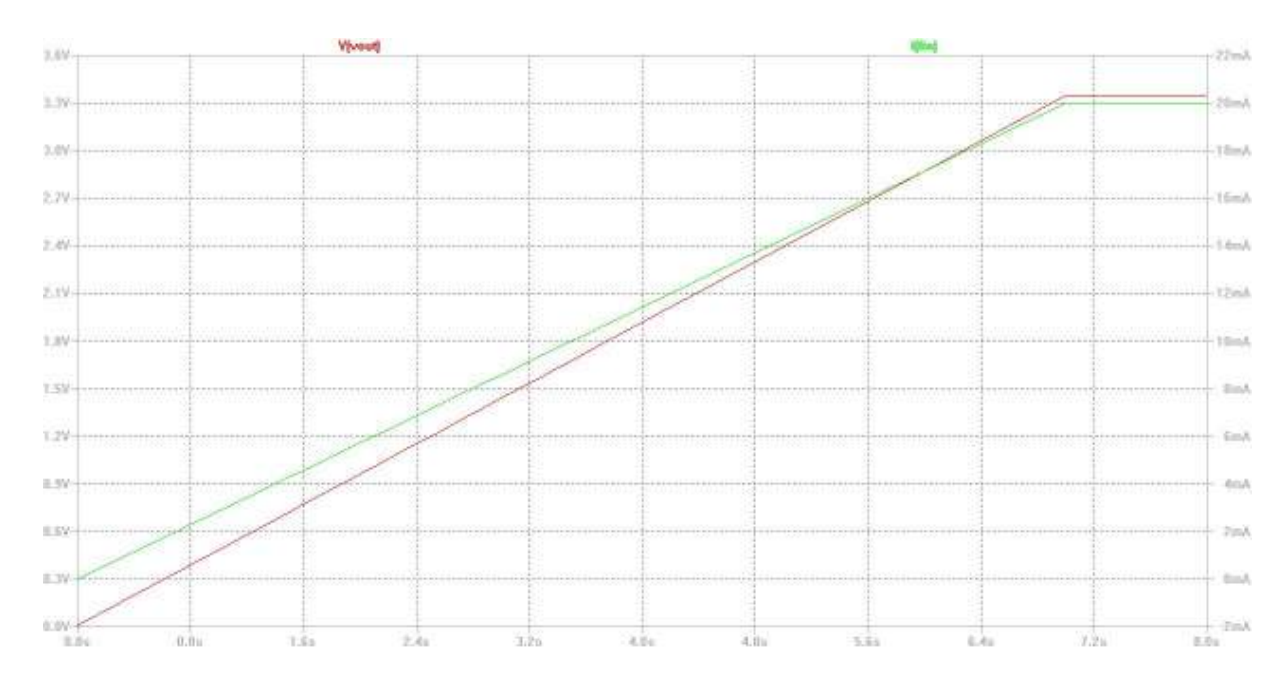

Figura 19 - Simulação da entrada de corrente

No projeto também foi previsto a existência de dois canais de saída analógico de tensão ou corrente. Para a saída de tensão foi especificado o sinal de 0 a 10 V dc e a saída de corrente foi especificado o sinal de 0 a 20 mA dc. Para estes canais o esquema utilizado foi o da figura 20.

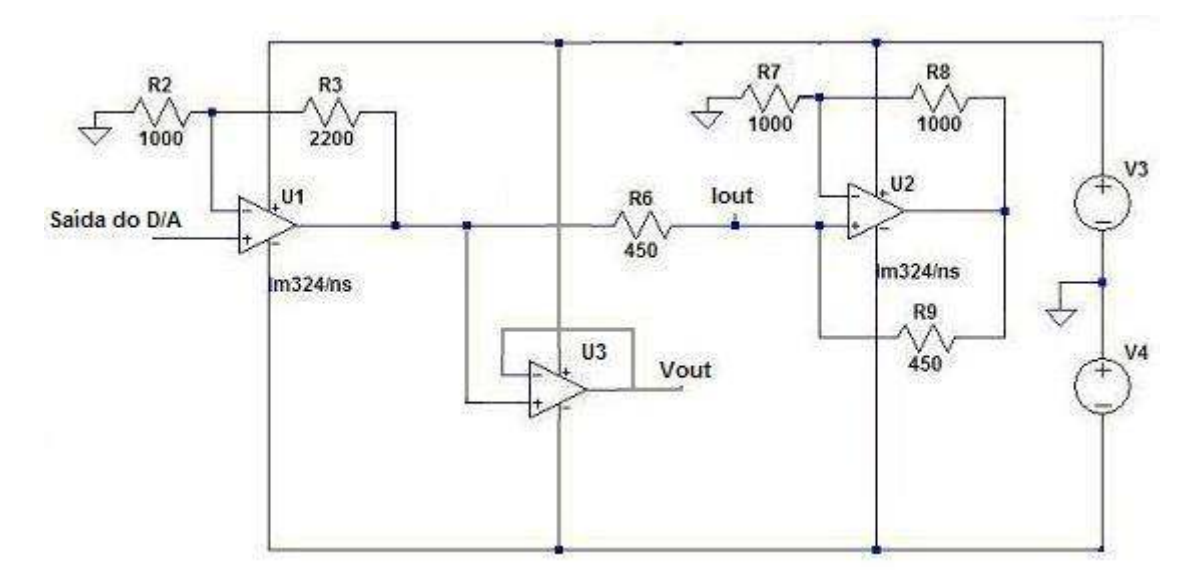

Figura 20 - Saída de tensão ou corrente

## José Pedro Pierezan

No circuito da figura 20, o sinal da saída de tensão será disponibilizado em "Vout" e o de corrente em "Iout". O equacionamento do circuito de tensão, está descrito na equação 14:

$$
Vout = Saida \_ do \_ A / D^* (1 + \frac{R3}{R2})
$$
\n(13)

Aplicando os valores do circuito na equação 13, obtemos:

$$
Vout = Saida \_ do \_ A/D * (1 + \frac{2200}{1000})
$$
  
\n
$$
Vout = Saida \_ do \_ A/D * (1 + 2,2)
$$
  
\n
$$
Vout = Saida \_ do \_ A/D * 3,2
$$
\n(14)

Como o sinal que será gerado na Saída do D/A, tem sua variação entre 0 V e 3,3 V, a saída de tensão (Vout) terá um sinal variando de 0 á 10,56 V. Assim atendendo a especificação de 0 a 10 V.

O equacionamento do circuito de corrente, está descrito na equação 16:

$$
Iout = \frac{Vout}{R6} \tag{15}
$$

Aplicando os valores do circuito na equação 15, obtemos:

$$
Iout = \frac{Vout}{450}
$$
  

$$
Iout = Vout * 0,00222
$$
 (16)

Assim com uma saída de tensão em "Vout" de 0 á 10 V dc, obtem-se em "Iout" uma saída de corrente de 0 á 22 mA dc. Assim atendendo a especificação de 0 a 20 mA dc. A impedância máxima de carga é de 300Ω.

## José Pedro Pierezan

Após os ensaios das entradas, e dos componentes da automação foi realizada a fixação dos sensores no mecanismo conforme figura 21 para o sensor de deslocamento, e figura 22, sensor de pressão. O esquema de ligação do sistema de aquisição com os sensores está apresentado no apêndice H.

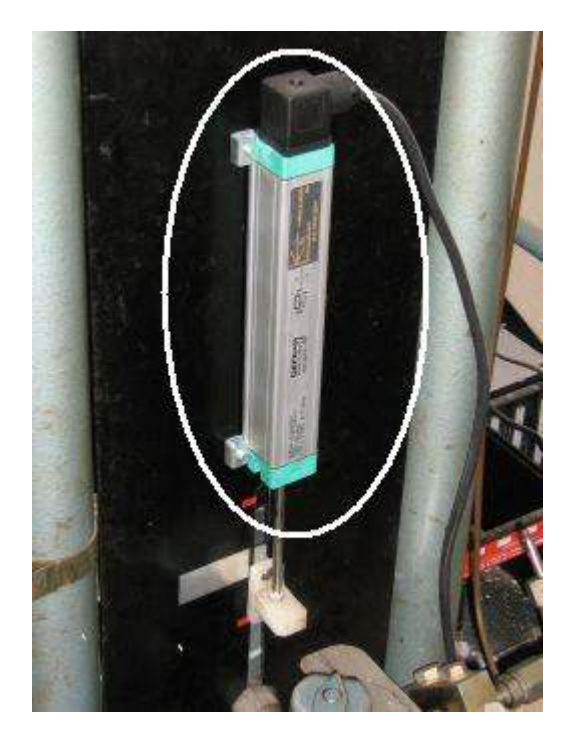

Figura 21 - Sensor de deslocamento acoplado no mecanismo dos ensaios

José Pedro Pierezan

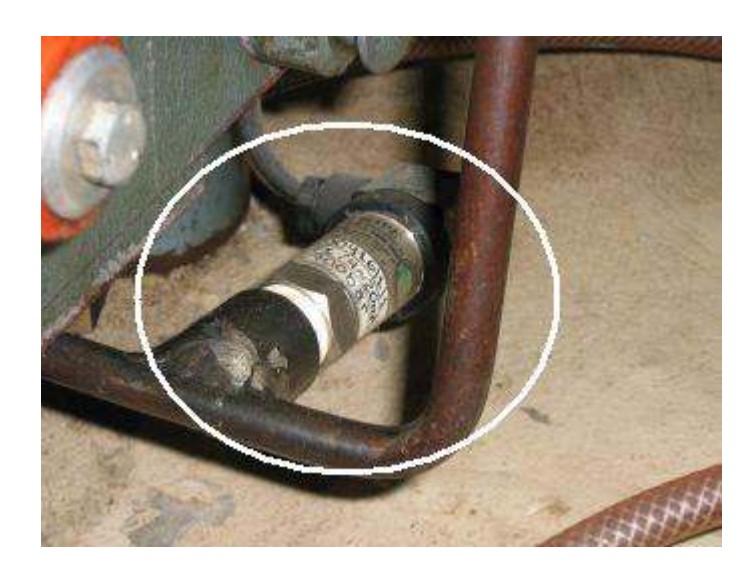

Figura 22 - Sensor de pressão acoplado no mecanismo dos ensaios

#### 3.2.1.1 Esquemas Elétricos e PCI

O projeto esquemático e o layout da placa de aquisição do microcontrolador foram feitos no programa Protel 99. O esquemático está divido entre página principal, Fonte, Interface analógica, Cpu, Interface serial. O Apêndice A, é a página do esquema com as interligações dos blocos dos circuitos. O Apêndice B, é a página do esquema com o circuito das fontes utilizadas nos blocos Interface Analógica, Cpu. O Apêndice C, é a página do esquema com o circuito das entradas analógicas e saídas analógicas. O Apêndice D, é a página do esquema com o circuito da Cpu, onde esta o microcontrolador MSP430. O Apêndice E, é a página do esquema com o circuito da Interface serial, com o conversor TUSB3410.

O layout da placa foi desenvolvido em um projeto de 2 layers. O Apêndice F, mostra a figura do layout da placa em sua face de componentes, com as trilhas e serigrafia. O Apêndice G, mostra a figura da face de solda, com as trilhas.

#### 3.2.1.2 Descrição dos Testes Realizados no Hardware

Antes de realizar o layout da placa, foram testados os circuitos analógicos, estes foram montados em uma placa padrão separadamente. O canal de saída analógico de corrente e tensão, figura 20, onde no circuito está indicado por "Saída do D/A", foi utilizado um calibrador da empresa GE sensing e para a medição da

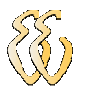

saída Iout, foi utilizado um Multímetro de 3 ½ dígitos da Minipa. O resultado do teste realizado está demonstrado na tabela 4, onde percebe-se que a incerteza de medição é de aproximadamente "0" para todas as medidas, mais o erro máximo médio foi de 660 µA.

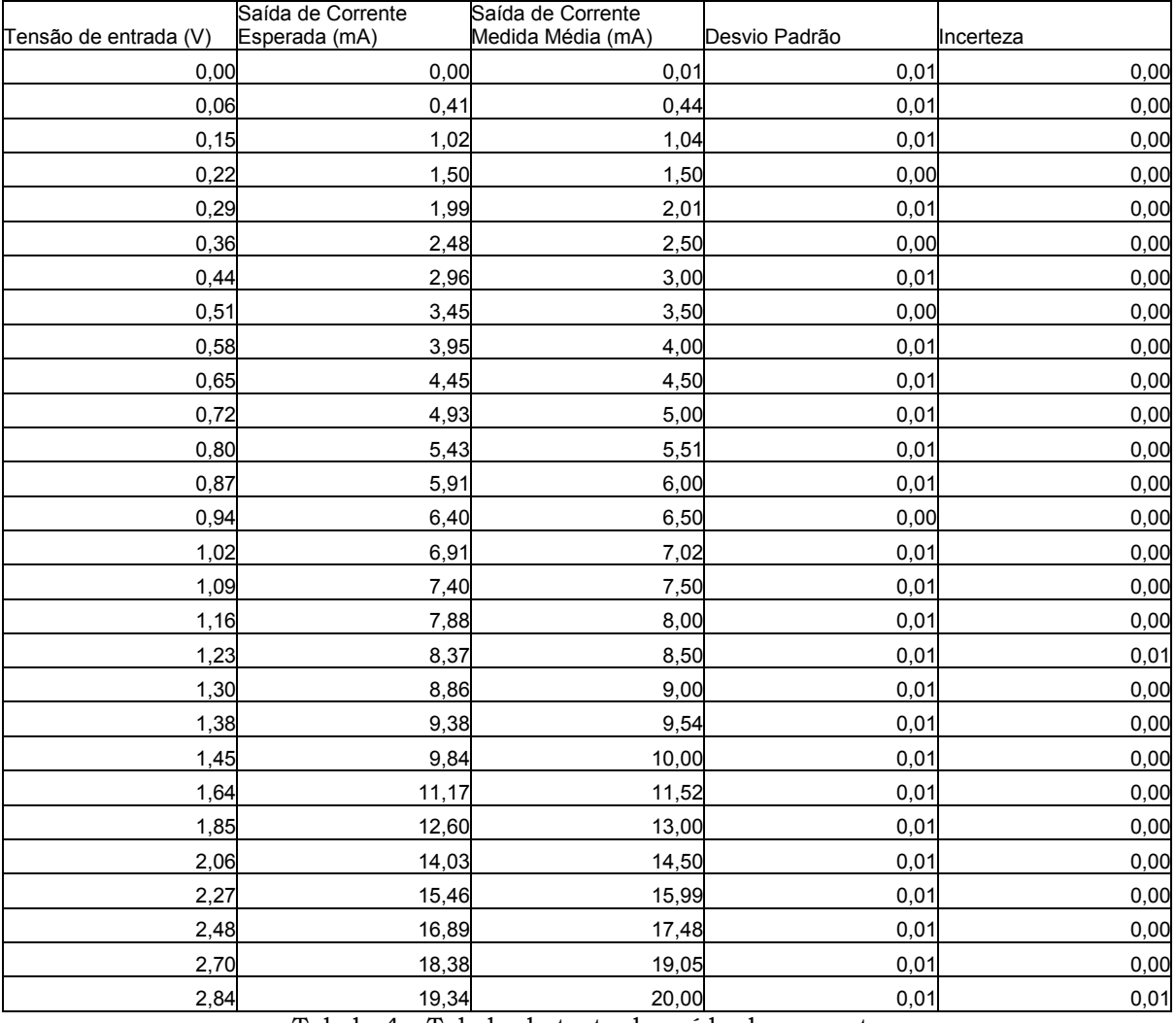

Tabela 4 - Tabela de teste da saída de corrente

Para o circuito de saída de tensão, figura 20, onde está indicado por "Saída do D/A" foi utilizado um equipamento de calibração de instrumentos da empresa GE sensing e para a medição da saída "Vout", foi utilizado um Multímetro de 3 ½ dígitos da Minipa. O resultado do teste realizado está demonstrado na tabela 5.

## José Pedro Pierezan

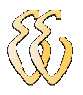

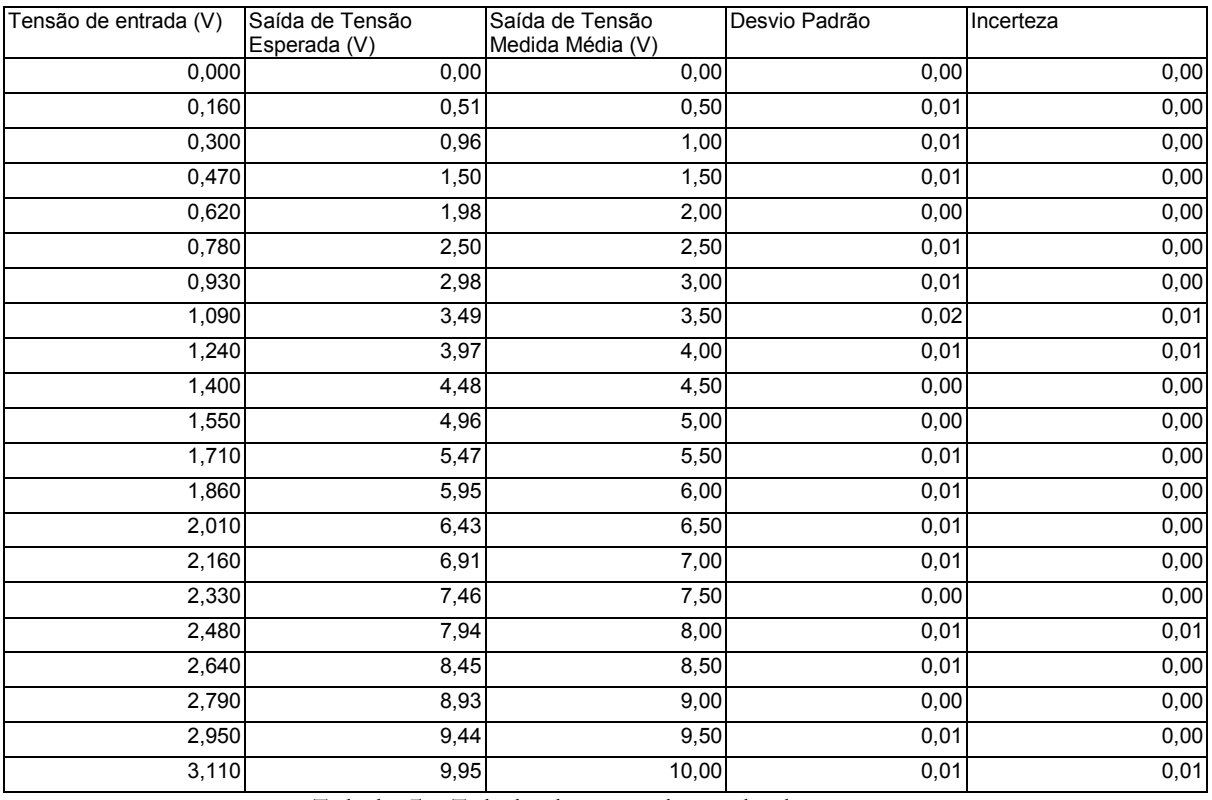

Tabela 5 - Tabela do teste da saída de tensão

Para o circuito de entrada de tensão, figura 16, onde está indicado por "Vin" foi utilizado um equipamento de calibração de instrumentos da empresa GE sensing e para a medição da saída "Vout", foi utilizado um Multímetro de 3 ½ dígitos da Minipa. O resultado do teste realizado está demonstrado na tabela 6.

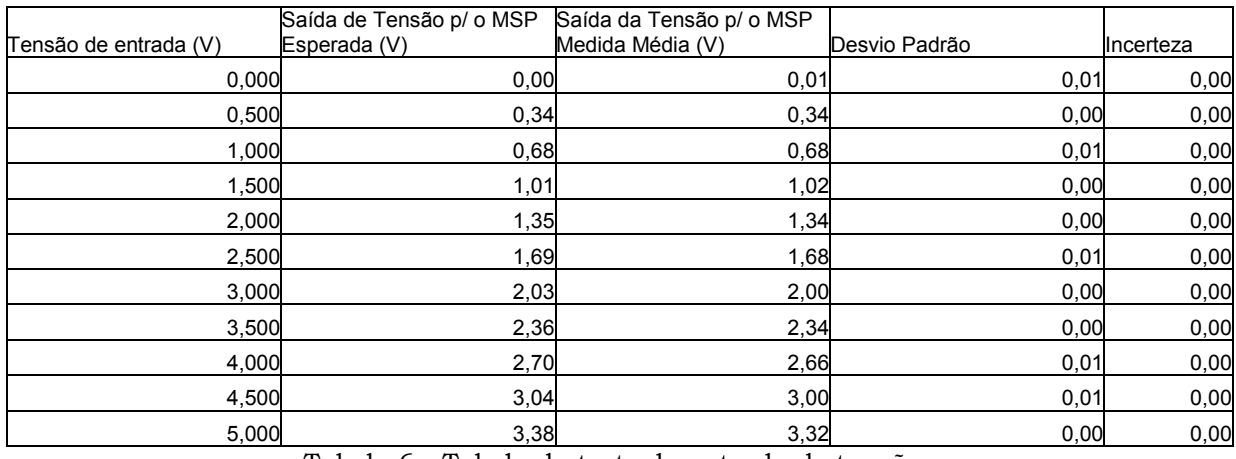

Tabela 6 - Tabela do teste da entrada de tensão

Para o circuito de entrada de corrente, figura 18, onde está indicado por "Iin" foi utilizado um equipamento de calibração de instrumentos da empresa GE

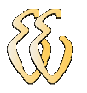

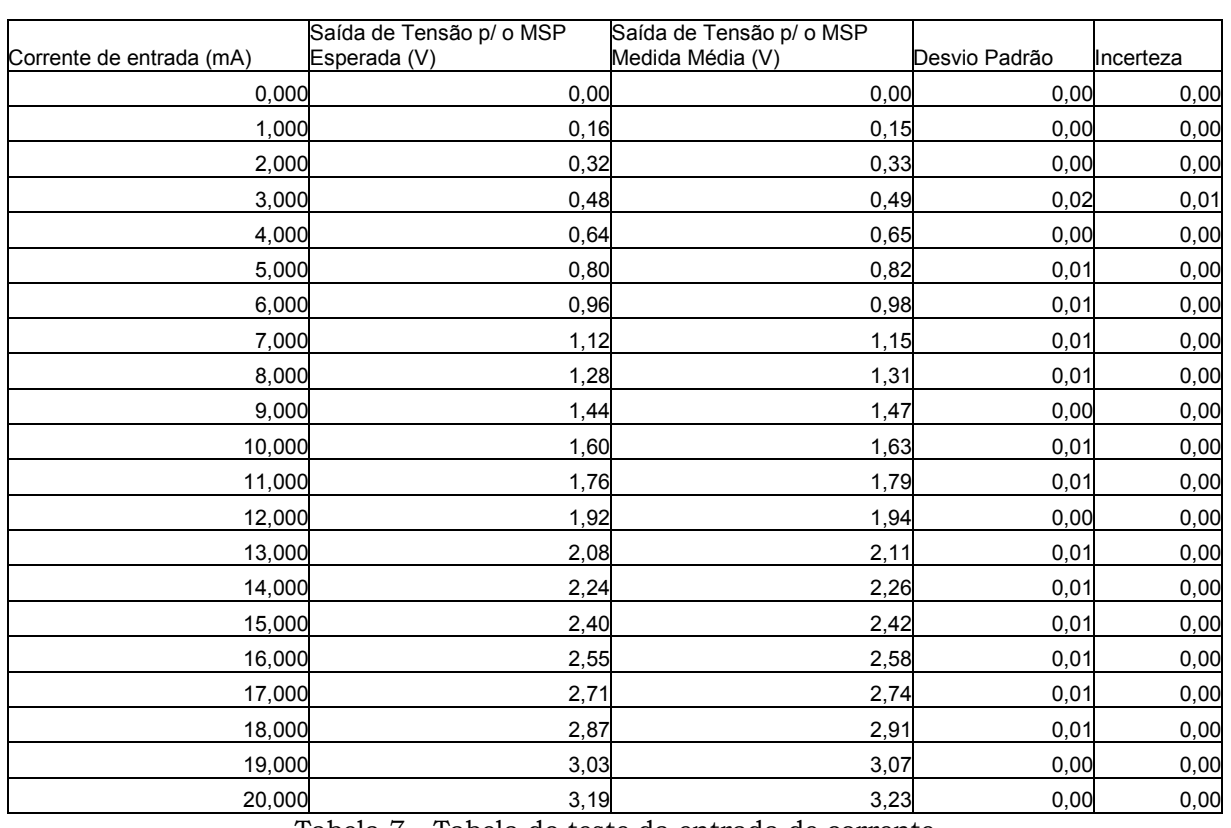

sensing e para a medição da saída "Vout", foi utilizado um Multímetro de 3 ½ dígitos da Minipa. O resultado do teste realizado está demonstrado na tabela 7.

Tabela 7 - Tabela do teste da entrada de corrente

Após a realização dos ensaios nos canais de entrada e saída analógica. Foi realizado o ensaio do sensor de deslocamento (régua resistiva). Para este ensaio foi necessário uma fonte de tensão de 5 V dc, interligado entre os terminais 1 e 3 do sensor, ao pino 2 foi conectado a ponteira positiva de um Multímetro de 3 ½ dígitos em escala de tensão, e a ponteira negativa foi conectada ao pólo negativo da fonte. Com um paquímetro foi realizado a medição do deslocamento, para referência do sinal que deveria ser medido. O resultado do teste realizado está demonstrado na figura 23, através de um gráfico.

## José Pedro Pierezan

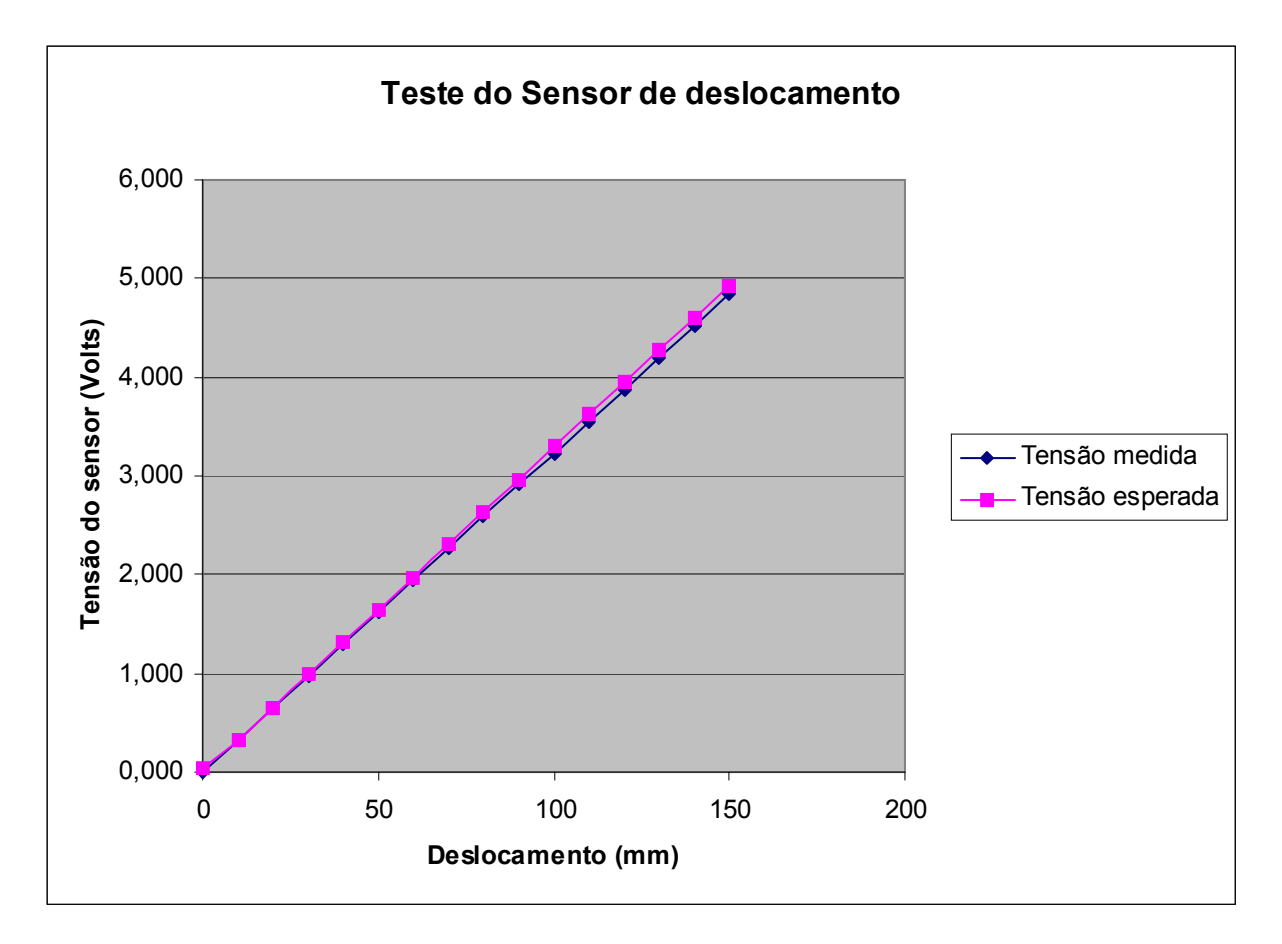

Figura 23 - Gráfico do teste da régua resistiva

Como o sensor de pressão, necessitava ser inserido em um sistema que aplicasse pressão para medição do sinal de saída deste, não foi realizado nenhum teste no mesmo, pela impossibilidade da montagem de um sistema desta magnitude.

Para o ensaio da placa da Novus, no canal 1, onde seria inserido o sensor de deslocamento, foi injetado um sinal de tensão com um calibrador da GE Sensing e realizado a verificação da leitura utilizando o programa. O resultado do teste realizado está demonstrado na tabela 8.

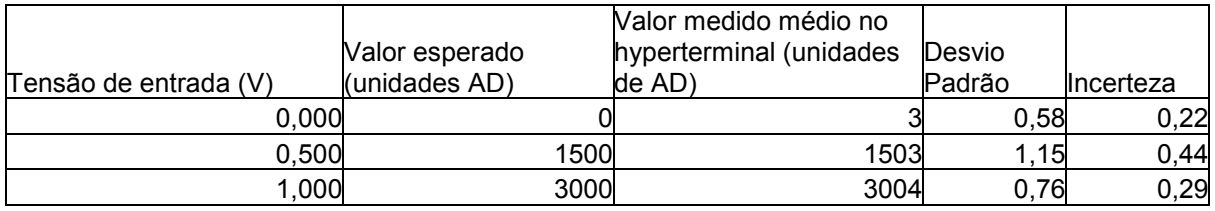

## José Pedro Pierezan

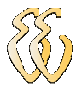

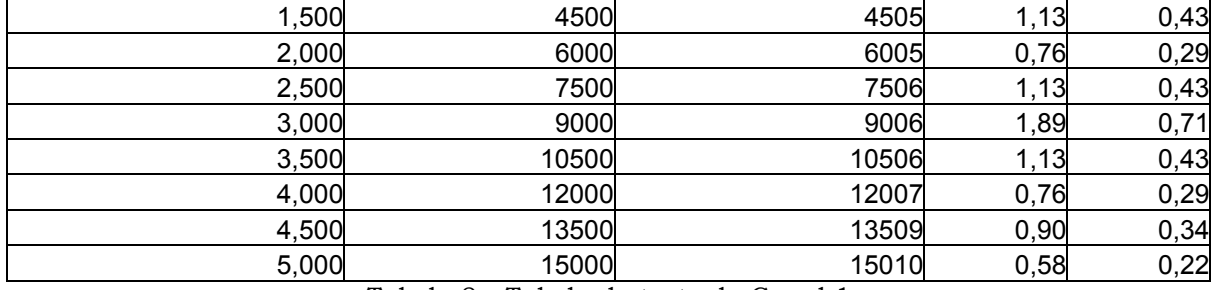

Tabela 8 - Tabela do teste do Canal 1

Para o canal 2, onde seria inserido o sensor de corrente, foi injetado um sinal de corrente utilizando um calibrador da GE Sensing, e o hyperterminal para a verificação do valor medido. O resultado do teste realizado está demonstrado na tabela 9.

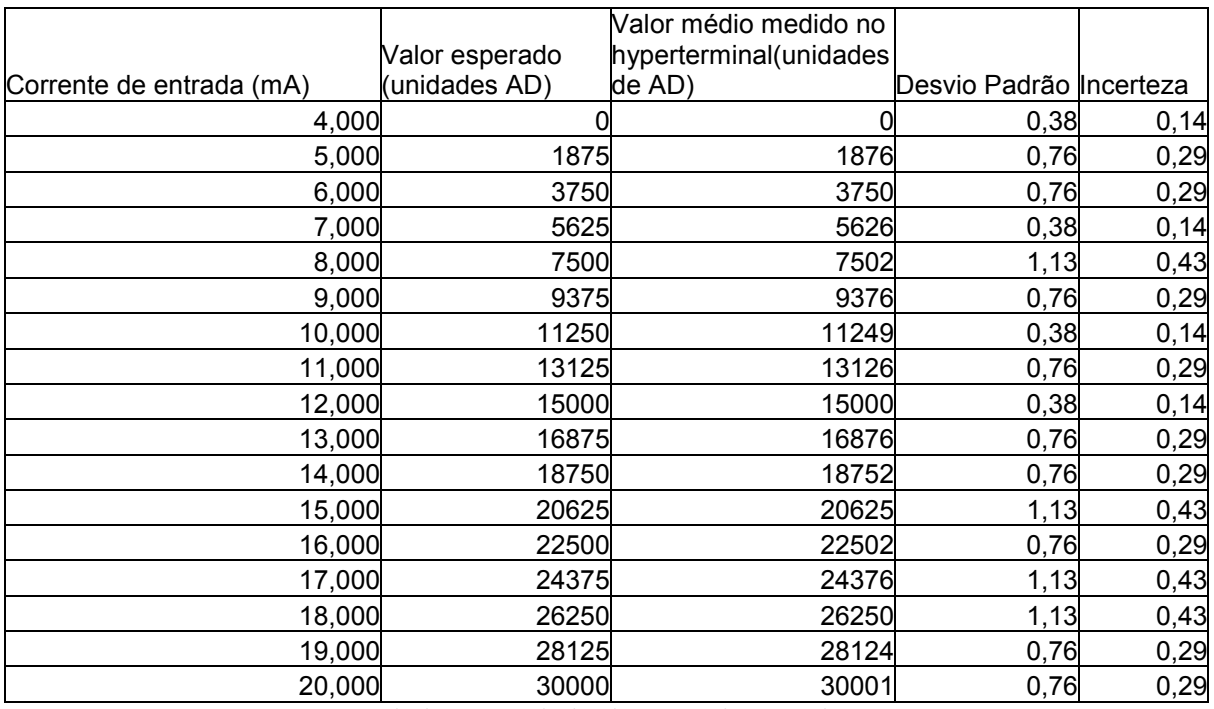

Tabela 9 - Tabela do teste do Canal 2

Com os testes realizados nos equipamentos, e nos circuitos do projeto separados foi realizado a layout da placa. Após a conclusão do layout da placa e montagem da mesma foram realizados os seguintes testes para verificação do funcionamento do projeto. Com a placa montada foi inserido um software que transmitia serialmente os dados lidos nas entradas analógicas. Para o canal de tensão, onde esta instalado o sensor de deslocamento, foi utilizado um calibrador

da GE Sensing, para injetar um sinal de tensão variável e através do hyperterminal foi realizada a verificação das leituras da entrada. O resultado do teste realizado está demonstrado na figura 24.

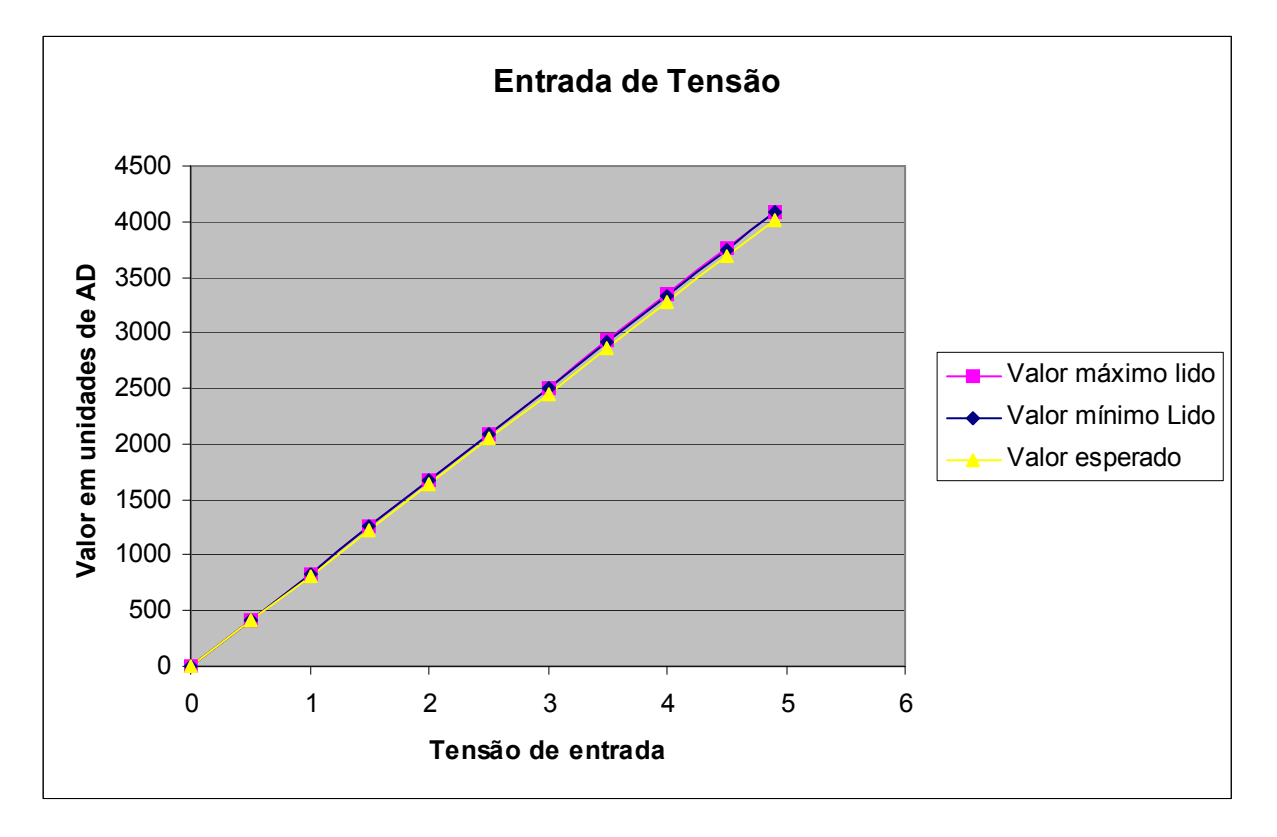

Figura 24 - Gráfico do teste na entrada de tensão da placa montada

Na entrada de corrente, onde esta instalado o sensor de pressão, foi utilizado um calibrador da GE Sensing, para injetar sinais de corrente e através do hyperterminal foi realizada a verificação das leituras da entrada. O resultado do teste realizado está demonstrado na figura 25.

### José Pedro Pierezan

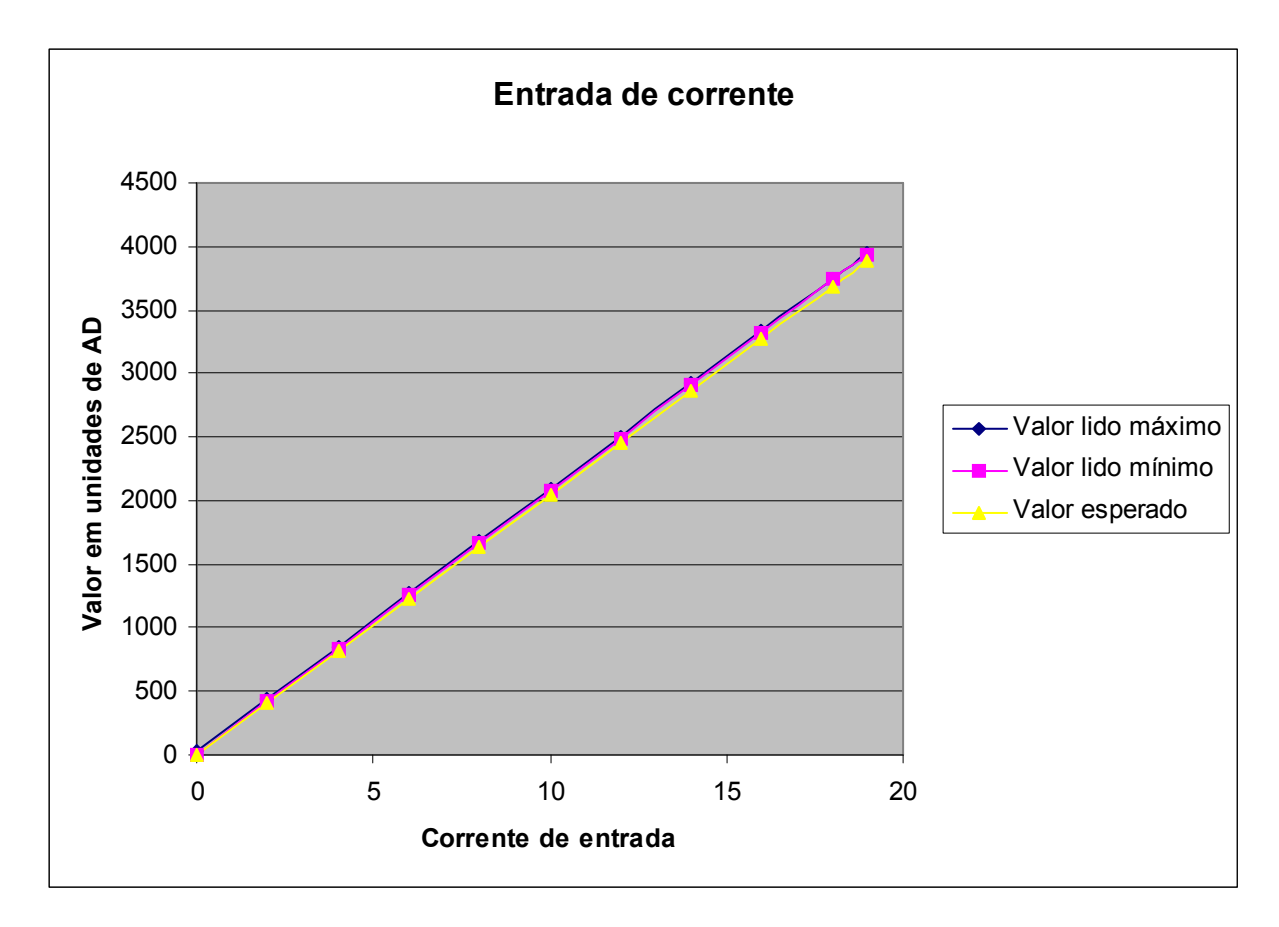

Figura 25 - Gráfico do teste da entrada de corrente da placa montada

 Após todos os testes realizados nos componentes da automação, e após o acoplamento dos sensores e das placas de aquisição. Foi realizado o teste do sensor de pressão no equipamento, para este teste foi utilizada uma célula de carga com capacidade de 600 kN, conforme figura 26.

## José Pedro Pierezan

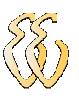

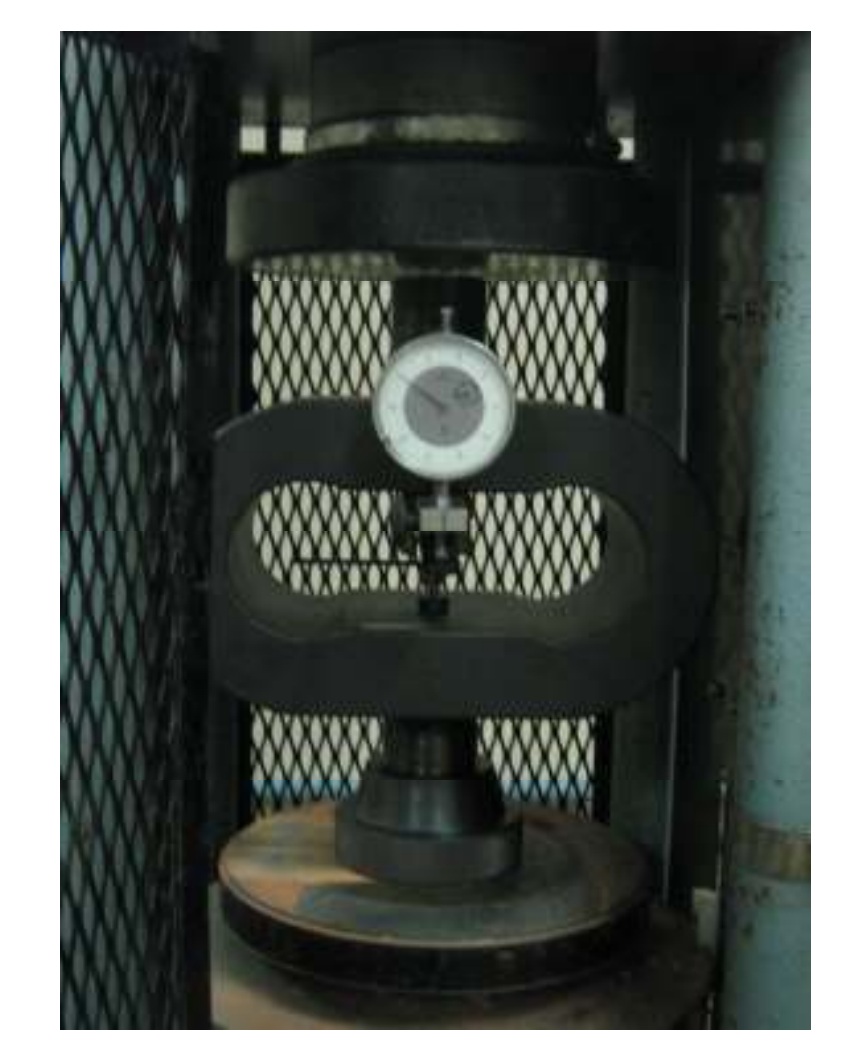

Figura 26 - Célula de carga no mecanismo para calibração

Com a alavanca lateral do mecanismo foram gerados sinais de força, a partir do seu movimento, que eram medidos na célula de carga e também hyperterminal. O resultado do teste realizado está demonstrado na figura 27.

## José Pedro Pierezan

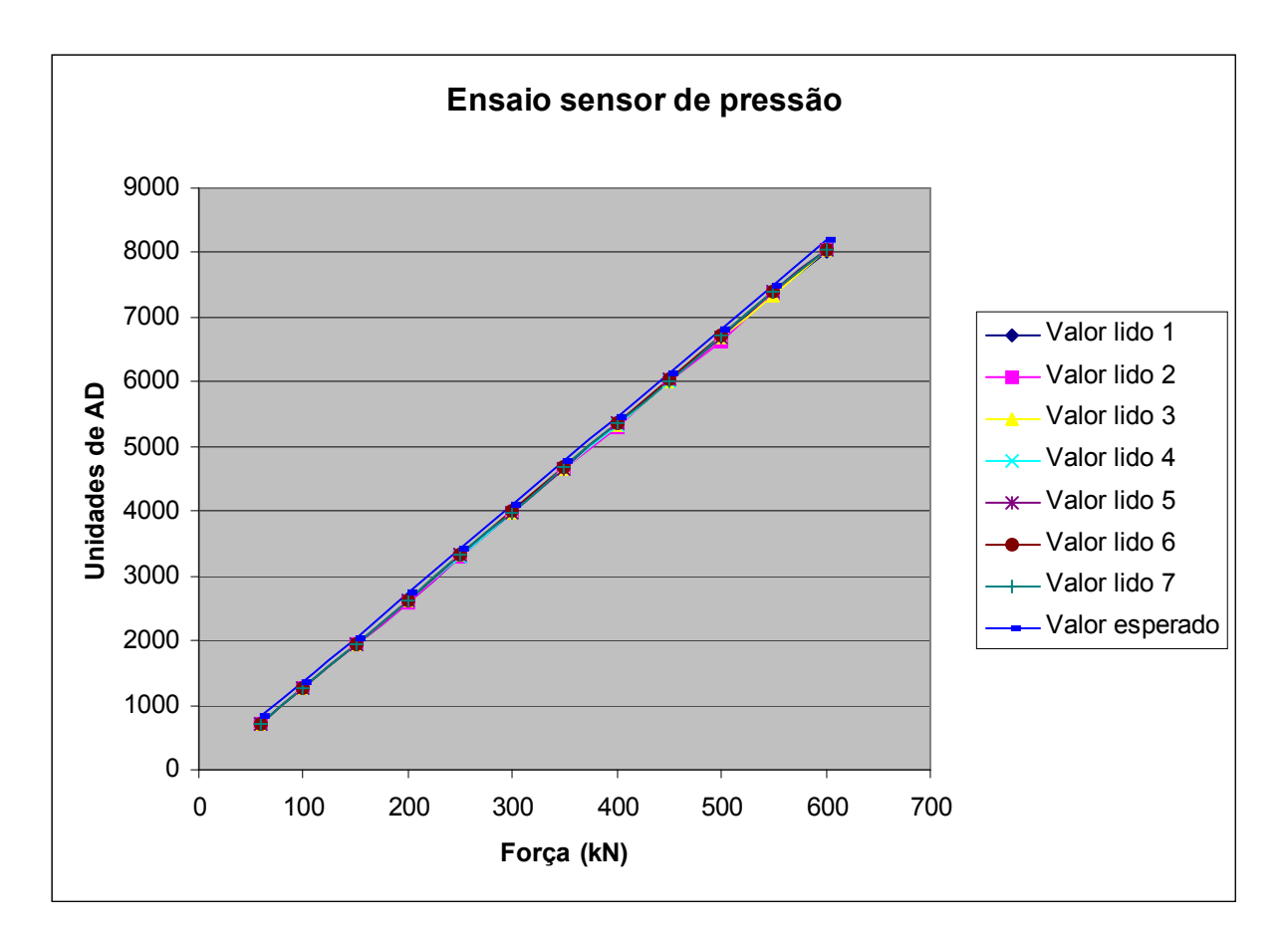

Figura 27 - Ensaio do sensor de pressão

## 3.3 Descrição dos Sistemas Informáticos e Computacionais

#### 3.3.1 Firmware

Para placa de aquisição desenvolvida com MSP430, foi realizado a programação em linguagem C, conforme apêndice I, utilizando o programa quadravox.

#### 3.3.1.1 Descrição das Funções

O software esta divido nas seguintes funções:

José Pedro Pierezan

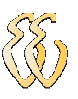

- Main : Estrutura principal do software da placa, nesta função é configurada e realizada a leitura dos canais AD, juntamente com a média destes, e realiza a chamada das funções de comunicação serial, atraso e conversão do sinal lido para transmissão via serial.
- Atraso: Nesta função é gerado um atraso entre os envios da serial.
- Converte serial 3: Esta função quando é requisitada converte os dados de max e min de cada canal de entrada analógica, e disponibiliza os mesmos na tabela serial para enviar via serial.
	- Converte\_serial\_2: Esta função quando é requisitada converte os dados de canal de entrada analógica, para o protocolo usado na comunicação com o software do computador, e disponibiliza os mesmos na tabela serial para enviar via serial.
- Converte serial: Esta função foi usada somente para validação da placa, esta enviava os dados da leitura dos canais analógicos sem média, e disponibiliza os mesmos na tabela serial para enviar via serial.
- Ini\_serial: Esta função configura a serial;
- Enviaserial: Esta função envia os dados da tabela serial.

#### 3.3.1.2 Redes e Protocolos

O protocolo utilizado na transmissão serial das placas de aquisição com o software do microcomputador, é o que a placa Mypclab da Empresa Novus utiliza, que é a seguinte:

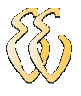

#### #AAA;BBB;CCC;DDD;EEE;FFF\r\n

onde:

AAA = entrada digital

BBB = Canal de entrada 1(sensor de deslocamento)

CCC = Canal de entrada 2(sensor de pressão)

DDD = Canal de temperatura interno

EEE = Valor da contagem, freqüência ou temporização

FFF = Tempo em milisegundos após a primeira varredura

#### 3.3.2 Software

O software utilizado como interface gráfica foi desenvolvido no programa Agilent Vee, da empresa HP. Este software realiza a leitura da serial, buscando do protocolo das placas de aquisição os valores lidos nas entradas analógicas. O software desenvolvido em Agilent Vee segue a sistemática de fluxograma. O programa esta no Apêndice J.

O software ao ser executado, inicia solicitando ao usuário o formato da área da base do corpo de prova, logo após este solicita o diâmetro ou a lateral da área da base do corpo de prova. Com estes dados informados o software calcula a área da base do corpo de prova, após realizar os cálculos iniciais este inicia a leitura do canal serial onde está conectado à placa de aquisição, continuamente.

Dos dados lidos serialmente são retidas as leituras feitas no canal 1, sensor de deslocamento, e convertidas para milímetros (mm) e do canal 2, sensor de pressão, para Newton (N), Os valores convertidos são disponibilizados através de um gráfico, identificado por Trace1, uma interface gráfica conforme figura 28, e através de três janelas, sendo estas uma com a pressão máxima em Mega-pascal

José Pedro Pierezan

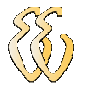

(MPa), outra com o deslocamento em milímetros (mm) e outra com força em Newton (N).

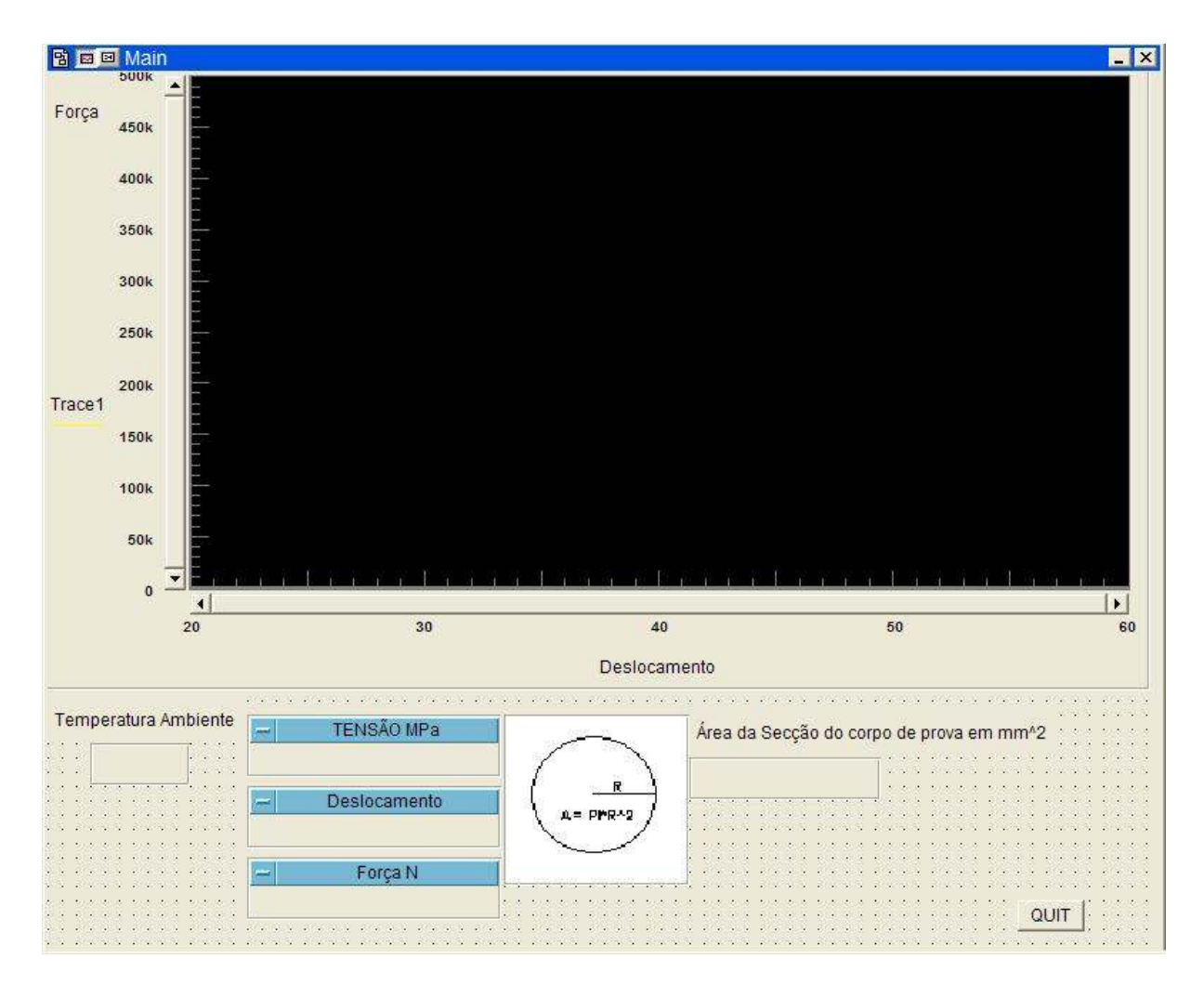

Figura 28 - Interface gráfica

A estrutura do software esta dividida em:

Main: É o corpo principal do software, onde são inicializadas as variáveis, onde são chamadas as subrotinas busca dados, plotagrafico, onde é feita a verificação se o valor lido é o maior, para verificar se houve o rompimento do corpo de prova, a escrita no arquivo em excel.

## José Pedro Pierezan

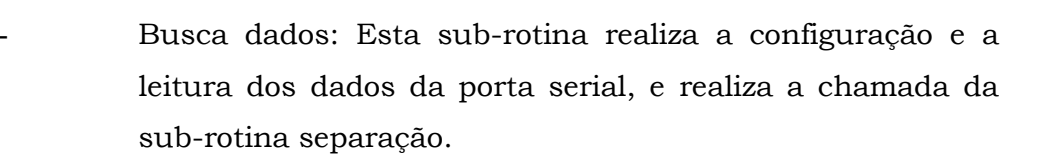

- Separação: Esta sub-rotina realiza a separação dos dados do protocolo e a verificação de qual a placa esta sendo usada na leitura dos sensores.
- Plotagrafico: Esta sub-rotina recebe os dados gerados pela sub-rotina Separação e converte os dados para valores de pressão e deslocamento.

#### 3.3.2.1 Interfaces Gráficas e Fluxogramas (UML)

O fluxograma da interface da interface gráfica esta demonstrado no apêndice J o fluxograma do software da placa de aquisição com MSP430 esta demonstrado no apêndice K.

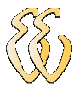

# 4 APRESENTAÇÃO E DISCUSSÃO DOS RESULTADOS

#### 4.1 Metodologia dos Testes Integrados no Sistema Físico

Após a realização da calibração do sensor de pressão, foi possível realizar o ajuste da curva de sinal, através da interface gráfica. Para a verificação da eficácia do ajuste da curva, foram realizadas mais duas calibrações da máquina, os resultados destas calibrações estão demonstrados nas Tabelas 10 e 11. O procedimento utilizado para estas calibrações, foi à inserção da célula de carga na base móvel da máquina conforme demonstrado na figura 26. Em seguida foi posicionada a chave de seleção da maquina para modo de compressão, e realizado o movimento na alavanca lateral da máquina, que por sua vez realizou o deslocamento da base onde estava posicionada a célula de carga. Quando a célula de carga foi pressionada contra a área superior da máquina, assim produzindo uma força, foram utilizados valores padrões de 60, 100, 150, 200, 250, 300, 350, 400, 450, 500, 550 e 600 kN na célula de carga.

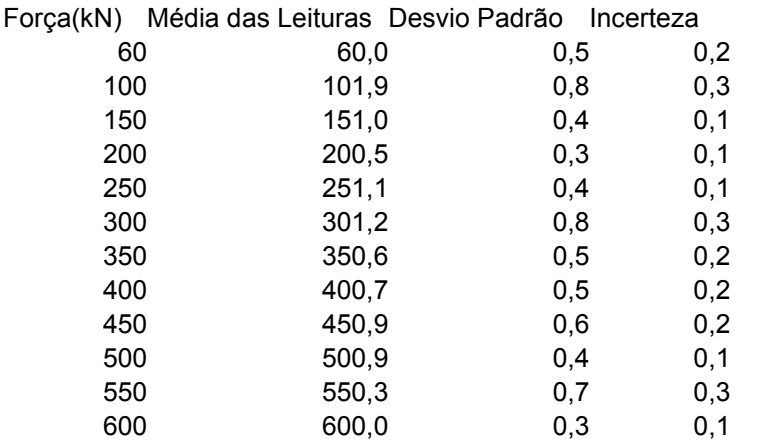

Tabela 10 - Calibração 1 da pressão da prensa utilizando o software

### José Pedro Pierezan

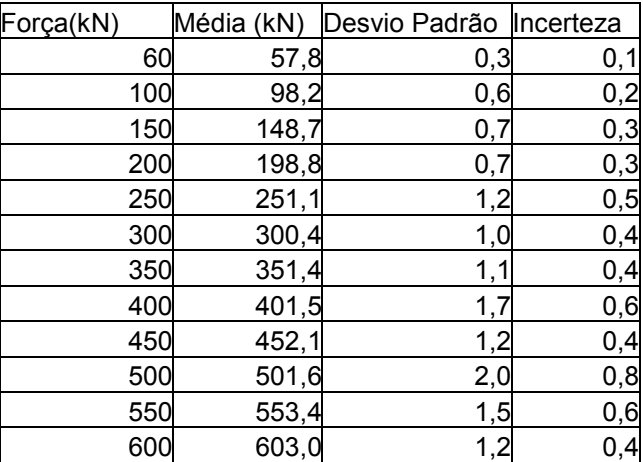

Tabela 11 - Calibração 2 da pressão da prensa utilizando o software

Para a verificação da correção da curva do sensor de deslocamento, foi realizado 1 ensaio de calibração. Onde foi utilizado um paquímetro, para a comparação com os valores medidos pelo software. No procedimento de teste foi utilizado o movimento na alavanca lateral da máquina, para realizar o deslocamento vertical da base, onde são colocados os corpos de prova. A variação em mm era medida por este paquímetro e comparada com o valor lido pelo software, esta calibração esta demonstrada na Tabela 12.

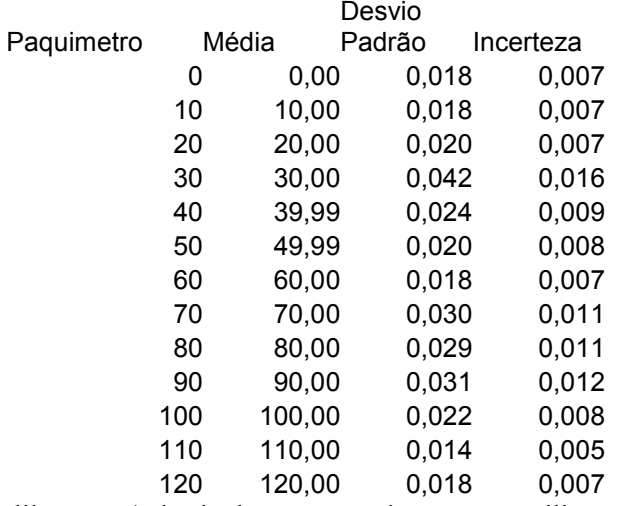

Tabela 12 - Calibração 1 do deslocamento da prensa utilizando o software

#### 4.1.1 Testes estáticos

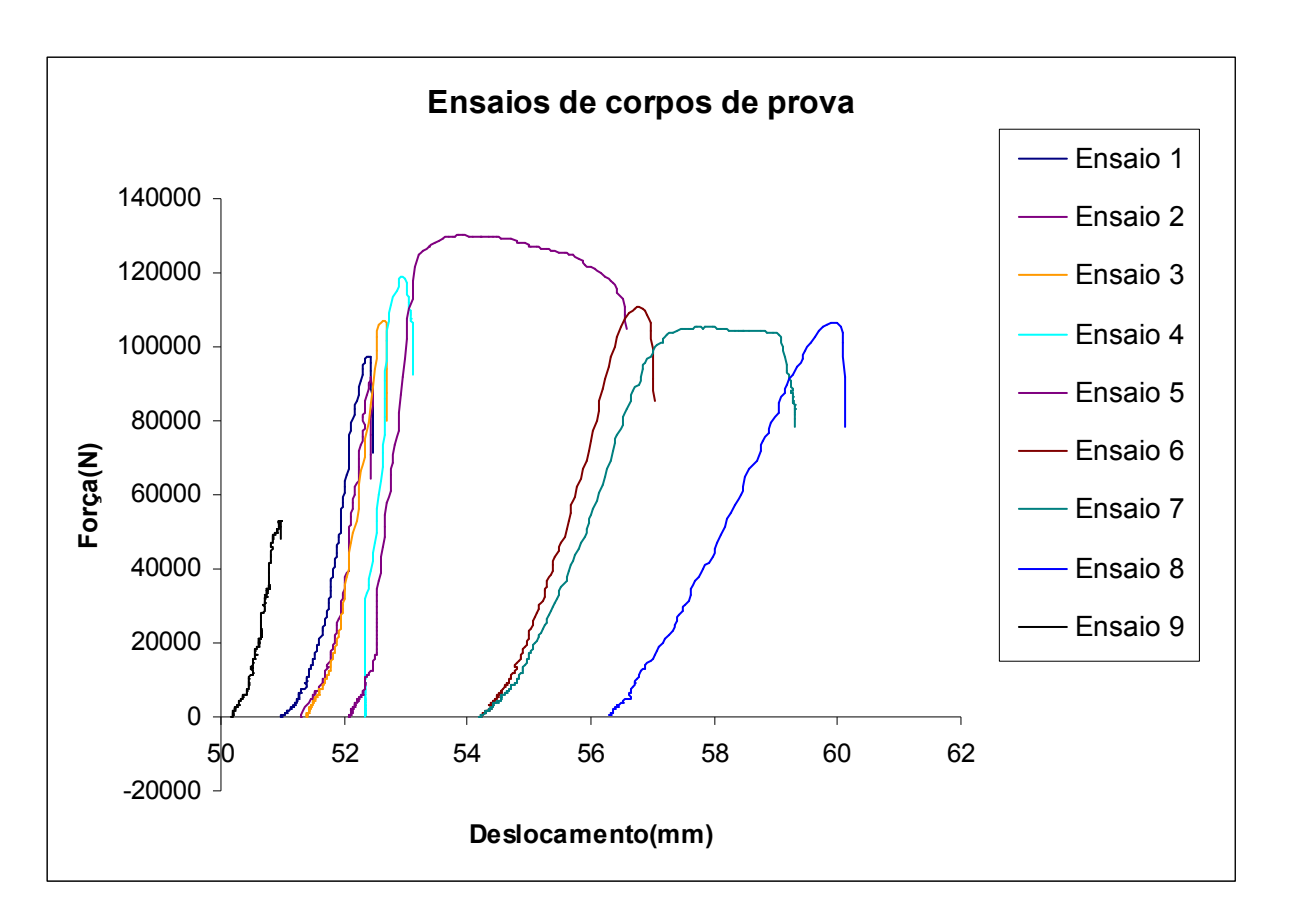

Foram ensaiados 9 corpos de prova, estes testes estão demonstrados na figura 33.

Figura 29 - Ensaios de corpos de prova

Os corpos de prova ensaiados tiveram foram confeccionados com as dimensões conforme a norma descrita neste trabalho.

### 4.2 Análises Estatísticas

A análise estatística dos resultados obtidos durante os ensaios com os corpos de prova é de competência da engenharia civil. Mas podemos analisar que por motivos de diferentes composições dos materiais dos corpos de prova estes possuem diferentes tensões de ruptura, como por exemplo à tensão de ruptura no

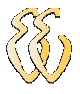

ensaio 1 foi de aproximadamente 100 kN, para o ensaio 9 a tensão de ruptura foi de aproximadamente 55 kN.

## José Pedro Pierezan

# 5 CONSIDERAÇÕES FINAIS

#### 5.1 Avaliação dos Objetivos Propostos

Conforme foi indicado ao longo deste projeto às metas propostas, eram de realizar a automação do mecanismo com dois sistemas de aquisição de sinal, um deles comercial e outro projetado, e um software que disponibilizasse os dados do ensaio através de uma interface gráfica e de um arquivo para manipulação posterior dos dados. A partir dos dados desta monografia é possível avaliar que o trabalho atingiu 100% das metas indicadas. Na sala 56 do prédio 9, o sistema automatizado já esta funcionando, em sua plenitude, sendo o mesmo utilizado pela Engenharia Civil da Universidade Luterana do Brasil.

#### 5.2 Avaliação do Orçamento Previsto e Executado

O orçamento do projeto era de \$3100,00, sendo destes R\$600,00 para placas e componentes, como a fabricação da placa era necessário fazer em uma empresa, assim sendo seria necessário produzir mais de uma placa e com isso houve incremento no orçamento previsto de R\$600,00. Demais custo previstos ficaram dentro da margem de gastos de  $\pm$  5%.

#### 5.3 Conclusões

Foi realizada a automatização de uma máquina de ensaios de compressão de corpos de prova de concreto, para isso foram desenvolvidas duas propostas: uma delas foi à utilização de uma placa de aquisição comercial da Novus®, com duas entradas analógicas sendo uma delas configurada em modo de corrente (4 a 20 mA)

José Pedro Pierezan
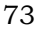

e a outra em modo de tensão (0 a 10 V), sendo este sinais transmitidos através de um canal de comunicação USB.

A outra foi uma placa dedicada, baseada no microcontrolador MSP430, da Texas®, também possuindo dois canais analógicos sendo um deles de corrente e o outro de tensão, a transmissão das leituras, é realizada através de um canal de comunicação USB. Para a medição das grandezas necessárias, deslocamento e força, foram acoplados a máquina dois sensores, um deles realizando a medição da pressão no duto hidráulico da máquina, que é convertido na interface gráfica para um sinal de força e o outro o deslocamento da base móvel. Estes disponibilizam as medidas através de sinais analógicos, sendo o de pressão um sinal de corrente de 4 a 20 mA e o do sensor de deslocamento um sinal de tensão de 0 a 5 V.

Os sinais são adquiridos pela placa da Novus ou pela placa dedicada, e convertidos para um sinal digital. Este sinal é transmitido serialmente para uma interface gráfica que esta sendo executada em um microcomputador, próximo a máquina. Esta interface gráfica proporciona uma apresentação visual, através de um gráfico, dos dados transmitidos por uma das interfaces, esta visualização é realizada on-line. A interface gráfica também ao final do ensaio disponibiliza os dados em um arquivo, para a utilização posterior e off-line. A placa dedicada possui também dois canais de saída em modo de corrente ou tensão, caso seja necessário à inclusão da funcionalidade de controle da velocidade de compressão. Com pequenas alterações de software e com o acoplamento de um mecanismo de controle de fluxo hidráulico pode-se incluir esta funcionalidade. Com a placa da Novus®, deve-se incluir outro sistema para este mesmo tipo de controle, pois a mesma não possui canais de saída.

#### 5.4 Sugestões para Trabalhos Futuros

- Controle da pressão aplicada sobre o corpo de prova.
- Analise da força de rompimento e em função do tempo de cura.

#### José Pedro Pierezan

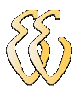

### 6 REFERÊNCIAS

SOUZA, S. A. Ensaios mecânicos de materiais metálicos : fundamentos teóricos e práticos. 5. ed. São Paulo : E. Blücher, 1990. 286 p.

AMARAL, N. A. Construções de concreto. São Paulo : DLP, 1973.

FRANÇA, F. A. Instrumentação e Medidas: grandezas mecânicas. Unicamp, 2007.

PINHEIRO, L. M., MUZARDO, C. D., SANTOS, S. P. Estruturas de concreto, USP, 2004.

FRADEN, J. Handbook of modern sensors: physics, designs, and applications. 3. Ed. New York : Springer, 2004.

BRUSAMARELLO, V. J., BALBINOT, A. Instrumentação e fundamentos de medidas. V.1. Rio de Janeiro: LTC, 2006.

ANTONELLI, K., KO, J., KU, S. The measurement, Instrumentation and Sensors Handbook. LLC, 1999.

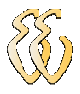

### OBRAS CONSULTADAS

NASH, W. A. Resistência dos materiais : resumo da teoria, problemas resolvidos, problemas propostos. São Paulo : McGraw-Hill, 1979. 384 p.

PFEIL, A. Concreto armado. 5. ed. Rio de Janeiro : LTC, 1989.

LANGELDONK, T. V. Resistência dos materiais. São Paulo : E. Blücher.

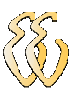

# APÊNDICE A – PÁGINA PRINCIPAL DO ESQUEMA ELÉTRICO

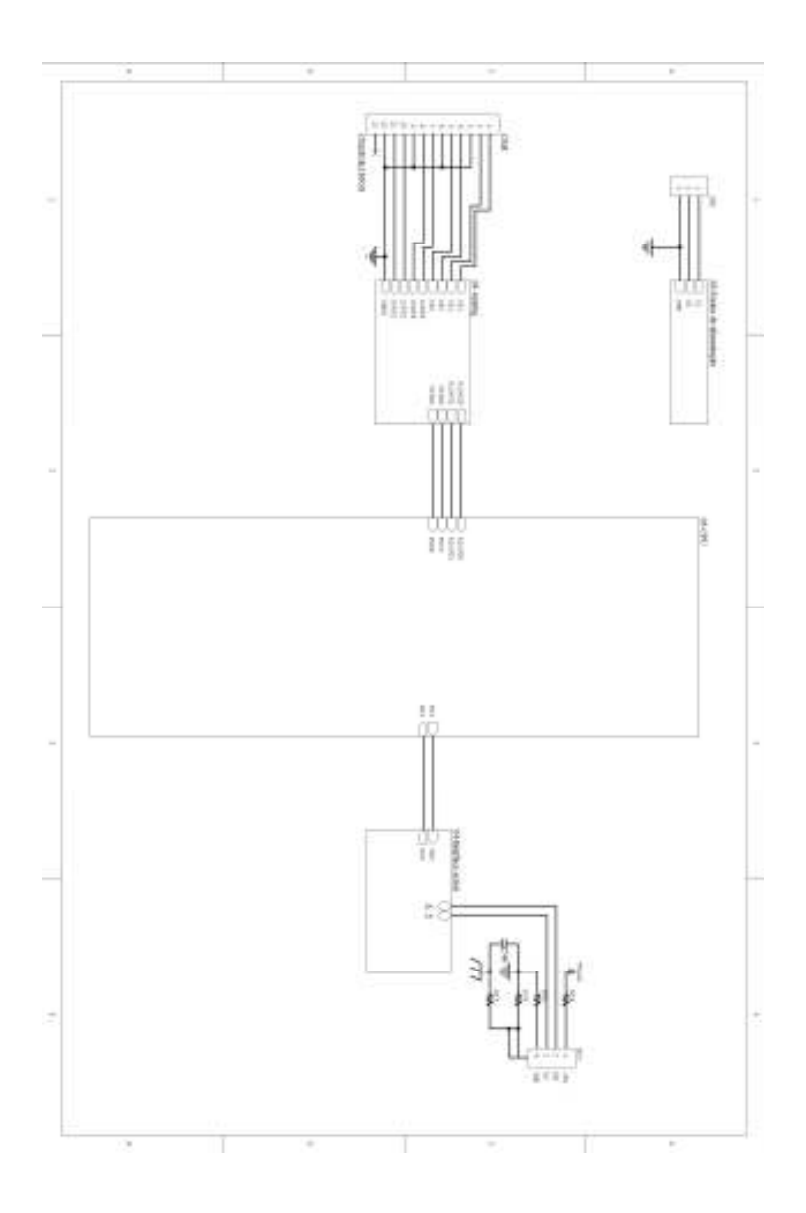

#### José Pedro Pierezan

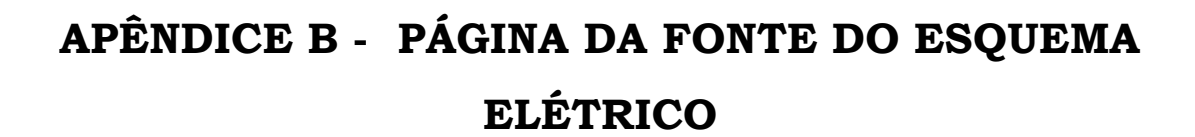

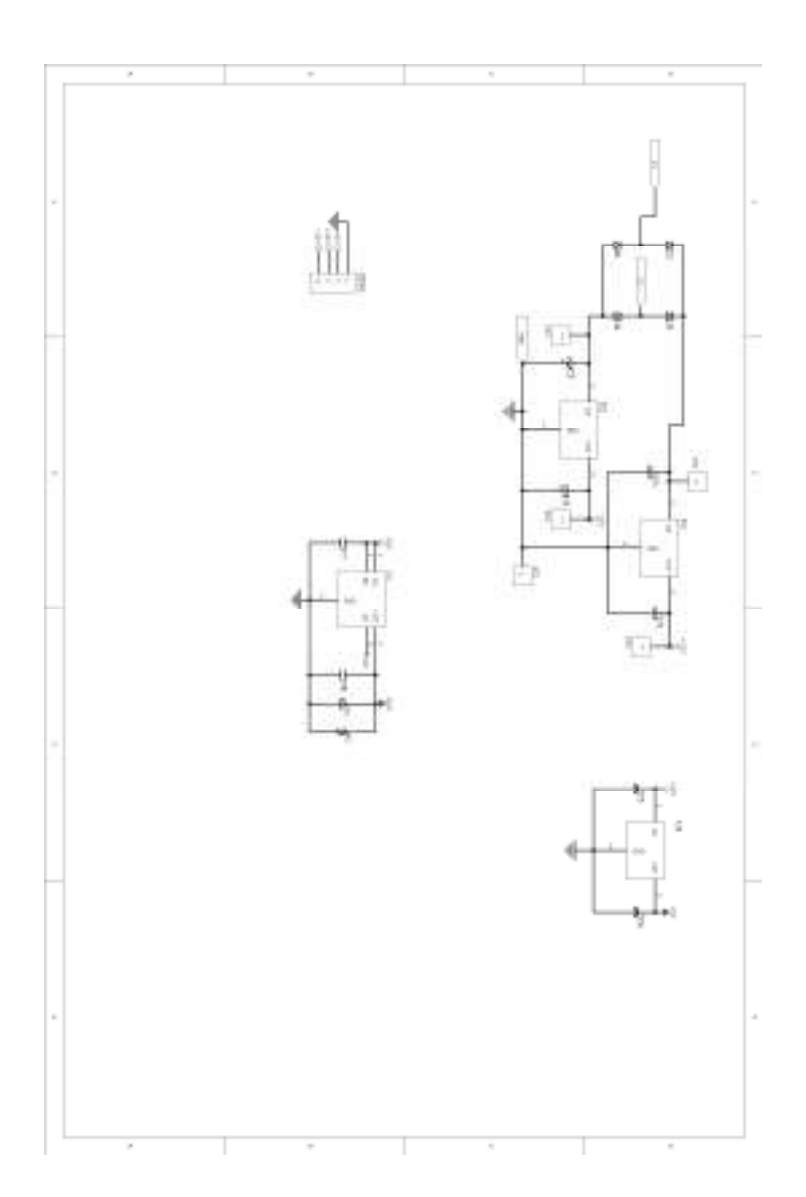

#### José Pedro Pierezan

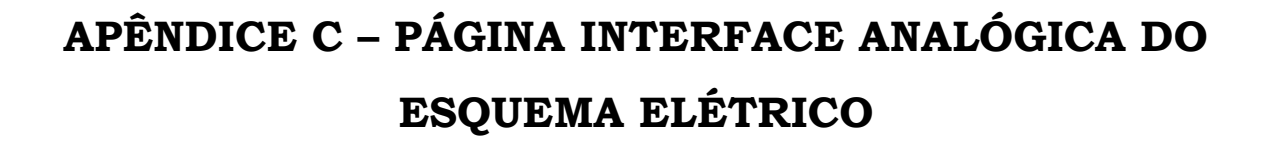

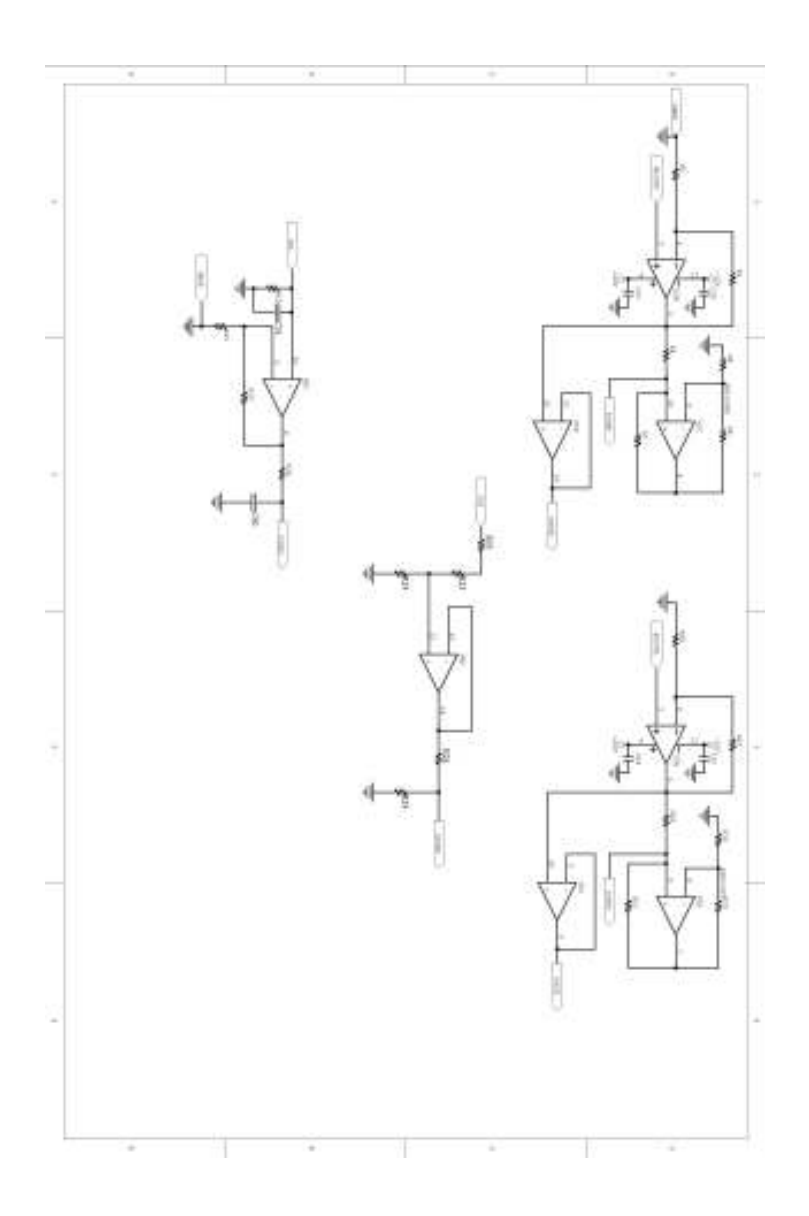

#### José Pedro Pierezan

## APÊNDICE D – PAGINA CPU DO ESQUEMA ELÉTRICO

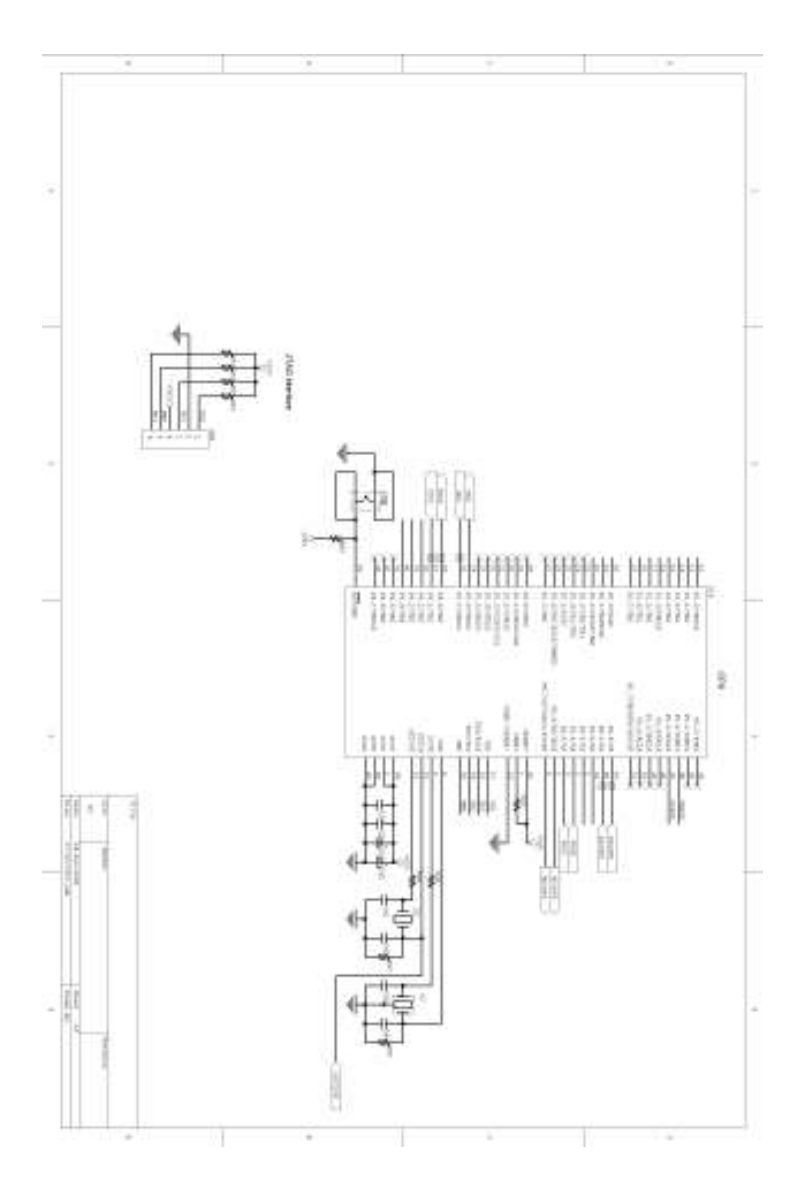

#### José Pedro Pierezan

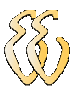

# APÊNDICE E – PÁGINA INTERFACE SERIAL DO ESQUEMA ELÉTRICO

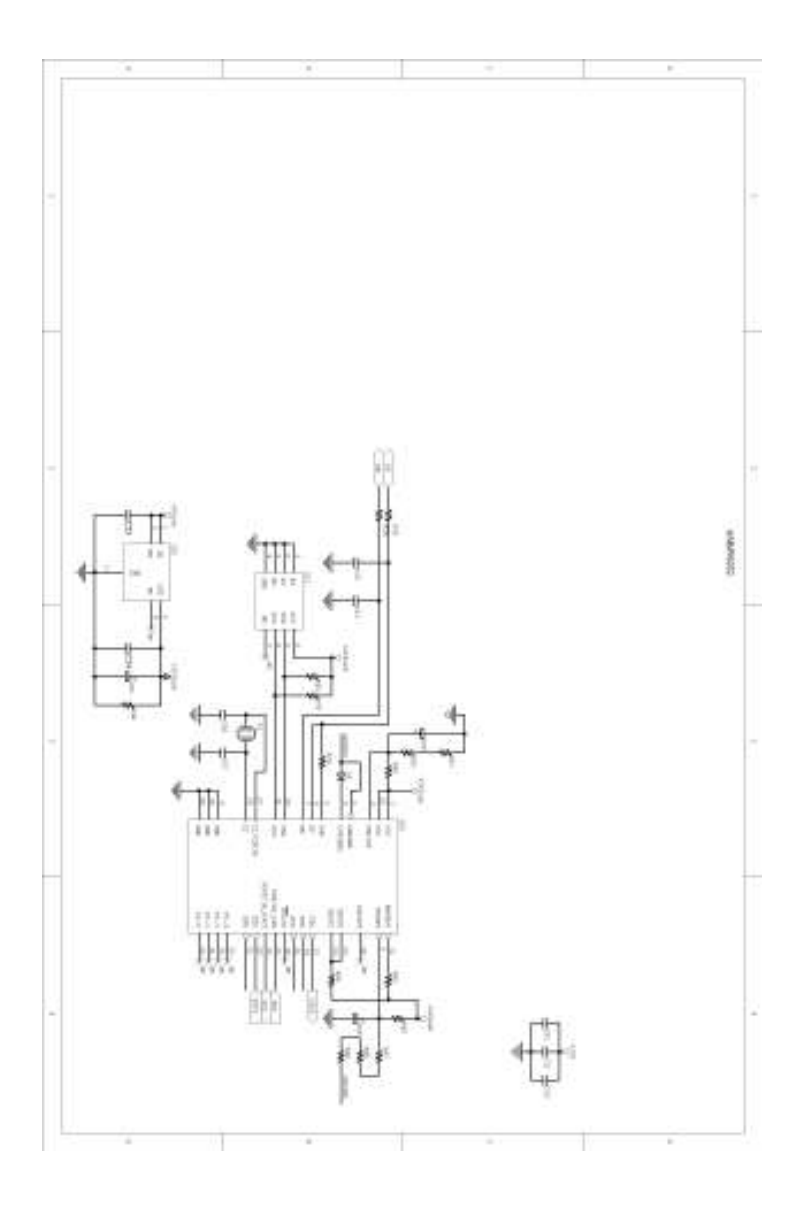

#### José Pedro Pierezan

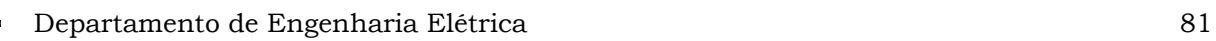

# APÊNDICE F – LAYOUT FACE TOP DA PLACA DE AQUISIÇÃO

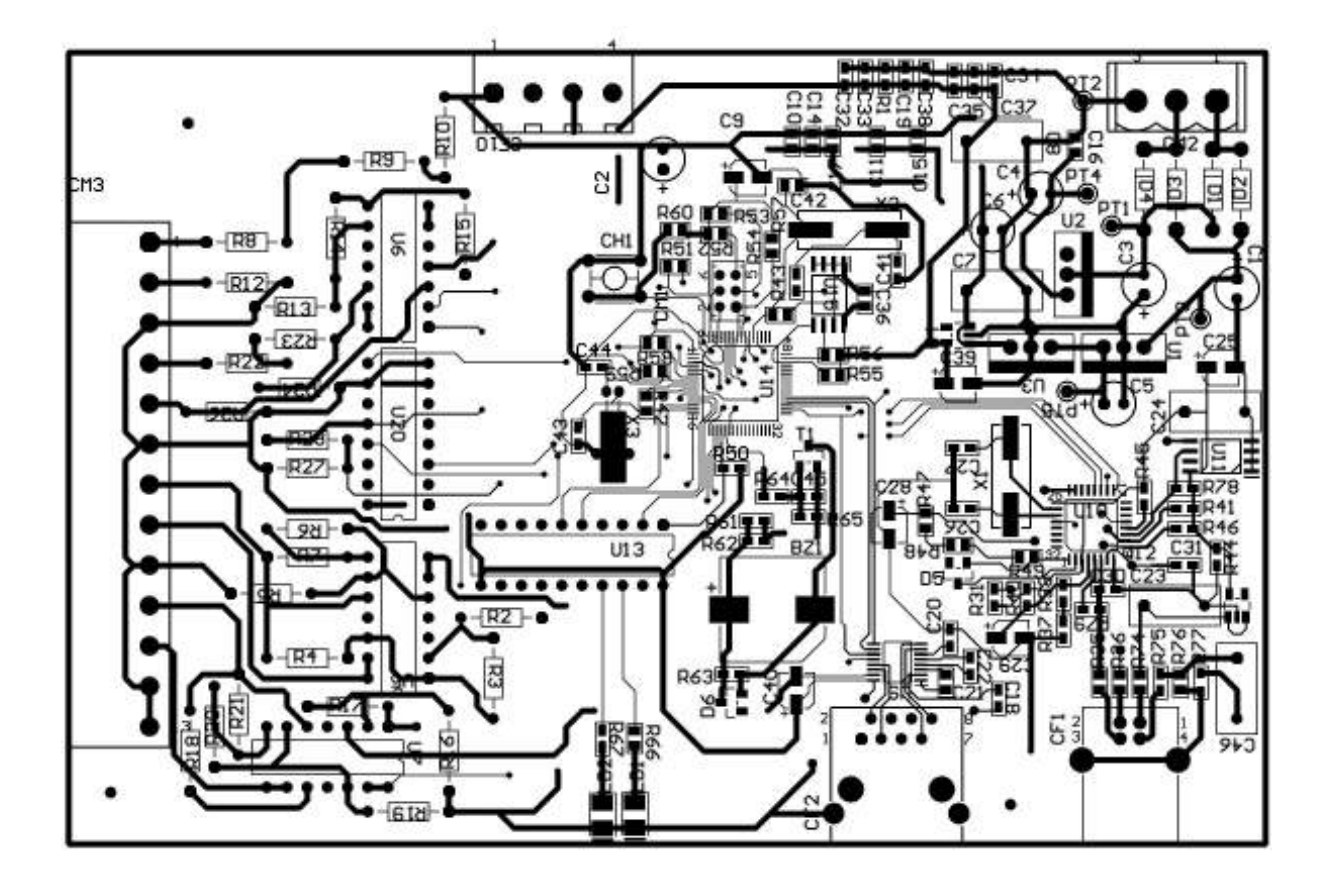

#### José Pedro Pierezan

# APÊNDICE G – LAYOUT FACE BOTTON DA PLACA DE AQUISIÇÃO

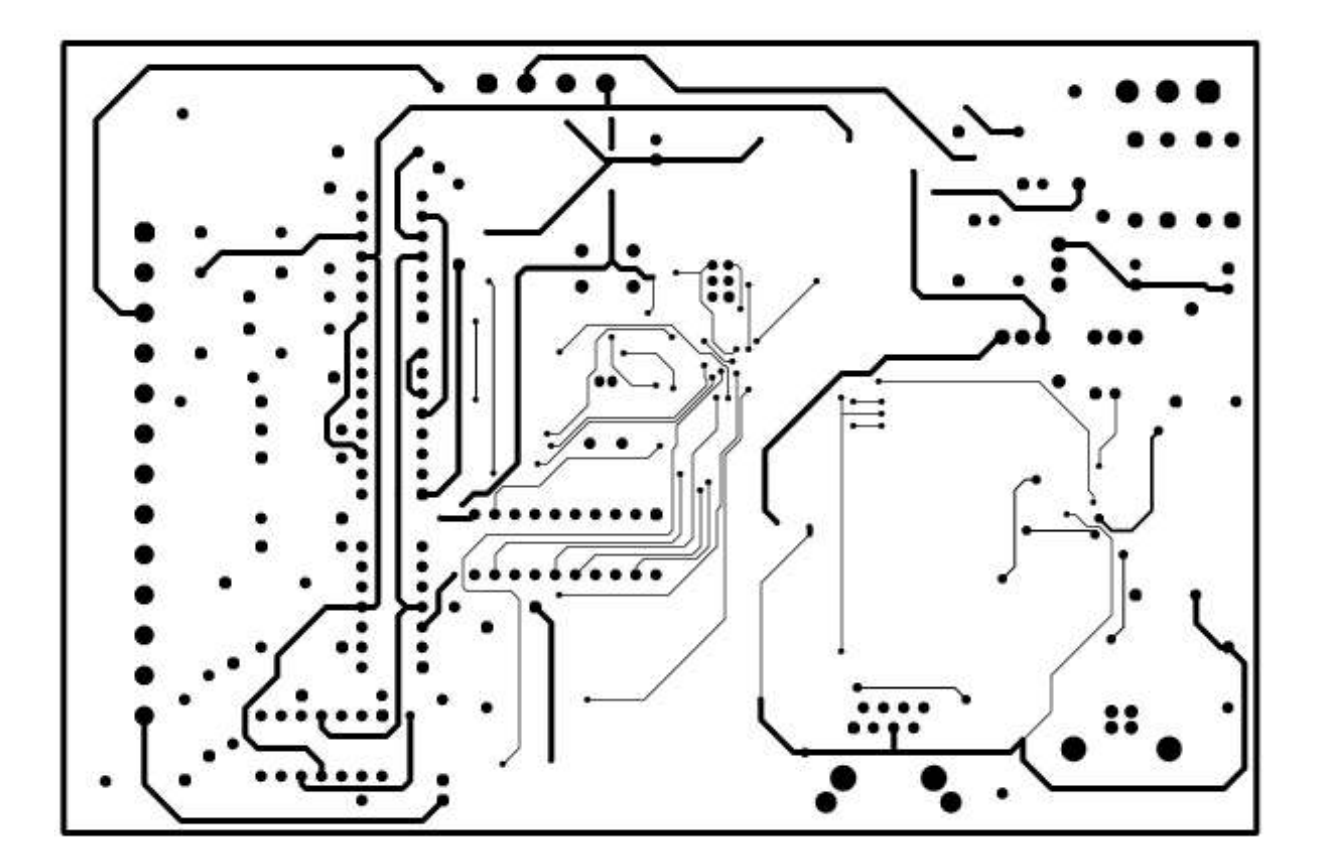

José Pedro Pierezan

### APÊNDICE H – ESQUEMA DE LIGAÇÃO DO SISTEMA

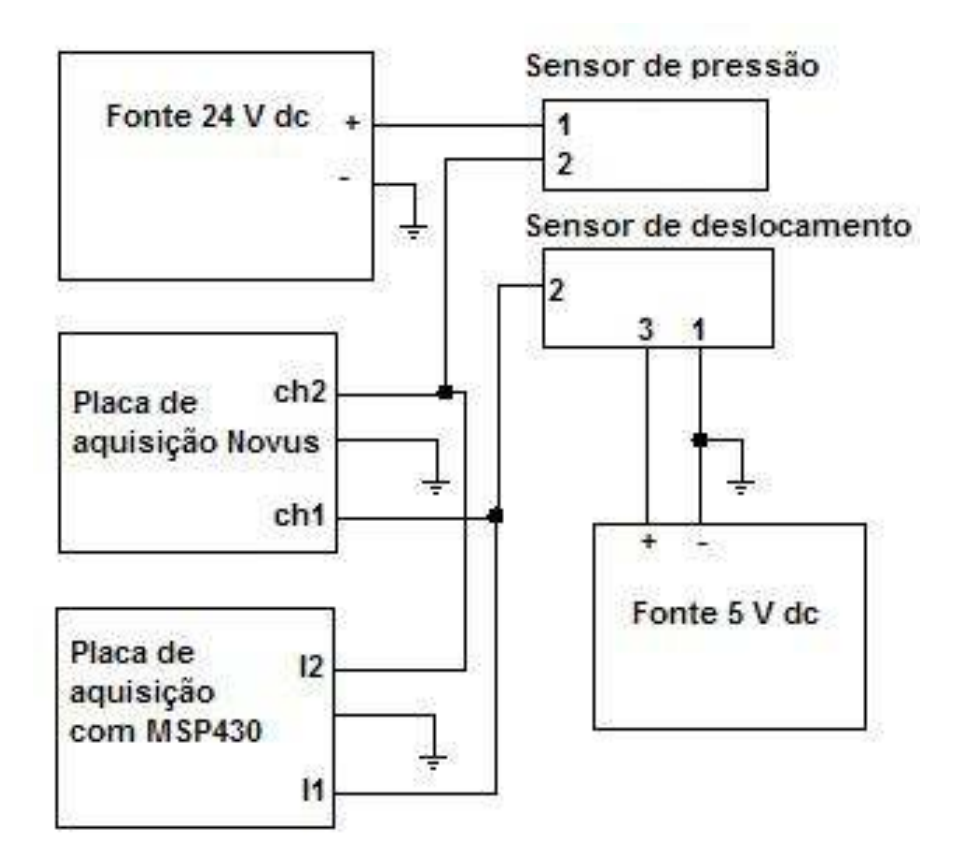

## APÊNDICE I – SOFTWARE DA PLACA DE AQUISIÇÃO COM O MICROCONTROLADOR MSP430

#include <msp430x16x.h>

#define Num\_of\_Results 512

#define tamanho 26

long results[Num\_of\_Results] =  $\{0\}$ ;

int serial[tamanho] =  $\{0\}$ ;

unsigned int dado;

int tempo  $= 0$ ;

int para = 0;

int reset  $= 0$ ;

int IV = 0; // Variável do canal de tensão

int II = 0; // Variável do canal de corrente

long IVC = 0; //Variável após a conversão

long IIC = 0; //Variável após a conversão

long IIMIN=0xffff;

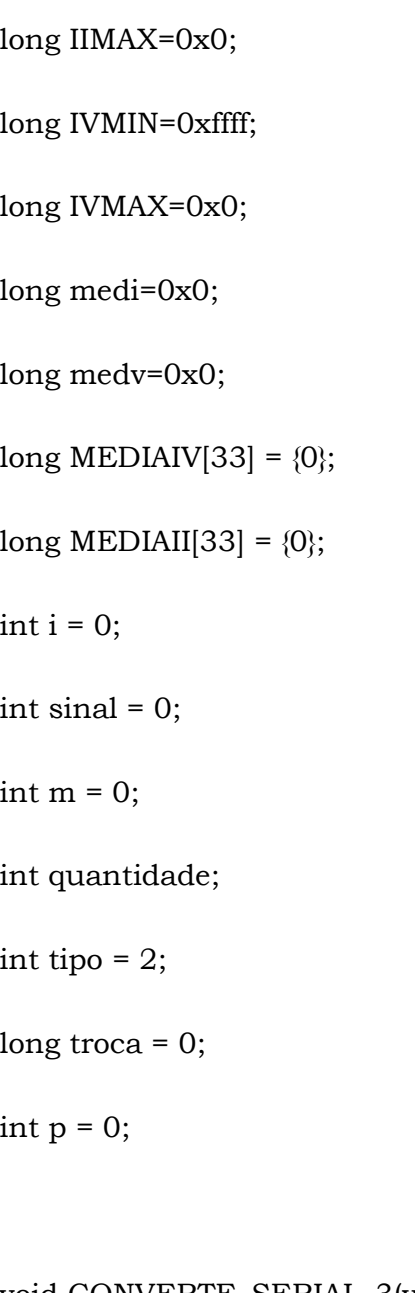

void CONVERTE\_SERIAL\_3(void);

void CONVERTE\_SERIAL\_2(void);

void CONVERTE\_SERIAL(void);

void ini\_serial(void);

void enviaserial(void);

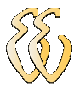

```
void ATRASO(void); 
      void main(void) 
      { 
       WDTCTL = WDTPW | WDTHOLD; // Desabilita watchdog.
       P2DIR = 0xff; //Seta Port2 como saida
       P6SEL | = 0xff; // Habilita todos canais A/D
        ADC12CTL0 = ADC12ON+SHT0_3+MSC; // Configurando os canais 
AD 
        ADC12CTL1 = SHP+CONSEQ_1; 
        while(1) 
        { 
      //Converte canal de corrente e tensão 
        for (i=0; i<20; i++) { 
          ADC12MCTL0 = INCH_5; //Habilita canal de tensão 
         ADC12MCTL1 = EOS + INCH_4; //Habilita canal de corrente e
```
indica que é o ultimo canal da ser convertido

José Pedro Pierezan

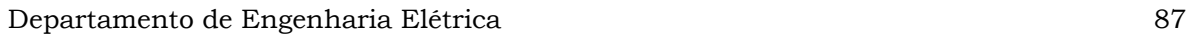

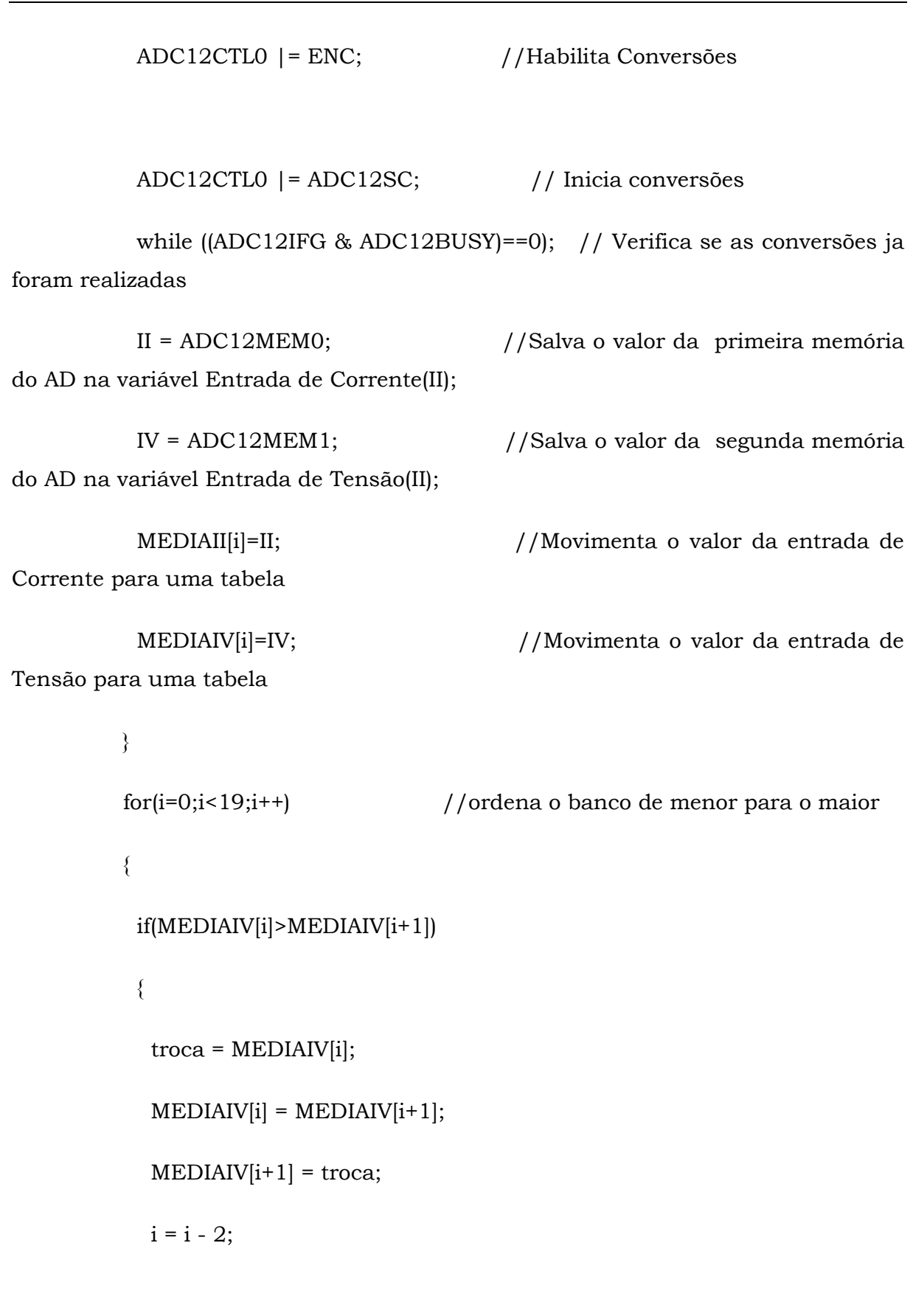

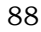

```
 } 
 } 
 for(m=5;m<15;m++) 
 { 
 medv = medv + MEDIAIV[m];medi = medi + MEDIAII[m]; } 
medv = medv / 10;medi = medi / 10; medv = (medv*0.9813)- 0.7207; 
 medi = (medi*0.9912)- 21.133;
```

```
 if (medi<0) 
 { 
  sinal=0x2d;
```
medi=medi\*-1;

}

else

{

sinal=0x2b;

}

```
 medv = medv * 7.326; //Realiza a conversão de 4095 para 30000 
 medi = medi * 7.326; //Realiza a conversão de 4095 para 30000
```

```
 if (medv>IVMAX) //usado para depuração
```

```
 { 
 IVMAX = medv; } 
 if (medv<IVMIN) 
 { 
  IVMIN = medv; 
 } 
 if (medi>IIMAX) 
 { 
  IIMAX = medi; 
 } 
 if (medi<IIMIN) 
 { 
  IIMIN = medi;
```
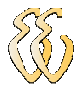

}

ini\_serial();

```
1/ }
// if (para == 1)
1/ {
  if (tipo == 2)
    { 
    if (sinal == 0x2d)
     { 
       quantidade = 32; 
     } 
     else 
     { 
      quantidade = 31; 
     } 
     CONVERTE_SERIAL_2(); 
    } 
  if (tipo == 1)
```
 { quantidade = 26; CONVERTE\_SERIAL\_3(); } enviaserial();  $tempo = 5;$  ATRASO();  $1/$  } if (reset  $== 1$ ) {  $IVMAX = 0x0;$  $IVMIN = 0xffff;$  $IIMAX = 0x0;$  $IIMIN = 0x$ ffff;  $reset = 0;$  }  $medi = 0;$  $medv = 0;$  } \_BIS\_SR(LPM0\_bits); // Enter LPM0

#### José Pedro Pierezan

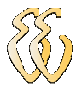

# } int  $D1 = 0$ ; int  $D2 = 0$ ; int  $D3 = 0$ ; int  $D4 = 0$ ; int  $D5 = 0$ ; int  $D6 = 0$ ;

void CONVERTE\_SERIAL (void) //depuração envia leitura direta dos canais

# {

serial $[0] = 0x23$ ;  $D1 = II / 10000;$  $\text{serial}[1] = D1 + 0x30;$  $D2 = II / 1000;$ serial[2] =  $(D2 - (D1 * 10)) + 0x30$ ;  $D3 = II / 100;$ serial[3] =  $(D3 - (D2 * 10)) + 0x30$ ;  $D4 = II / 10$ ; serial[4] =  $(D4 - (D3 * 10)) + 0x30$ ;  $D5 = II / 1;$ 

#### José Pedro Pierezan

```
serial[5] = (D5 - (D4 * 10)) + 0x30;
\text{serial}[6] = 0 \times 2 \text{C};
D1 = IV / 10000;\text{serial}[7] = D1 + 0x30;D2 = IV / 1000;serial[8] = (D2 - (D1 * 10)) + 0x30;
D3 = IV / 100;serial[9] = (D3 - (D2 * 10)) + 0x30;
D4 = IV / 10;
serial[10] = (D4 - (D3 * 10)) + 0x30;D5 = IV / 1;serial[11] = (D5 - (D4 * 10)) + 0x30;serial[12] = 0x2C;
 D1 = medi / 10000; 
\text{serial}[13] = D1 + 0x30; D2 = medi / 1000; 
serial[14] = (D2 - (D1 * 10)) + 0x30; D3 = medi / 100; 
serial[15] = [D3 - (D2 * 10)] + 0x30; D4 = medi / 10;
```
\n
$$
\text{serial}[16] = (D4 - (D3 * 10)) + 0 \times 30;
$$
\n

\n\n $D5 = \text{medi} / 1;$ \n

\n\n $\text{serial}[17] = (D5 - (D4 * 10)) + 0 \times 30;$ \n

\n\n $\text{serial}[18] = 0 \times 2 \text{C};$ \n

\n\n $D1 = \text{sinal};$ \n

\n\n $\text{serial}[19] = D1;$ \n

\n\n $D2 = \text{medv} / 1000;$ \n

\n\n $\text{serial}[20] = D2 + 0 \times 30;$ \n

\n\n $D3 = \text{medv} / 100;$ \n

\n\n $\text{serial}[21] = (D3 - (D2 * 10)) + 0 \times 30;$ \n

\n\n $D4 = \text{medv} / 10;$ \n

\n\n $\text{serial}[22] = (D4 - (D3 * 10)) + 0 \times 30;$ \n

\n\n $D5 = \text{medv} / 1;$ \n

\n\n $\text{serial}[23] = (D5 - (D4 * 10)) + 0 \times 30;$ \n

\n\n $\text{serial}[24] = 0 \times 0 \text{A};$ \n

\n\n $\text{serial}[25] = 0 \times 0 \text{D};$ \n

void CONVERTE\_SERIAL\_3 (void) //depuração envia max e min dos canais de entrada

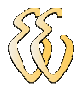

#### {

serial $[0] = 0x23$ ; D1 = IIMAX / 10000;  $\text{serial}[1] = D1 + 0x30;$  D2 = IIMAX / 1000; serial[2] =  $(D2 - (D1 * 10)) + 0x30$ ; D3 = IIMAX / 100; serial[3] =  $(D3 - (D2 * 10)) + 0x30$ ; D4 = IIMAX / 10; serial[4] =  $(D4 - (D3 * 10)) + 0x30$ ;  $D5 = IIMAX / 1;$ serial[5] =  $(D5 - (D4 * 10)) + 0x30$ ;  $\text{serial}[6] = 0 \times 2 \text{C}$ ;  $D1 = IIMIN / 10000;$  $\text{serial}[7] = D1 + 0x30;$  D2 = IIMIN / 1000; serial $[8] = (D2 - (D1 * 10)) + 0x30;$  D3 = IIMIN / 100; serial[9] =  $(D3 - (D2 * 10)) + 0x30$ ;  $D4 = IIMIN / 10;$ 

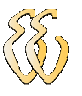

serial $[10] = (D4 - (D3 * 10)) + 0x30;$  $D5 = IIMIN / 1$ ; serial $[11] = (D5 - (D4 * 10)) + 0x30;$ serial $[12] = 0x2C$ ;  $D1 = IVMAX / 10000;$  $\text{serial}[13] = D1 + 0x30;$  D2 = IVMAX / 1000; serial $[14] = (D2 - (D1 * 10)) + 0x30;$  D3 = IVMAX / 100; serial $[15] = [D3 - (D2 * 10)] + 0x30;$  $D4 = IVMAX / 10;$ serial $[16] = (D4 - (D3 * 10)) + 0x30;$  $D5 = IVMAX / 1;$ serial $[17] = (D5 - (D4 * 10)) + 0x30;$  $\text{serial}[18] = 0 \text{x} 2 \text{C}$ ; D1 = IVMIN / 10000;  $\text{serial}[19] = D1 + 0x30;$  D2 = IVMIN / 1000; serial[20] =  $(D2 - (D1 * 10)) + 0x30$ ; D3 = IVMIN / 100;

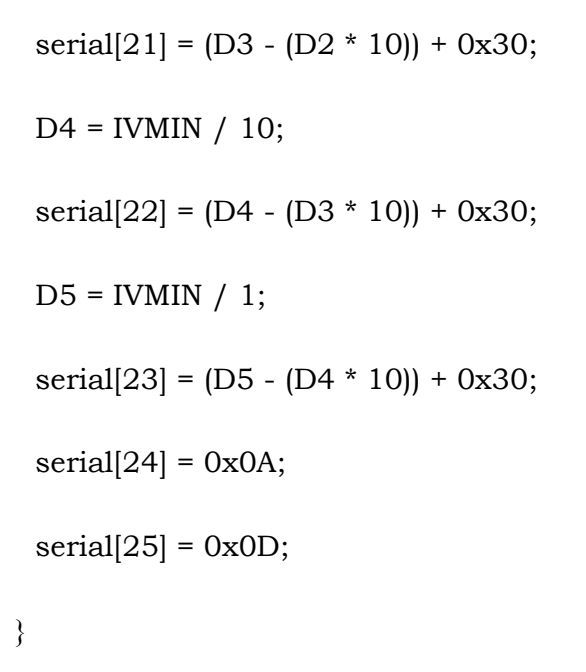

```
void CONVERTE_SERIAL_2 (void) //protocolo verdadeiro 
{ 
 serial[0] = 0x23;
 serial[1] = 0x31;
 \text{serial}[2] = 0 \times 30;\text{serial}[3] = 0 \times 30;\text{serial}[4] = 0 \times 3 \text{b};
 D1 = \text{medv} / 10000;\text{serial}[5] = D1 + 0x30;D2 = \text{medv} / 1000;serial[6] = (D2 - (D1 * 10)) + 0x30;
```
#### José Pedro Pierezan

```
D3 = \text{medv} / 100;serial[7] = (D3 - (D2 * 10)) + 0x30;
D4 = medv / 10;serial[8] = (D4 - (D3 * 10)) + 0x30;D5 = medv / 1;serial[9] = (D5 - (D4 * 10)) + 0x30;\text{serial}[10] = 0 \text{x} 3 \text{b}; D1 = medi / 10000; 
 if(sinal==0x2d) 
 { 
 p = 11;\text{serial}[p] = 0 \times 2d; p=12; 
 } 
 if(sinal==0x2b) 
 { 
  p=11; 
 } 
\text{serial}[p] = D1 + 0x30; D2 = medi / 1000;
```
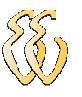

serial $[p+1] = (D2 - (D1 * 10)) + 0x30;$  D3 = medi / 100; serial $[p+2] = (D3 - (D2 * 10)) + 0x30;$  $D4 = \text{medi} / 10$ ; serial $[p+3] = (D4 - (D3 * 10)) + 0x30$ ;  $D5 = \text{medi} / 1;$ serial $[p+4] = (D5 - (D4 * 10)) + 0x30;$  $\text{serial}[p+5] = 0 \times 3b;$  $\text{serial}[p+6] = 0x39;$  $\text{serial}[p+7] = 0 \times 39;$  $\text{serial}[p+8] = 0 \times 2e$ ;  $\text{serial}[p+9] = 0x39;$  $\text{serial}[p+10] = 0 \times 3b$ ;  $\text{serial}[p+11] = 0x31;$  $\text{serial}[p+12] = 0x32;$  $\text{serial}[p+13] = 0x33;$ 

 $\text{serial}[p+14] = 0x34;$ 

 $\text{serial}[p+15] = 0x35;$ 

 $\text{serial}[p+16] = 0x36;$ 

 $\text{serial}[p+17] = 0x37;$ 

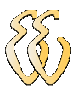

 $\text{serial}[p+18] = 0 \text{x}0A;$ 

```
\text{serial}[p+19] = 0 \text{x} 0 \text{D};} 
       #define UBR0_9600 104 
       #define UBR1_9600 0 
       #define MCTL_9600 4 
       unsigned int j; 
       unsigned int x = 0;
       void ini_serial(void) 
       { 
          unsigned int i; 
         BCSCTL1 &= \sim(XTS + XT2OFF); // ACLK = LFXT1 = HF
XTAL 
          do 
          { 
         IFG1 &= ~OFIFG; // Clear OSCFault flag
```
#### José Pedro Pierezan

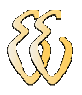

```
for (i = 0xFF; i > 0; i-); // Time for flag to set
       } 
      while ((IFG1 & OFIFG) == OFIFG); // OSCFault flag still set?
      BCSCTL2 |= SELM1+SELS+DIVS0+DIVS1; // MCLK = LFXT1(safe) 
       U1TCTL = SSEL0+SSEL1; 
      UIRCTL = URXEIE; // UCLK = ACLKU1CTL = CHAR; // 8-bit characterU1BR0 = UBR0_9600; // 8Mhz/9600 - 833
      U1BR1 = UBR1_9600; //
      UMCTL1 = MCTL_9600; // no modulation
      ME2 |= UTXE1 + URXE1; // Enable USART0 TXD/RXD
      IE2 |= URXIE1; // Enable USART0 RX interrupt
      P3SEL | = 0xC0; // P3.4,5 = USART0 TXD/RXD
      P3DIR | = 0x30; | / P3.4 output direction
       _EINT(); // Enable interrupts 
     }
```
void enviaserial (void)

José Pedro Pierezan

{

```
for (j=0;j<quantidade;j++)
  { 
  dado = serial[j];TXBUF1 = dado; // RXBUF0 to TXBUF0
  for (x=0; x<1024; x++);
  para = 1; } 
} 
interrupt[UART1RX_VECTOR] void usart1_rx (void) 
{ 
 while ((IFG1) == 0); // USART0 TX buffer ready?
 if (RXBUF1 == 0x53 | RXBUF1 == 0x73)
  { 
  para = 0x01; } 
 if (RXBUF1 == 0x54 | RXBUF1 == 0x74)
  { 
  para = 0x00;
```

```
 } 
 if (RXBUF1 == 0x52 | RXBUF1 == 0x72)
  { 
  reset = 0x01; } 
 if (RX<sub>BUF1 == 0x31)</sub>
  { 
  tipo = 0x01; } 
 if (RX<sub>BUF1</sub> == 0x32)
  { 
  tipo = 0x02;
  } 
} 
void ATRASO(void) 
{ 
      unsigned int a = 0;
```
unsigned int  $b = 0$ ;

#### José Pedro Pierezan

}

#### $for(b=0;b<=tempo;b++)$

 { for(a=0;a<50000;a++); }

#### José Pedro Pierezan

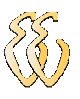

## APÊNDICE J – FLUXOGRAMA DA INTERFACE GRÁFICA

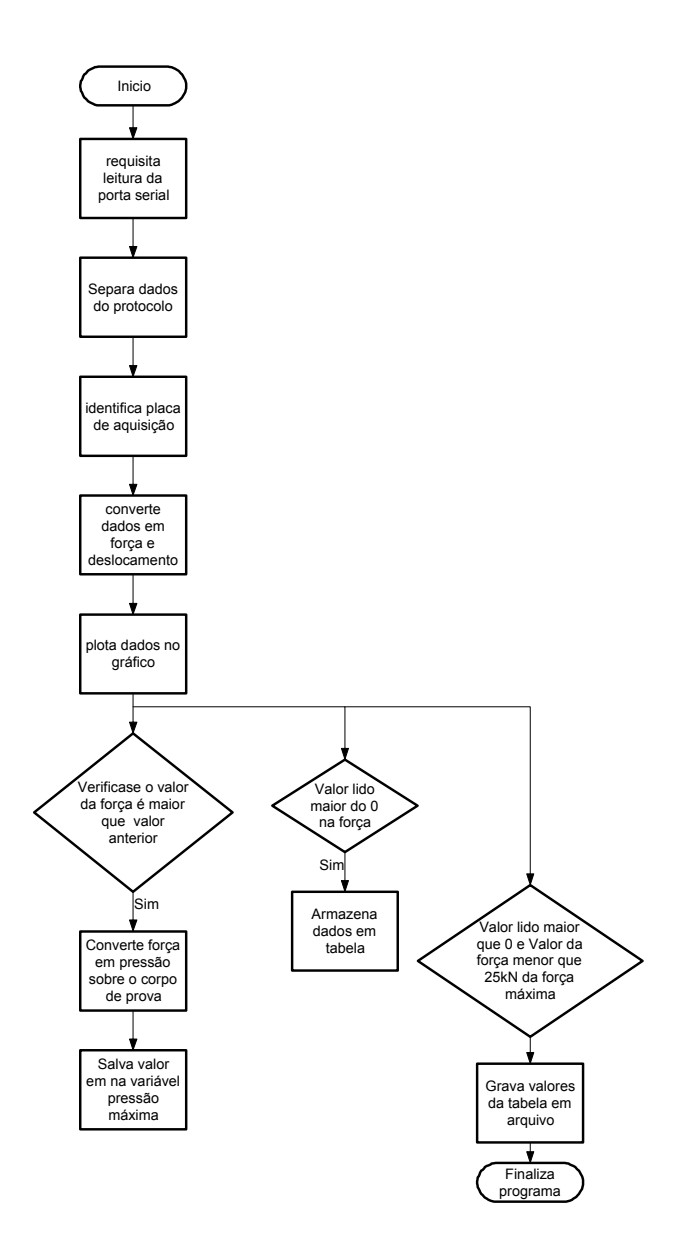

#### José Pedro Pierezan

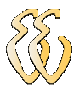

# APÊNDICE K – FLUXOGRAMA DO SOFTWARE DA PLACA DE AQUISIÇÃO

José Pedro Pierezan

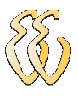

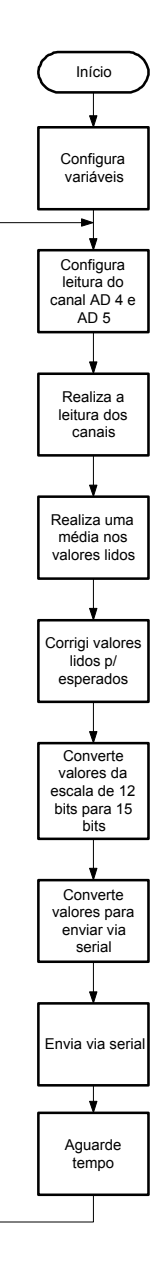

#### José Pedro Pierezan

José Pedro Pierezan – Revisão A Universidade Luterana do Brasil

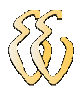

## APÊNDICE L - EQUIPAMENTO DE ENSAIO DE CORPOS DE PROVA

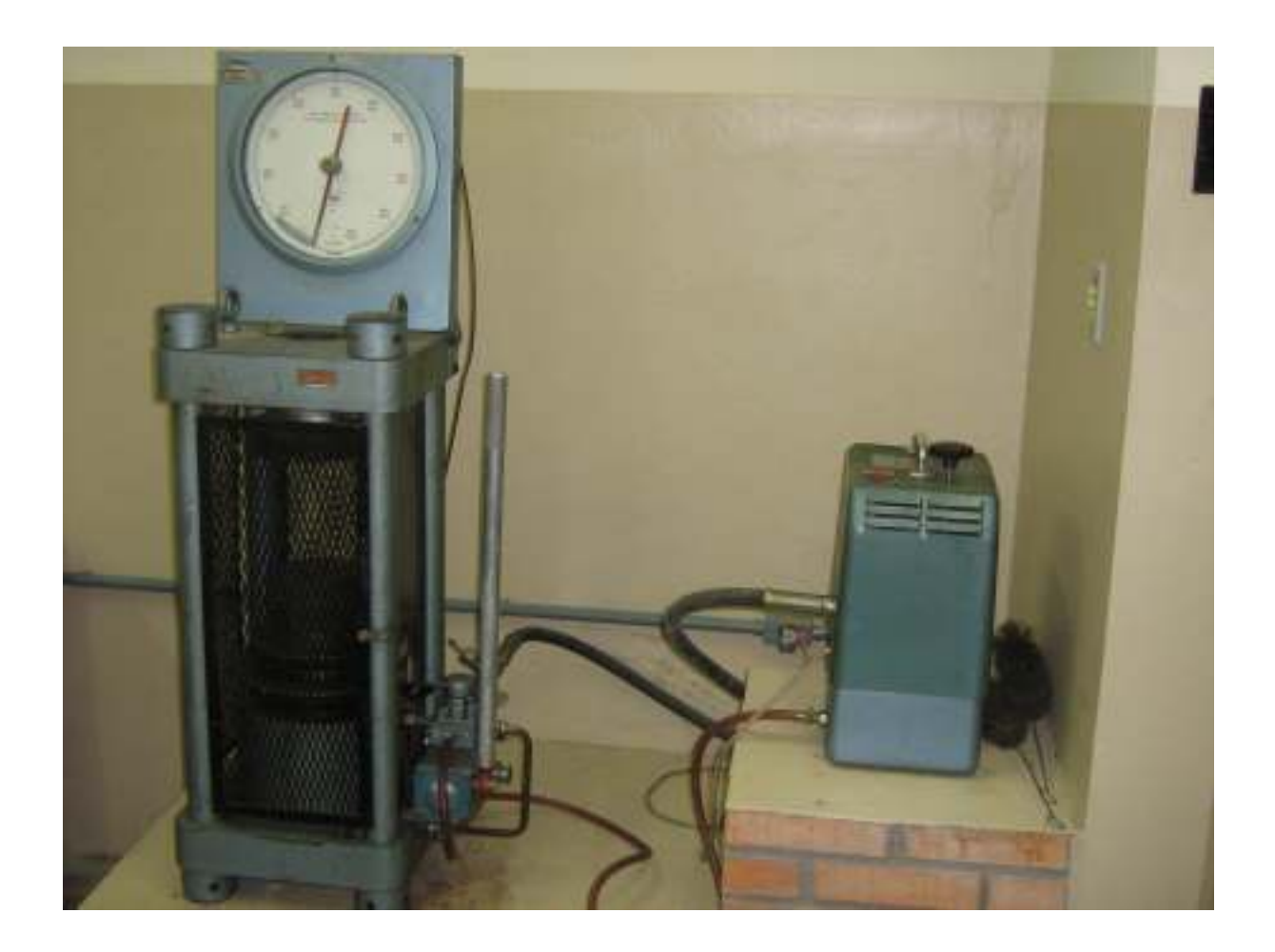

José Pedro Pierezan
## APÊNDICE M – TELA DA INTERFACE DO SISTEMA

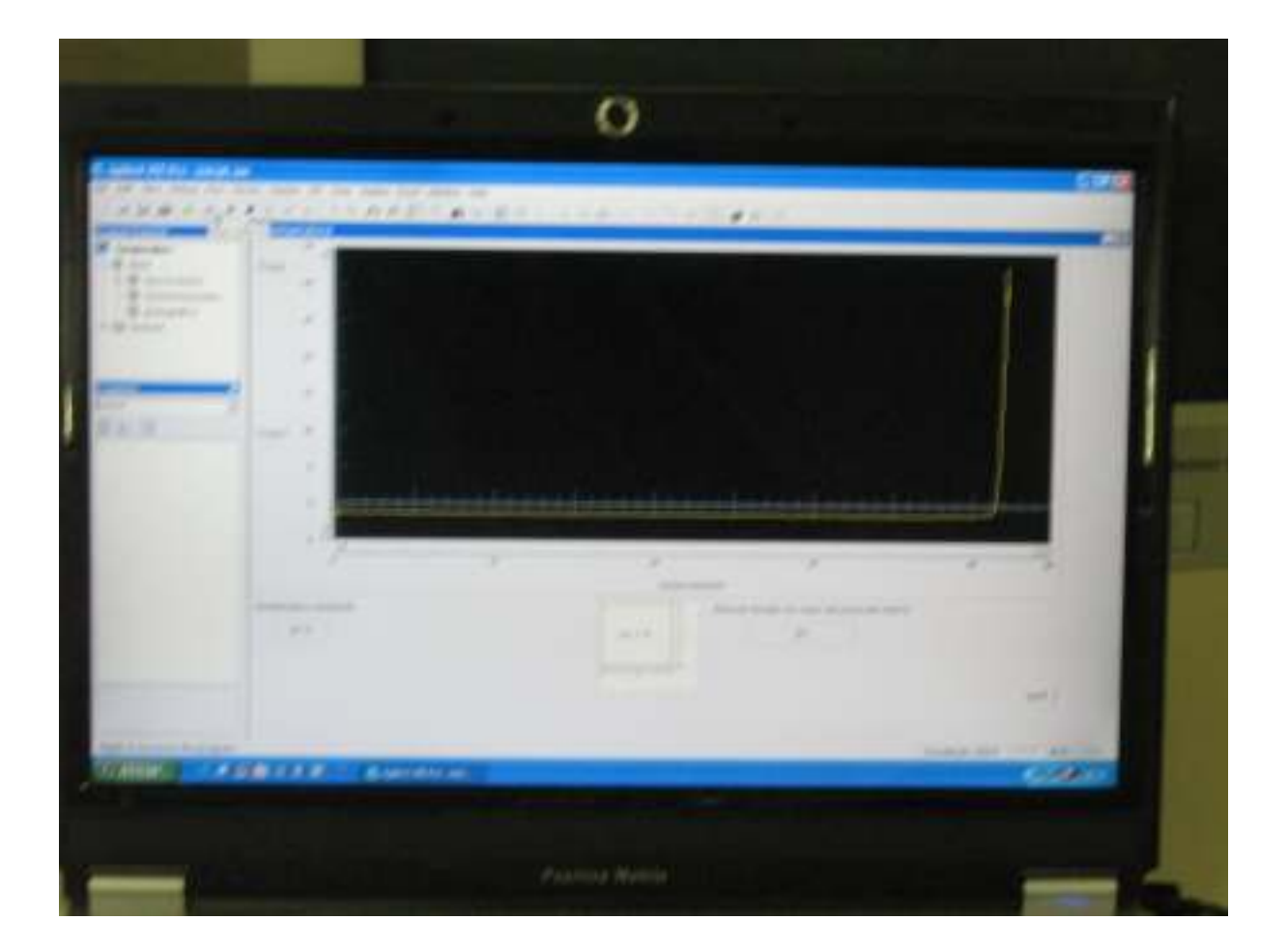

José Pedro Pierezan

-

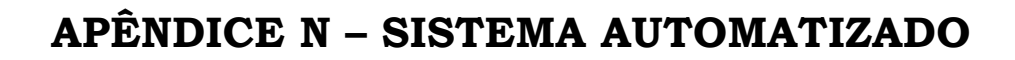

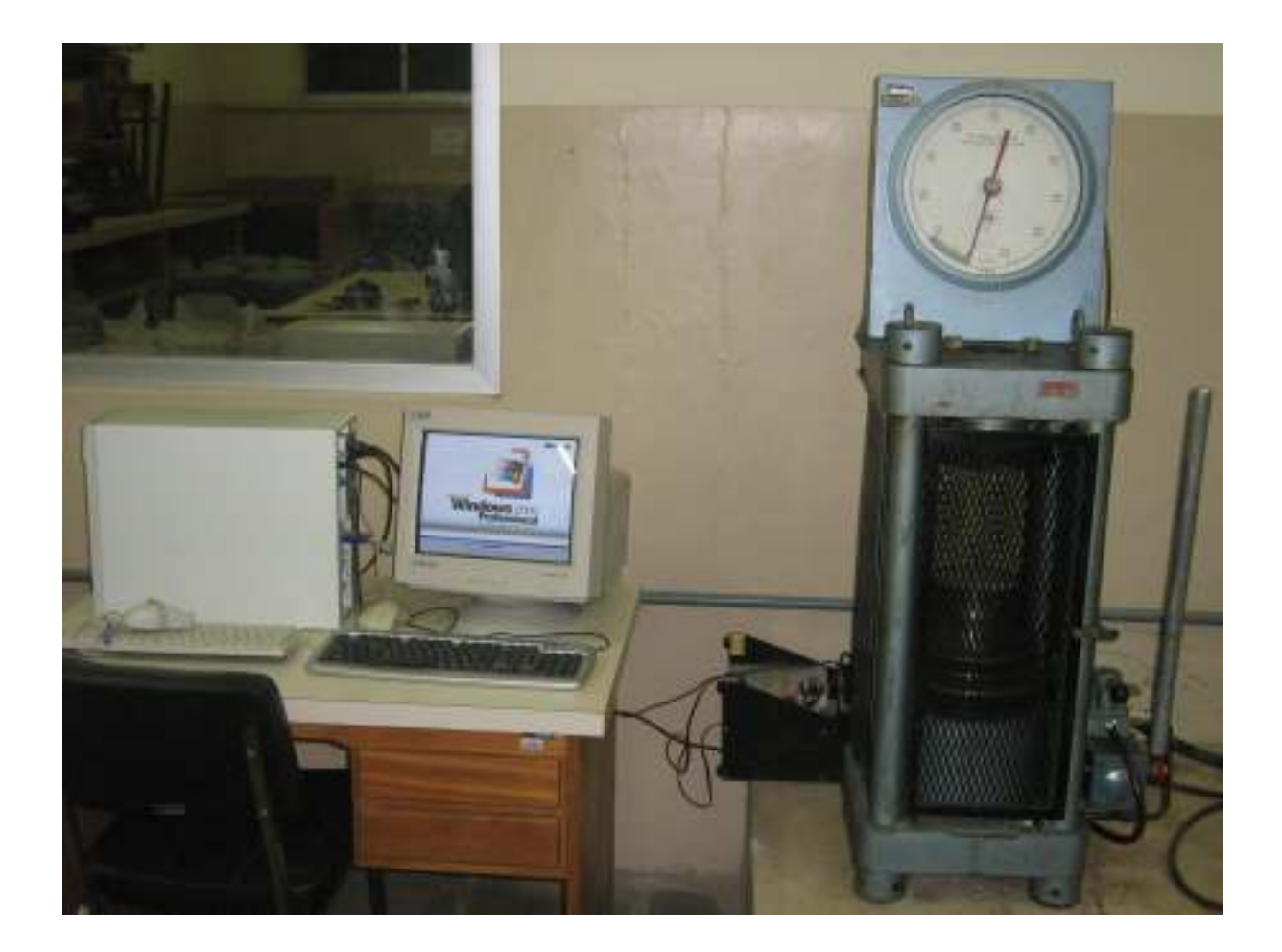

José Pedro Pierezan

-